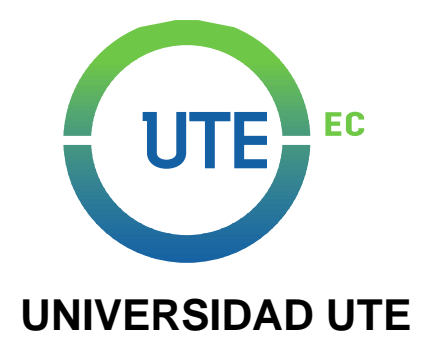

## **FACULTAD DE CIENCIAS DE LA INGENIERÍA E INDUSTRIAS CARRERA DE INGENIERÍA EN MECATRÓNICA**

## **AUTOMATIZACIÓN Y REDISEÑO ELECTRÓNICO, MECÁNICO DE LA MÁQUINA TERMO SELLADORA DE COSTURA CK – 830A**

**TRABAJO PREVIO A LA OBTENCIÓN DEL TÍTULO DE INGENIERO EN MECATRÓNICA**

**DAVID FERNANDO MORENO HERDOIZA**

**DIRECTOR: ING. LUIS SÁNCHEZ**

**Quito, enero 2022**

© Universidad UTE 2022 Reservados todos los derechos de reproducción

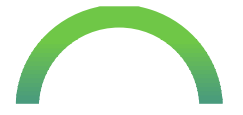

### **FORMULARIO DE REGISTRO BIBLIOGRÁFICO**

### **FORMATO**

PR-SAC-AIB-AMB-006 Versión: 00 Fecha: 08/08/2018

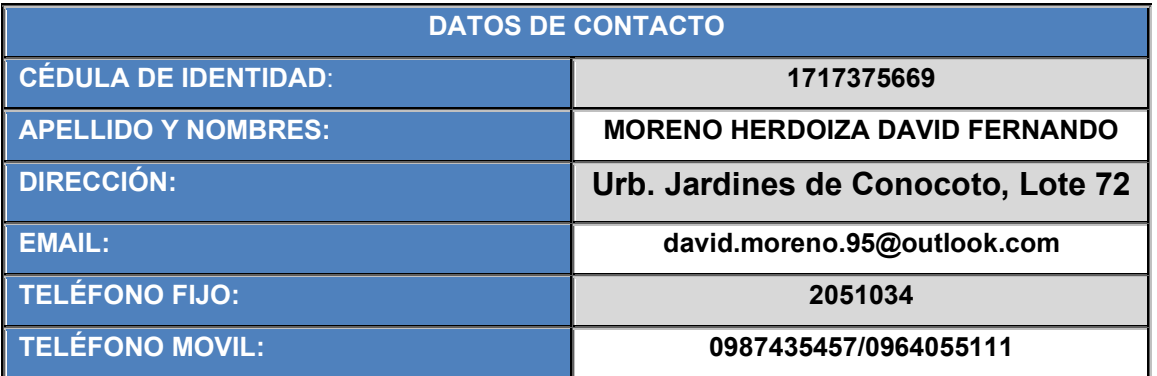

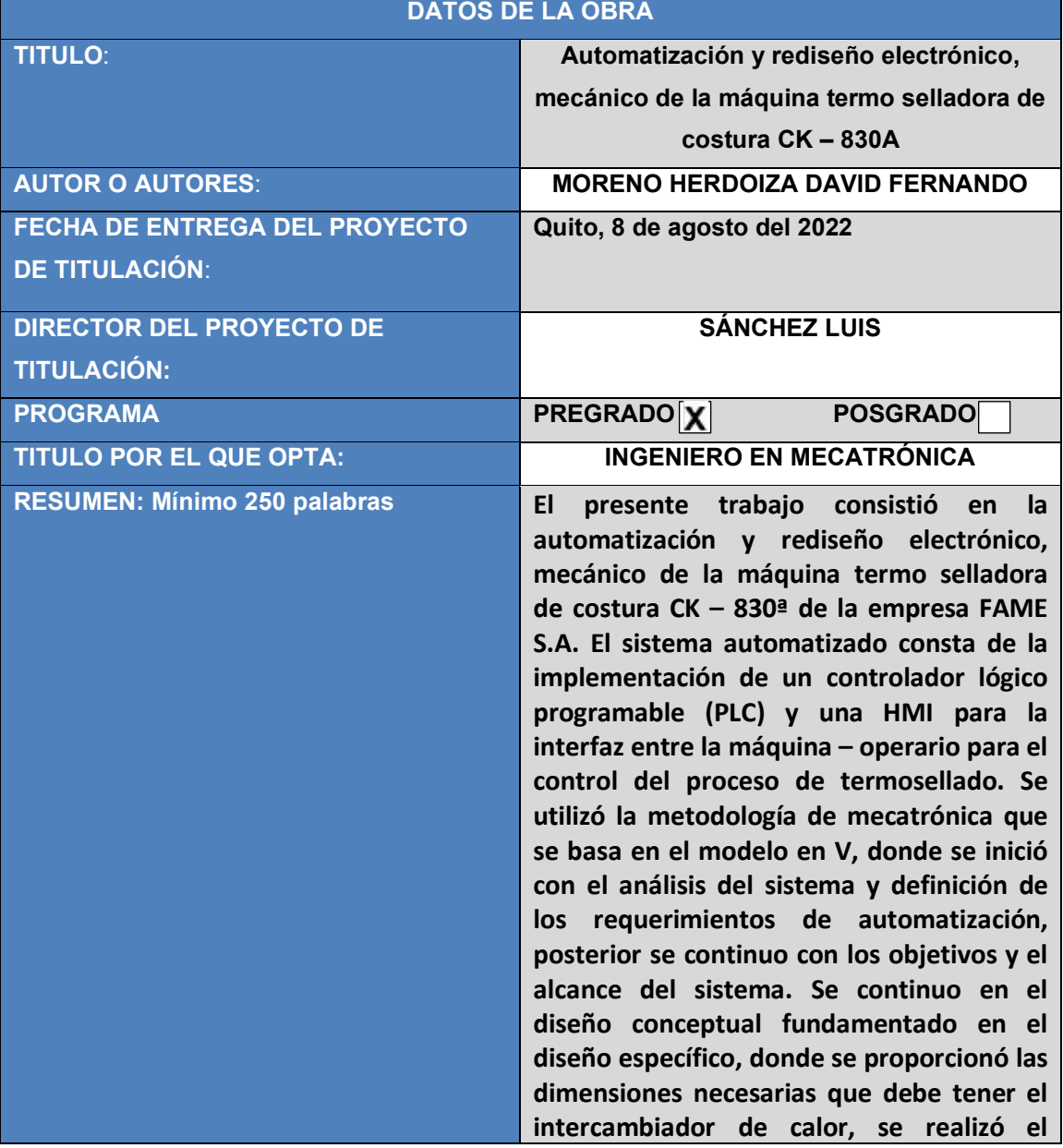

**SEDE MATRIZ** entre Bourgeois y Atahualpa

**CAMPUS OCCIDENTAL** Calle Rumipamba S/N Avenida Mariscal Sucre S/N y Mariana de Jesús

 $(593) 2 299 - 0800$  $\vert f \vert$  $\boxtimes$  info@ute.edu.ec ly www.ute.edu.ec

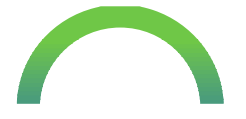

#### **FORMULARIO DE REGISTRO BIBLIOGRÁFICO**

#### **FORMATO**

PR-SAC-AIB-AMB-006 Versión: 00 Fecha: 08/08/2018

**cálculo de la potencia necesaria para la selección bajo catálogo de la resistencia calórica, una vez obtenido estos datos, se utilizó el software SolidWorks para el diseño y la simulación para verificar el buen funcionamiento de lo diseñado, se utilizó el software CADESIMU para el diseño de los planos eléctricos, neumáticos y de potencia. Para el sistema de control se usó el controlador ON/OFF con un rango de histéresis de temperatura de aplicación de la cinta termo sellante. Finalmente, la simulación se trabajó en el software LOGO Soft V8.2, que nos permitió el uso del controlador para que la simulación de la programación en LADDER sea la correcta, además de que el operario pueda observar e interactuar con el funcionamiento del sistema mediante un lenguaje de programación en escalera.**

**PALABRAS CLAVES: Termo selladora, PLC-HMI, intercambiador de calor, LOGO Soft v8.2, controlador ON/OFF, simulación.**

**ABSTRACT: The following assignment, consisted in the automatization and electronic redesign mechanically of the seam tray sealer CK-830A. The following automated system consist of the implementation of the Programmable Logic Controller (PLC) and HMI interface between the operator and the tray sealer machine control process. The method utilized in this procedure was a mechatronic Model V, where the initiated analysis of the system and definition of the requirements of automatization, the objectives and reach of the system. The follow up was based on the conceptual design grounded on the specific design, where the dimensions provided should be the ones needed for the heat exchanger, the calculation of the necessary potency was made under catalog selection of heat resistance, once this data was obtained, the utilization of software SolidWorks was used for design, simulation, and verification of the proper functioning of the designed, the CADESIMU software was used for the design of the electrical, pneumatic and power plans, the ON/OFF** 

**SEDE MATRIZ** entre Bourgeois y Atahualpa

**CAMPUS OCCIDENTAL** Calle Rumipamba S/N Avenida Mariscal Sucre S/N y Mariana de Jesús

 $(593) 2 299 - 0800$ -6  $\bowtie$  inforaute.edu.ec www.ute.edu.ec

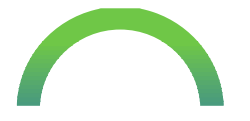

#### **FORMULARIO DE REGISTRO BIBLIOGRÁFICO**

#### **FORMATO**

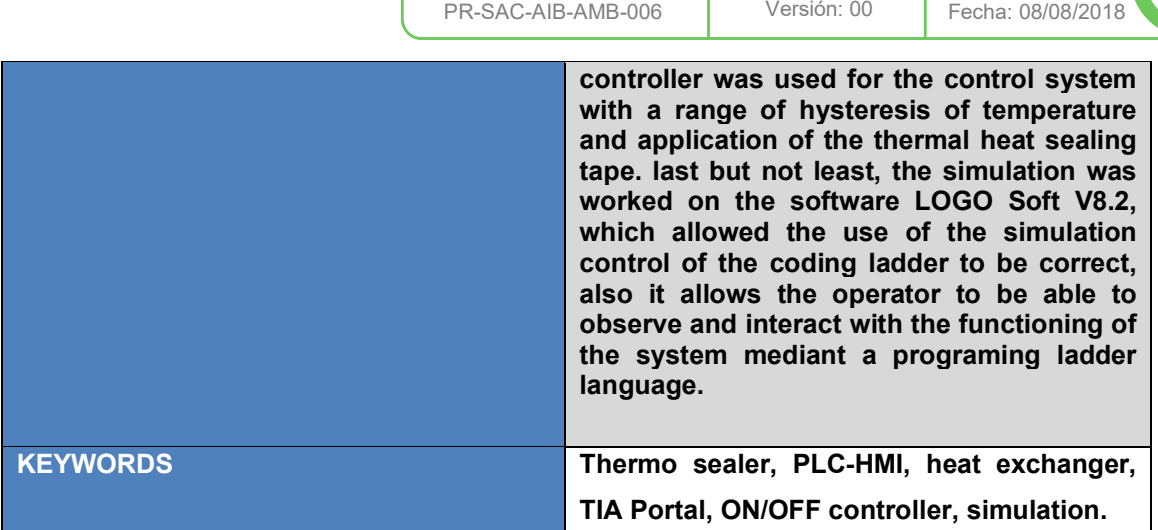

Se autoriza la publicación de este Proyecto de Titulación en el Repositorio Digital de la Institución.

f:\_\_\_\_\_\_\_\_\_\_\_\_\_\_\_\_\_\_\_\_\_\_\_\_\_\_\_\_\_\_\_\_\_\_\_\_\_\_\_\_\_\_

MORENO HERDOIZA DAVID FERNANDO 171737566-9

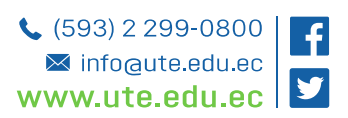

**CAMPUS OCCIDENTAL** Calle Rumipamba S/N Avenida Mariscal Sucre S/N y Mariana de Jesús

**SEDE MATRIZ** entre Bourgeois y Atahualpa

## **DECLARACIÓN Y AUTORIZACIÓN**

Yo, **MORENO HERDOIZA DAVID FERNANDO,** CI 171737566-9 autor del proyecto titulado: **Automatización y rediseño electrónico, mecánico de una máquina termo selladora de costura CK – 830A** previo a la obtención del título de **INGENIERO EN MECATRÓNICA** en la Universidad UTE.

1. Declaro tener pleno conocimiento de la obligación que tienen las Instituciones de Educación Superior, de conformidad con el Artículo 144 de la Ley Orgánica de Educación Superior, de entregar a la SENESCYT en formato digital una copia del referido trabajo de graduación para que sea integrado al Sistema Nacional de información de la Educación Superior del Ecuador para su difusión pública respetando los derechos de autor.

2. Autorizo a la BIBLIOTECA de la Universidad UTE a tener una copia del referido trabajo de graduación con el propósito de generar un Repositorio que democratice la información, respetando las políticas de propiedad intelectual vigentes.

Quito,17 de enero del 2022 f:\_\_\_\_\_\_\_\_\_\_\_\_\_\_\_\_\_\_\_\_\_\_\_\_\_\_\_\_\_\_\_\_\_\_\_\_\_\_\_\_\_\_

MORENO HERDOIZA DAVID FERNANDO 171737566-9

## **CERTIFICACIÓN DEL TUTOR**

En mi calidad de tutor de tesis de grado, certifico que el presente trabajo que lleva por título **Automatización y rediseño electrónico, mecánico de una máquina termo selladora de costura CK – 830A**, para aspirar al título de **INGENIERO EN MECATRÓNICA** fue desarrollado por **DAVID FERNANDO MORENO HERDOIZA**, bajo mi dirección y supervisión, en la Facultad de Ciencias de la Ingeniería e Industrias; y que dicho trabajo cumple con las condiciones requeridas para ser sometido a la presentación pública y evaluación por parte del Jurado examinador que se designe.

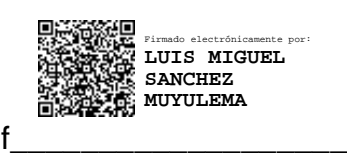

Luis Sánchez **DIRECTOR DEL TRABAJO** C.I. 1804277158

## **DECLARACION JURAMENTADA DEL AUTOR**

Yo, **MORENO HERDOIZA DAVID FERNANDO**, portador(a) de la cédula de identidad N.º **1717375669**, declaro que el trabajo aquí descrito es de mi autoría, que no ha sido previamente presentado para ningún grado o calificación profesional; y, que he consultado las referencias bibliográficas que se incluyen en ese documento.

La Universidad UTE puede hacer uso de los derechos correspondientes a este trabajo, según lo establecido por la Ley de Propiedad Intelectual, por su Reglamento y por la normativa institucional vigente.

f:\_\_\_\_\_\_\_\_\_\_\_\_\_\_\_\_\_\_\_\_\_\_\_\_\_\_\_\_\_\_\_\_\_\_\_\_\_\_\_\_\_\_

**MORENO HERDOIZA DAVID FERNANDO**

**1717375669**

### **CARTA DE AVAL DE LA EMPRESA**

Yo, **RENAN VINICIO BOADA AGUAYO** con cédula de identidad N.- **170678415-2** en calidad de Gerente General de FAME S.A. certifico que el Sr. DAVID FERNANDO MORENO HERDOIZA, realizó su trabajo de titulación con el tema "Automatización y rediseño electrónico, mecánico de una máquina termo selladora de costura CK – 830A", por requerimientos, y basada en la información proporcionada por la empresa. Los resultados del trabajo se entregaron el día 17 de enero del 2022.

 $Z$ AME  $S$  $f<sub>1</sub>$ **O** CI<del>O BOADA</del> AGUAYO **TENAN** 170678415-2

## **DEDICATORIA**

El presente trabajo de titulación le dedico principalmente a Dios, por ser el inspirador y darme fuerza para continuar en este proceso de obtener mi título de ingeniero mecatrónico.

A mis padres, por el amor, trabajo y sacrificio en todos estos años, gracias a ellos he logrado llegar hasta aquí y convertirme en lo que soy.

A mi hermana (o) por estar siempre presentes, acompañándome y por el apoyo moral, que me brindaron a lo largo de esta etapa de mi vida.

A mis amigos que siempre me tendieron su mano para ayudarme en las buenas y en las malas, gracias por compartir conmigo sus conocimientos y sus anécdotas.

A todas las personas que nos han apoyado y han hecho que el trabajo se realice con éxito en especial a aquellos que nos abrieron las puertas y compartieron sus conocimientos.

## **AGRADECIMIENTOS**

A mi director de tesis, asesores y a la empresa FAME S.A. por darme la oportunidad de realizar este trabajo bajo sus guías, gracias por el conocimiento que me compartieron cada día las aulas de clase, a pesar de esta pandemia los ha llevado a dar clases virtuales sé que se están esforzando por dar lo mejor de ustedes. No se rindan que sus conocimientos son esenciales para cada una de las personas en la carrera.

# ÍNDICE DE CONTENIDO

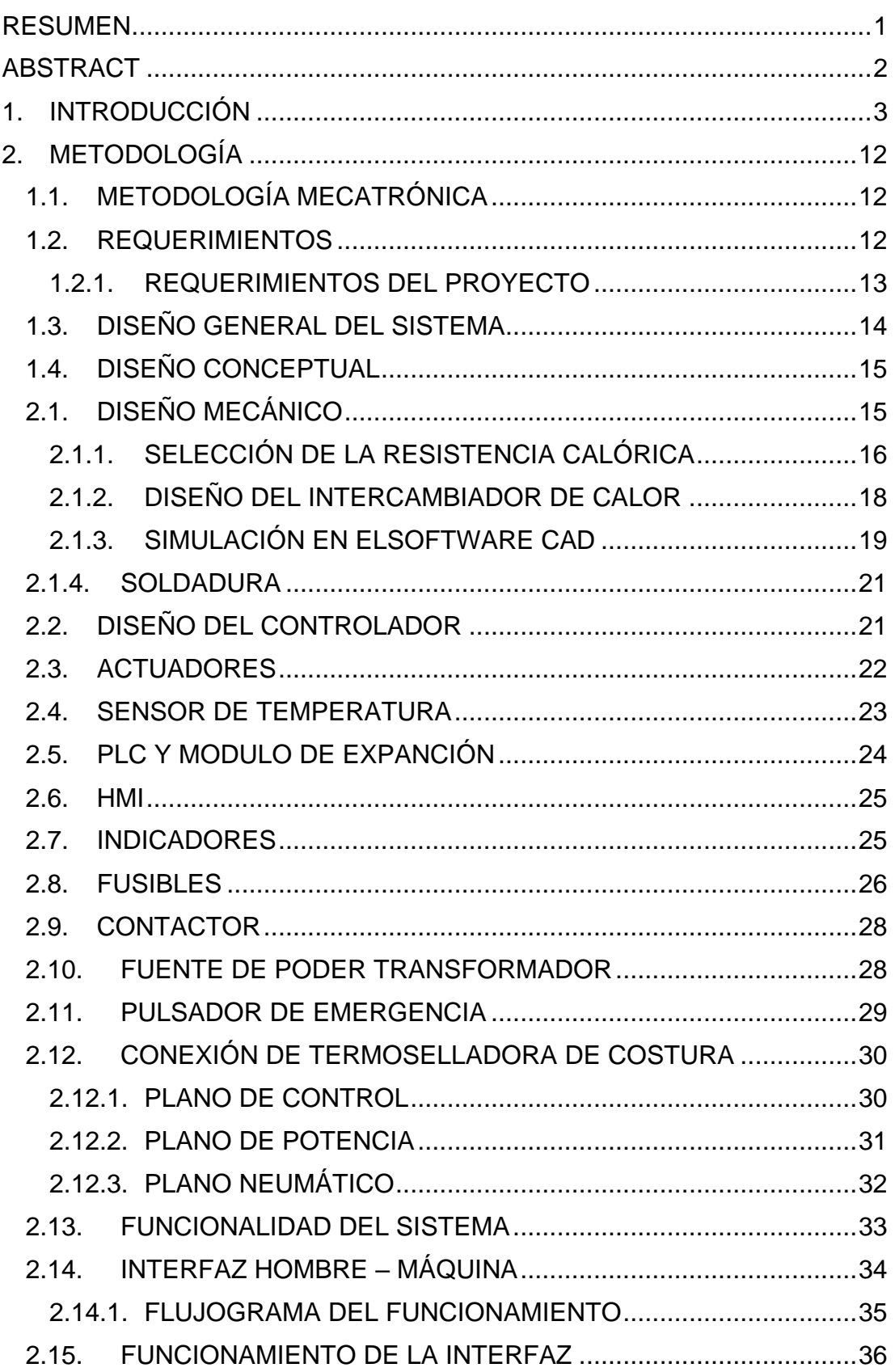

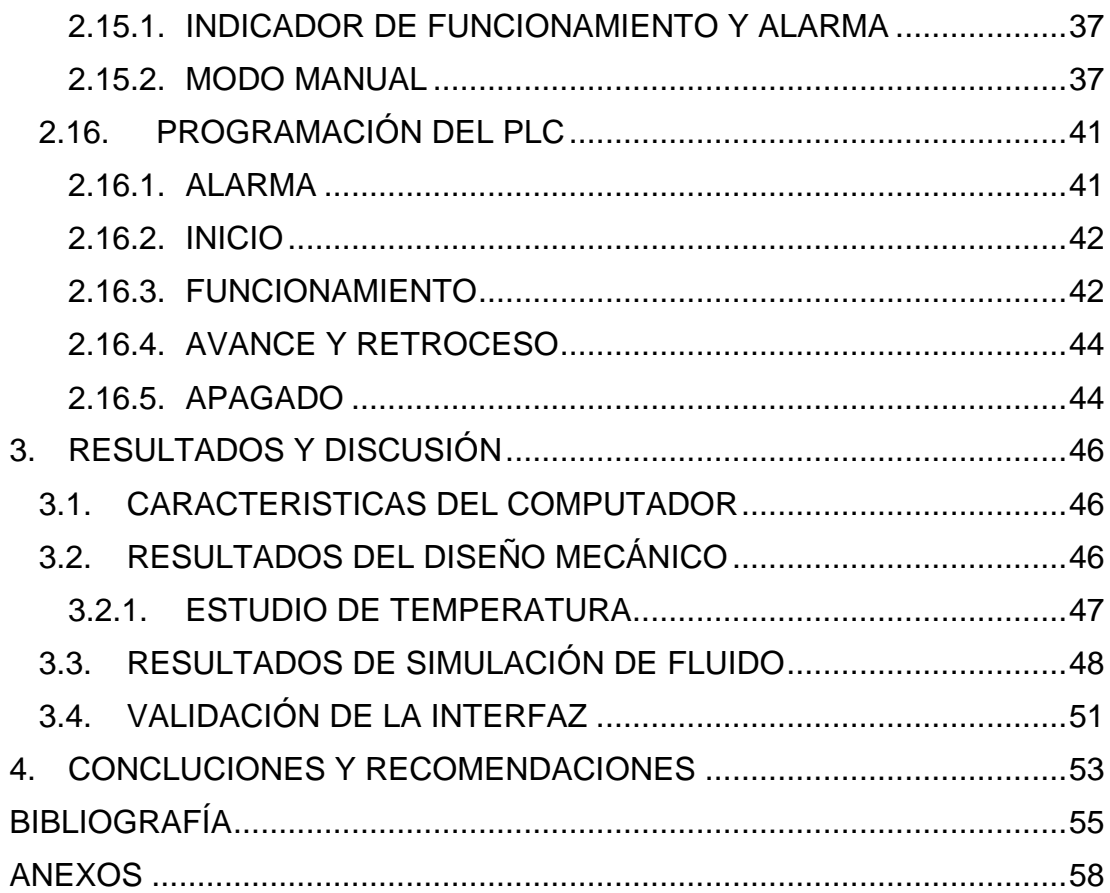

# **ÍNDICE DE TABLAS**

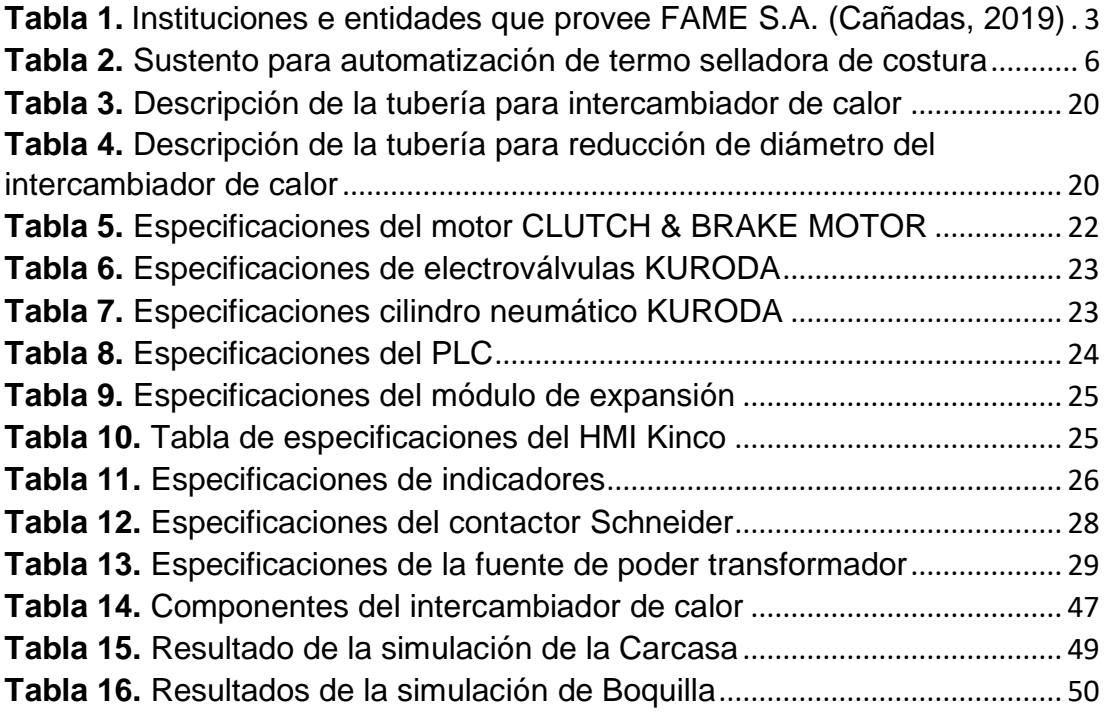

# **ÍNDICE DE FIGURAS**

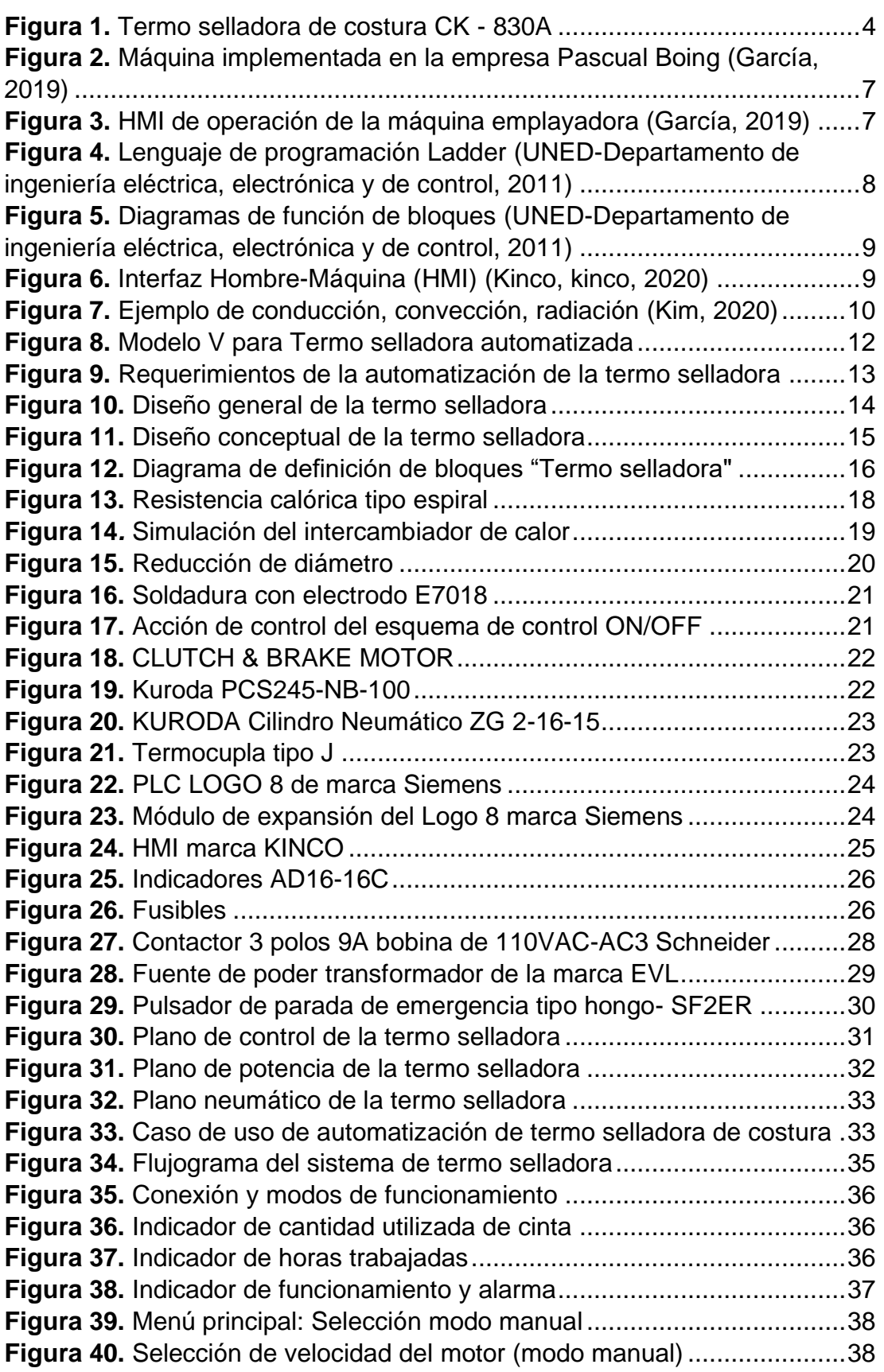

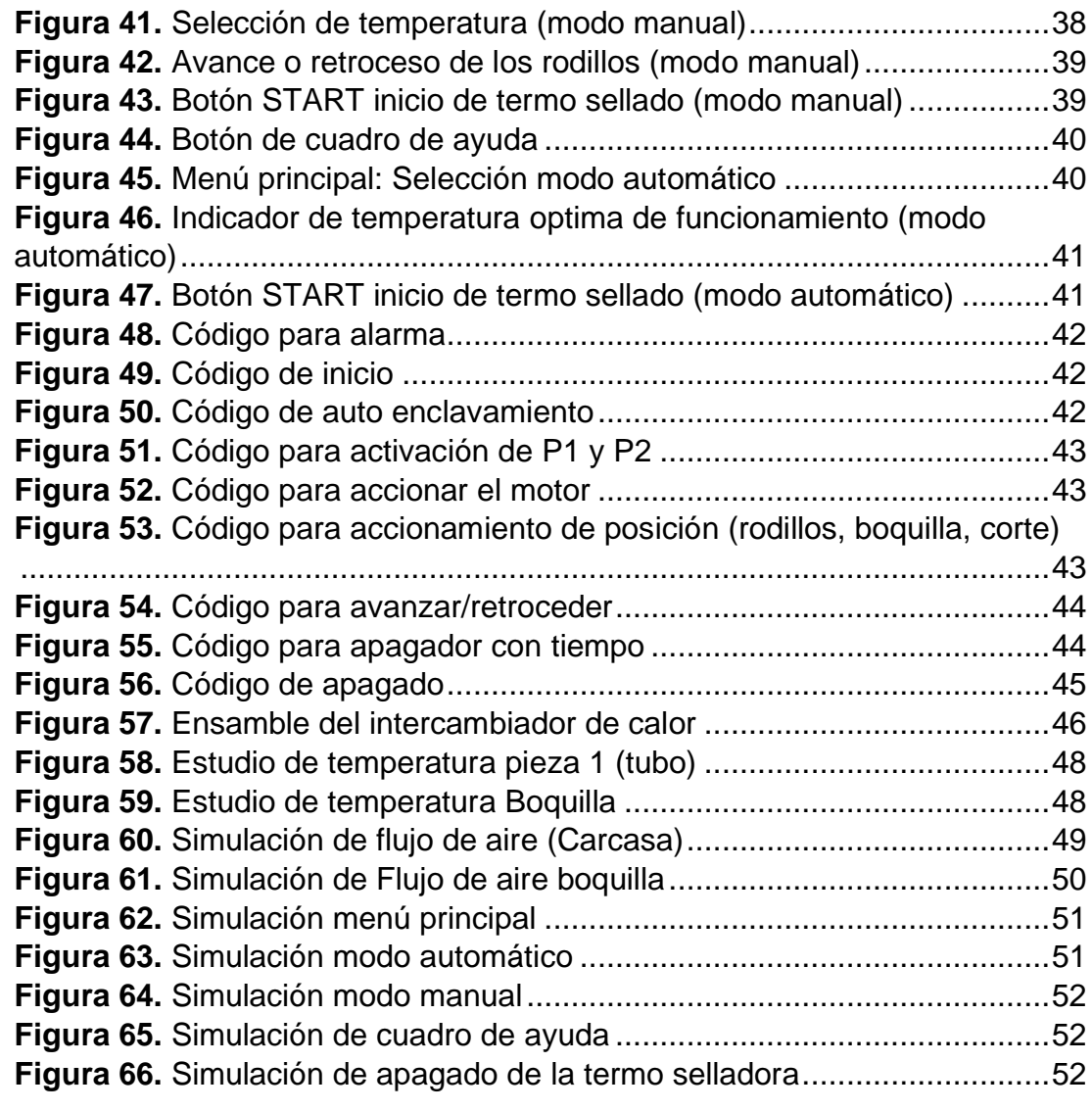

# **ÍNDICE DE ANEXOS**

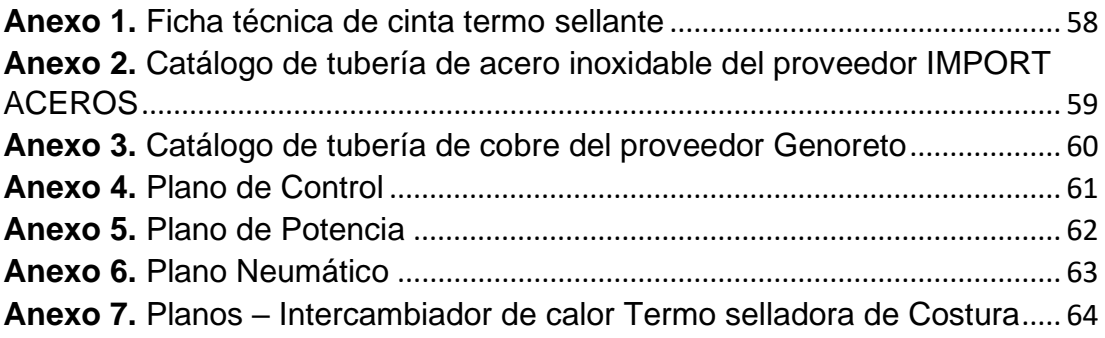

### **RESUMEN**

El presente trabajo consistió en la automatización y rediseño electrónico, mecánico de la máquina termo selladora de costura CK – 830ª de la empresa FAME S.A. El sistema automatizado consta de la implementación de un controlador lógico programable (PLC) y una HMI para la interfaz entre la máquina – operario para el control del proceso de termosellado. Se utilizó la metodología de mecatrónica que se basa en el modelo en V, donde se inició con el análisis del sistema y definición de los requerimientos de automatización, posterior se continuo con los objetivos y el alcance del sistema. Se continuo en el diseño conceptual fundamentado en el diseño específico, donde se proporcionó las dimensiones necesarias que debe tener el intercambiador de calor, se realizó el cálculo de la potencia necesaria para la selección bajo catálogo de la resistencia calórica, una vez obtenido estos datos, se utilizó el software SolidWorks para el diseño y la simulación para verificar el buen funcionamiento de lo diseñado, se utilizó el software CADESIMU para el diseño de los planos eléctricos, neumáticos y de potencia. Para el sistema de control se usó el controlador ON/OFF con un rango de histéresis de temperatura de aplicación de la cinta termo sellante. Finalmente, la simulación se trabajó en el software LOGO Soft V8.2, que nos permitió el uso del controlador para que la simulación de la programación en LADDER sea la correcta, además de que el operario pueda observar e interactuar con el funcionamiento del sistema mediante un lenguaje de programación en escalera.

**Palabras clave:** Termo selladora, PLC-HMI, intercambiador de calor, LOGO Soft V8.2, controlador ON/OFF, simulación.

## **ABSTRACT**

The following assignment, consisted in the automatization and electronic redesign mechanically of the seam tray sealer CK-830A. The following automated system consist of the implementation of the Programmable Logic Controller (PLC) and HMI interface between the operator and the tray sealer machine control process. The method utilized in this procedure was a mechatronic Model V, where the initiated analysis of the system and definition of the requirements of automatization, the objectives and reach of the system. The follow up was based on the conceptual design grounded on the specific design, where the dimensions provided should be the ones needed for the heat exchanger, the calculation of the necessary potency was made under catalog selection of heat resistance, once this data was obtained, the utilization of software SolidWorks was used for design, simulation, and verification of the proper functioning of the designed, the CADESIMU software was used for the design of the electrical, pneumatic and power plans, the ON/OFF controller was used for the control system with a range of hysteresis of temperature and application of the thermal heat sealing tape. last but not least, the simulation was worked on the software LOGO Soft V8.2, which allowed the use of the simulation control of the coding ladder to be correct, also it allows the operator to be able to observe and interact with the functioning of the system mediant a programing ladder language.

**Key words**: Thermo sealer, PLC-HIM, heat exchanger, Logo Soft V8.2, ON/OFF Controller, Simulation.

# **1. INTRODUCCIÓN**

La automatización industrial constituye uno de los objetivos más importantes de las empresas buscando competitividad en un entorno que siempre está cambiando. La automatización de una máquina consiste en la incorporación de diferentes dispositivos tecnológicos que aseguren su control y un correcto funcionamiento.

El objetivo de la automatización es procurar la reducción de costes de fabricación, una calidad constante en los medios de producción, y liberar al ser humano de las tareas peligrosas e insalubres. (Moreno, 2020; Beltrán, 2011)

FAME S.A. es una empresa ligada a las entidades del sector de la Seguridad y Defensa Nacional, cuya naturaleza es la confección y provisión de prendas de seguridad, vestimenta oficial y equipamiento de tipo militar, policial y de seguridad para uso de dichas organizaciones. (Cañadas, 2019)

Su infraestructura y capacidad técnica instalada, su personal operativo debidamente cualificado y experimentado con su actual solvencia son una garantía tangible de un trabajo bien realizado, orientado a satisfacer plenamente los exigentes requerimientos de las entidades vinculadas al sector de la Seguridad y Defensa Nacional con oportunidad y eficiencia.

En los dos últimos años, FAME S.A., ha captado nuevos e importantes clientes; instituciones y entidades del sector de la Seguridad Nacional, como se muestra en la siguiente Tabla 1, lo que ha permitido a la empresa incrementar notablemente su rentabilidad en comparación a las gestiones de años anteriores; sin embargo, este hecho demanda también un análisis de las capacidades actuales de FAME S.A. y de las acciones conducentes a mantener nuestra vigencia en el sector del mercado de la Seguridad y Defensa Nacional.

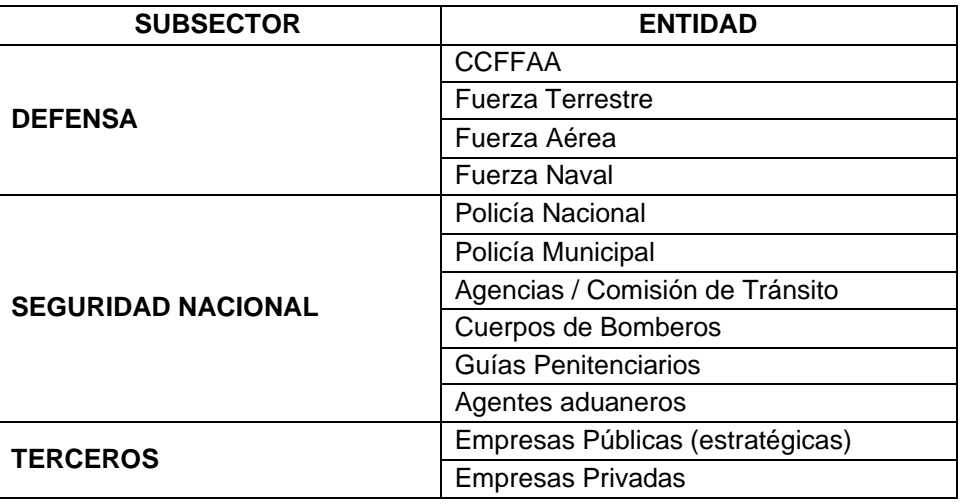

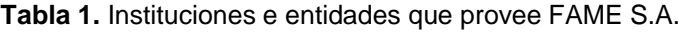

<sup>(</sup>Cañadas, 2019)

Durante un lapso aproximado de 10 años, FABRILFAME no ha implementado un plan de renovación y/o actualización de su maquinaria y equipo industrial, por lo que actualmente cerca del 35% de su equipamiento ha cumplido el tiempo de vida útil, siendo que este factor incide en los costos y oportunidades de producción.

Actualmente, el equipo y maquinaria que otorga sostenibilidad al proceso productivo de la empresa, en la línea de producción de termo sellado, evidencia los efectos de un deterioro o desgaste paulatino a través del tiempo y/o de una obsolescencia tecnológica, factor que en ultranza limita el rendimiento o desempeño efectivo de la maquinaria, ocasionando a su vez retrasos en la productividad de la empresa.

La obsolescencia, es un término que se refiere a la vida útil, o valor de uso de la maquinaria en función del tiempo, y en el contexto económico se asocia con la depreciación. En este contexto, la obsolescencia puede ser percibida por el consumidor o clientes como un problema de falta de calidad. (Vega, Efectos colaterales de la obsolescencia tecnológica, 2012)

La obsolescencia tecnológica o funcional implica que varios equipos de la empresa han cumplido con su servicio, asociado a un producto.

Con respecto al deterioro de la máquina termo selladora de costura CK – 830A, como se muestra en la Figura 1, es notable observar que, muy a pesar de cumplirse con los mantenimientos preventivos e incluso correctivos, el 30% de la máquina, se encuentran en el límite de su vida útil y de este porcentaje, cerca del 10% sobrepasa significativamente su utilidad, por lo que su mantenimiento es cada vez más exigente, frecuente y costoso.

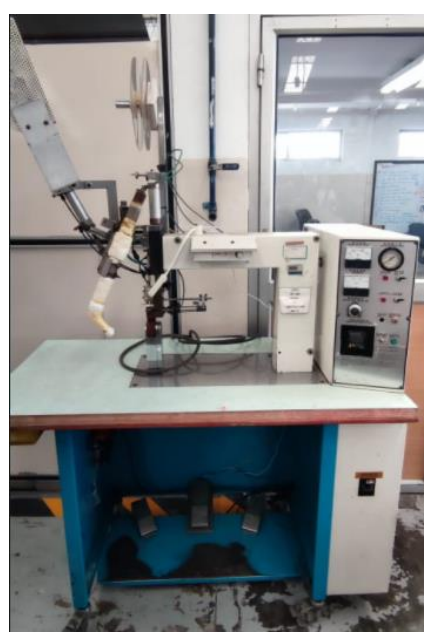

**Figura 1.** Termo selladora de costura CK - 830A

La información estadística recopilada por el Departamento de Producción, corresponde a la incidencia de paralizaciones de producción y pérdida de oportunidades debido al deterioro y/u obsolescencia de la máquina, establece que, la taza de paralizaciones de maquinaria se ha incrementado paulatinamente durante los últimos tres años, señalándose al desgaste, la desactualización y la fluctuación de la demanda, como principales causales, provocando que el proceso de termosellado sea riesgoso para el empleado debido a que puede sufrir quemaduras al manejar altas temperaturas de termo sellado en las prendas de vestir, además de tener desperdicio de materia prima, genera pérdida de tiempo, y en ocasiones pérdida del producto debido a la indebida manipulación por parte del operario o desperfecto de la máquina, donde afecta a la presentación del producto final.

Los factores antes señalados llevan a FAME S.A. a buscar la automatización de esta máquina, como una alternativa viable de inversión como se muestra en la siguiente Tabla 2 , cuyo objetivo principal es recuperar y mantener su capacidad productiva, al mismo tiempo, prepararse para afrontar la futura demanda en el mercado nacional y regional, mitigando el riesgo para el operador de sufrir accidentes como, quemaduras por la manipulación de materiales en altas temperaturas y reducir tiempos de paro de la máquina.

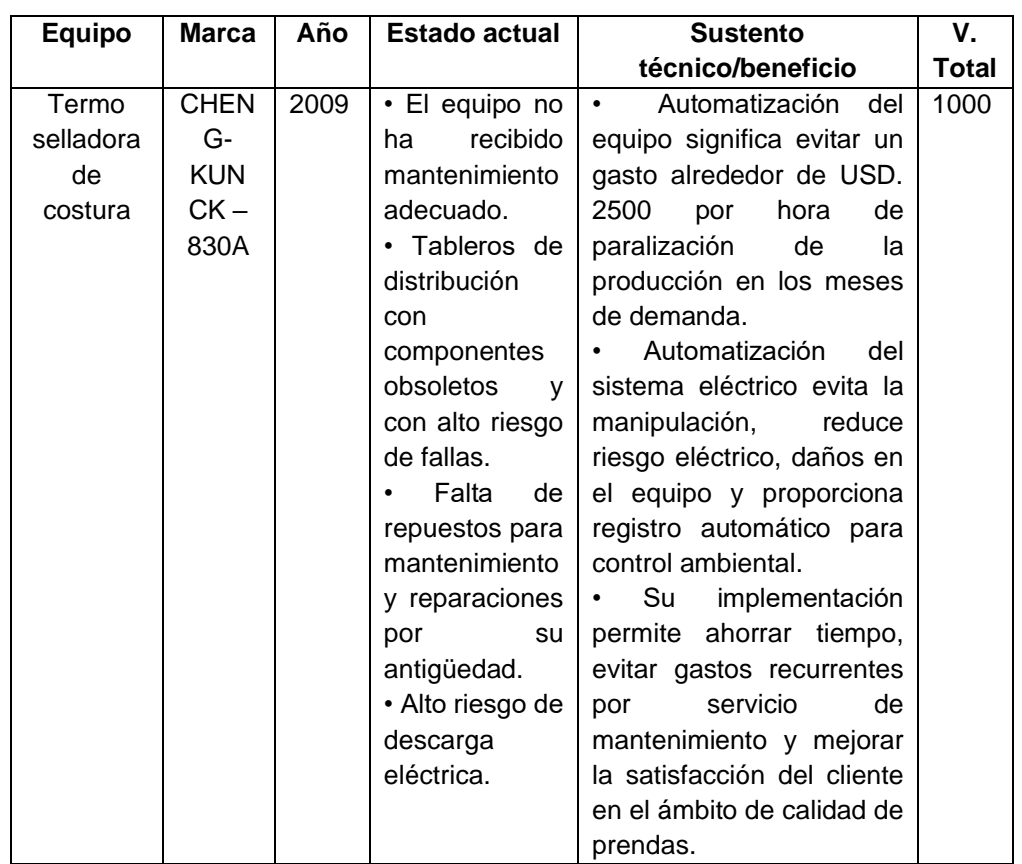

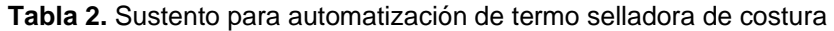

Con lo expuesto, la automatización de la máquina mejora el proceso de termo sellado, mejora la calidad de producción de las prendas termoselladas, además, de reducir los desperdicios o devoluciones de productos y evitar contratiempos como, paros de máquina y de producción dentro de las instalaciones de la empresa.

A continuación se presenta un análisis de sistemas similares que se han elaborado nacionalmente y alrededor del mundo, por ejemplo el diseño e implementación del sistema automatizado con HMI para una máquina termo selladora de envases de pintura controlada por el PLC SIMATIC S7.1212C, el cual fue diseñado e implementada para la industria ENVATANQS YÁNEZ S.A., este sistema automatizado con control a garantizando que no exista grandes las pérdidas de producto y garantizando la calidad del mismo. (Cristian Gualotuña, 2014).

Otro ejemplo es la implementación de PLC-HMI para control y monitoreo en la automatización de una máquina emplayadora en la industria refresquera para empaquetado de Tetra Briks en el cual se presenta la propuesta de automatización del proceso de empaquetado de bebidas en envase Tetra Brik de 500 ml, en la empresa mexicana conocida comúnmente como Boing. (García, 2019)

Está constituido por tecnología de control automático PLC como se muestra en la siguiente Figura 2, con su respectivo HMI como se observa en la siguiente Figura 3.

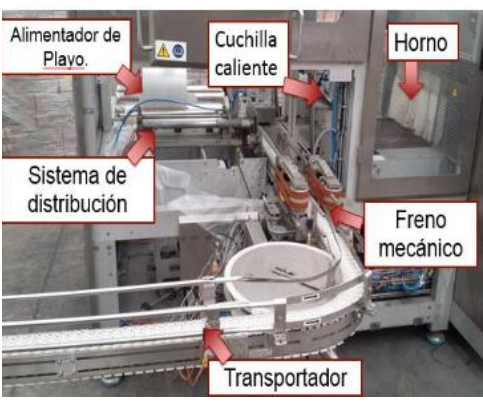

**Figura 2.** Máquina implementada en la empresa Pascual Boing *(García, 2019)*

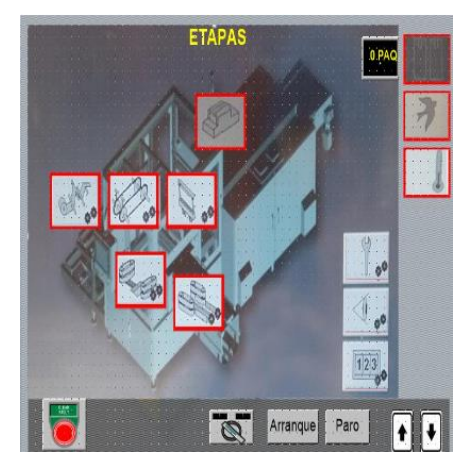

**Figura 3.** HMI de operación de la máquina emplayadora *(García, 2019)*

Se utiliza un controlador lógico programable (PLC) como el controlador principal de la máquina, el PLC es un conjunto de elementos que constituyen un equipo electrónico, el cual permite controlar procesos o realizar una secuencia de acciones, usando un CPU como cerebro que se lo puede programar según las necesidades del usuario. (García, 2019).

Teniendo como base los proyectos anteriores se puede definir que el PLC en la actualidad es fundamental de la automatización, ya que es el que controla toda la información, donde sus entradas recibe las señales de el o los sensores y deciden la conmutación de sus salidas donde transmite la señal de control para la acción a realizar, las cuales están conectados los actuadores.

El controlador tiene como función ejecutar o realizar las estrategias de

control en forma automática sobre la máquina o del proceso.

Las estrategias de control son algoritmos de control que se ejecutan en "Tiempo Real", la cual adquiere los estados de las variables del proceso o de la máquina, luego ejecuta el control para a continuación escribir las acciones correctivas sobre los actuadores del proceso o de la máquina.

De este modo las ventajas que se obtiene de un controlador lógico programable son:

- Mejora del control de los procesos.
- Aumento de seguridad de las maquinas o procesos que controla.
- Obtención de mayor productividad de las máquinas.
- Permite cambios rápidos en las variables que controla.
- Ayuda con el control de averías (mediante advertencias).

Por otra parte, el lenguaje de programación del PLC es el encargado en manejar las instrucciones y realizar las funciones lógicas y/o cálculos. Entre los lenguajes de programación más utilizados son:

• Lenguaje de contactos (LD)

Denominado lenguaje de contactos o de escalera, es un lenguaje de programación gráfico basado en los esquemas eléctricos de control clásicos, en la se Figura 4 muestra la representación del lenguaje de contactos.

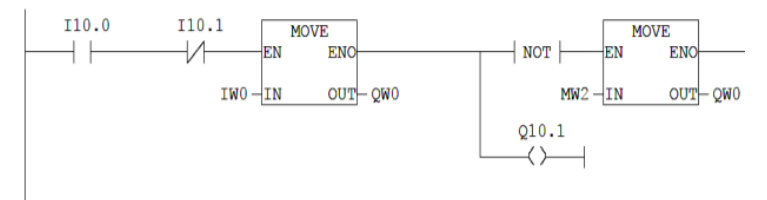

**Figura 4.** Lenguaje de programación Ladder *(UNED-Departamento de ingeniería eléctrica, electrónica y de control, 2011)*

• Lenguaje de funciones lógicas (FBD)

Denominado diagrama de bloques funcionales, como se muestra en la Figura 5, se representa mediante bloques lógicos y aritméticos, permite el procesamiento de datos en paralelo, los diagramas de bloques reemplazan la lógica de escalera en los PLC. (Suarez, 2016)

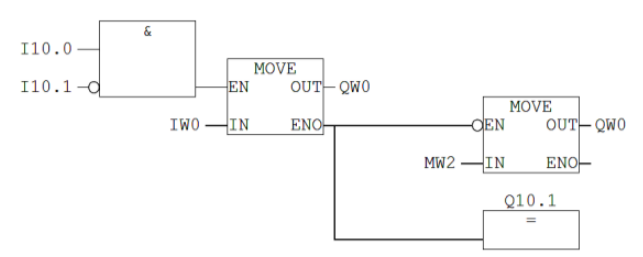

**Figura 5.** Diagramas de función de bloques *(UNED-Departamento de ingeniería eléctrica, electrónica y de control, 2011)*

La utilización del HMI (Interfaz máquina-hombre), siendo un software digital que monitorea y controla un proceso en tiempo real. Donde su función es presentar visualmente a un operario el estado de las variables del proceso o máquina, y dar opción de modificación de los valores a los cuales se quiere llevar a dichas variables controladas.

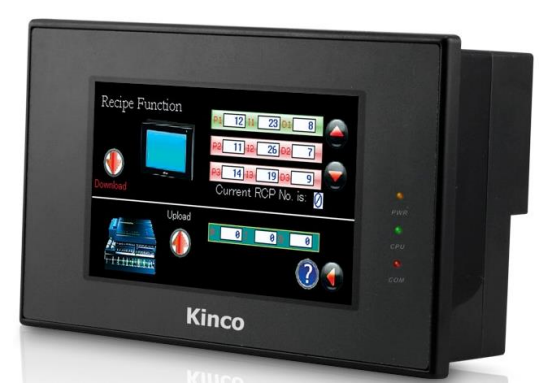

**Figura 6.** Interfaz Hombre-Máquina (HMI) *(Kinco, kinco, 2020)*

En la automatización de la maquina termo selladora de costura se implementa un HMI (Interfaz máquina-hombre) para que el usuario pueda seleccionar entre los modos de operación, automático y manual, el cual en modo automático tiene pre determinada la temperatura y velocidad del aire, mientras que en el modo manual se puede establecer la temperatura y velocidad del aire en caso del que el usuario desea modificar los parámetros.

Para el presente trabajo de titulación, se aplica la normativa ANSI (Instituto Nacional Estadounidense de Estándares) y código ASME B31.1 (Sociedad Americana de Ingenieros Mecánicos), se refiere al diseño y construcción de tuberías para el área textil. Aquí se puede encontrar requisitos generales para la construcción y fórmulas aplicables en cada caso (Díaz del castillo Rodríguez, 2018).

Cuando se trabaja con intercambiadores de calor, existe diversos procesos de transferencia de calor que depende por una parte de las condiciones de trabajo y por otra parte del material a utilizar. La transferencia de calor es asociada al cambio de temperatura o de fase de una sustancia. (J.GHAJAR, 2019)

A continuación, se explicarán las más importantes (Figura 7):

• **Conducción**:

Es un proceso mediante el cual fluye el calor desde una región de alta temperatura a otra región de baja temperatura dentro de uno o varios medios que estén en contacto físico directo.

#### • **Convección:**

Es un proceso de transporte de energía por combinación de conducción de calor, almacenamiento de energía y movimiento de mezcla. Tiene importancia como mecanismo de transferencia de energía entre una superficie sólida, líquido o gas.

#### • **Radiación:**

Es un proceso por el cual fluye calor desde un cuerpo de alta temperatura a uno de baja temperatura, cuando estos están separados por un espacio, incluso puede ser el vacío.

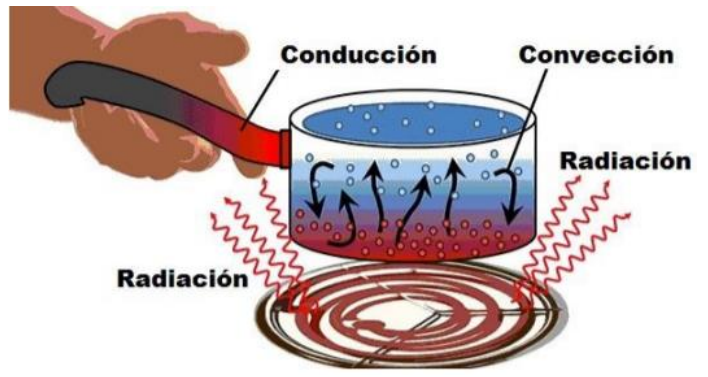

**Figura 7.** Ejemplo de conducción, convección, radiación *(Kim, 2020)*

Con lo antes ya expuesto, se determinó el objetivo general de proyecto: Se realizó la automatización y rediseño electrónico/mecánico de la máquina termo selladora de costura CK – 830A

Se planteó también los siguientes objetivos específicos con la finalidad de cumplir el alcance del objetivo general y poder culminar con éxito el proyecto:

- Se definió los requerimientos de funcionamiento de la termo selladora.
- Se rediseñó el sistema electrónico y de control de la termo selladora en base a los requerimientos definidos.
- Se realizó el diseño mecánico de las partes y piezas de la máquina termo selladora.
- Se implemento los sistemas rediseñados a la termo selladora de costura.

• Se realizó la validación del sistema automatizado a través de pruebas y/o simulaciones.

El sistema se conformó por un PLC LOGO de la marca Siemens, un HMI, se diseñó el mecánico por donde se realiza el intercambio de calor con la resistencia calórica, con dimensiones de diámetro externo de 38.1mm, diámetro interno de 37mm de material acero inoxidable para la carcasa y dimensiones de diámetro externo de 18mm, diámetro interior de 15mm de material de cobre y aleaciones de Cu para la boquilla soportando una temperatura máxima de trabajo de 210°C y caudal máximo de 6.94 $^m3\llap{/}_{h}$ .

Mediante el software SolidWorks se modeló y simuló el diseño para verificar no exista la deformación y el correcto funcionamiento para que así se cumpla con su función de soportar la temperatura y el caudal que circula en su interior. El control de temperatura se realizó mediante un controlador ON/OFF, que reguló de manera que pueda mantener la temperatura interna que se deseó.

Se desarrolló una interfaz gráfica, en el cual se ingresó los datos y se eligió el modo en el cual se deseó trabajar.

# **2. METODOLOGÍA**

### **1.1. METODOLOGÍA MECATRÓNICA**

En el desarrollo de sistemas mecatrónicos es usado el modelo llamado "Modelo V" como se describe en la siguiente Figura 8.

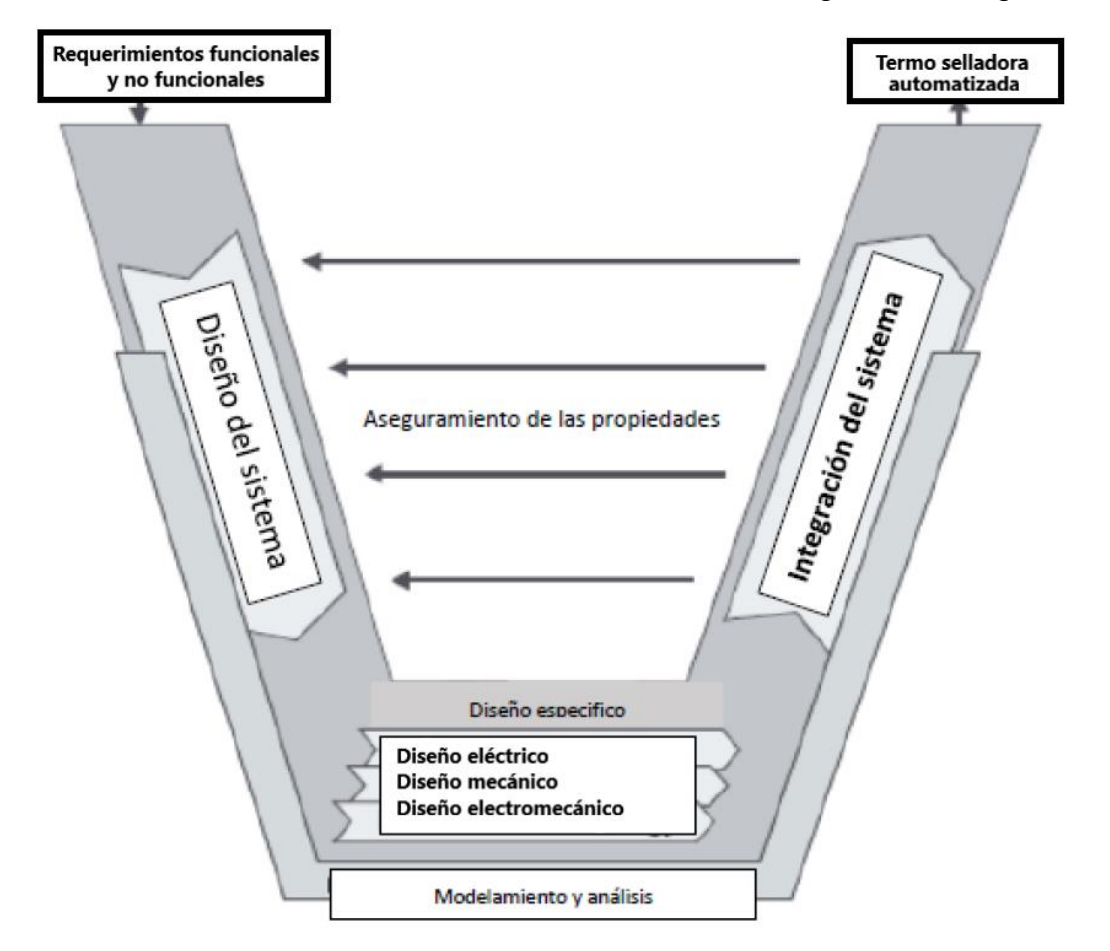

**Figura 8.** Modelo V para Termo selladora automatizada (Verein Deutscher Ingenieure, 20)

#### **1.2. REQUERIMIENTOS**

El modelo V, se recogió y se analizó información sobre los requerimientos funcionales y no funcionales por parte de la empresa FAME S.A., donde se plantearon las alternativas para la automatización, para que el nuevo sistema mejore el proceso del termo sellado de las prendas. En el análisis se tomó en cuenta diferentes factores como temperatura, velocidad de los rodillos y del aire caliente, también se determinó los modos de uso de la máquina manual y automático, las protecciones para evitar riesgos del operario.

Con la información recopilada como se muestra en la Figura 9, se empezó con la automatización del sistema.

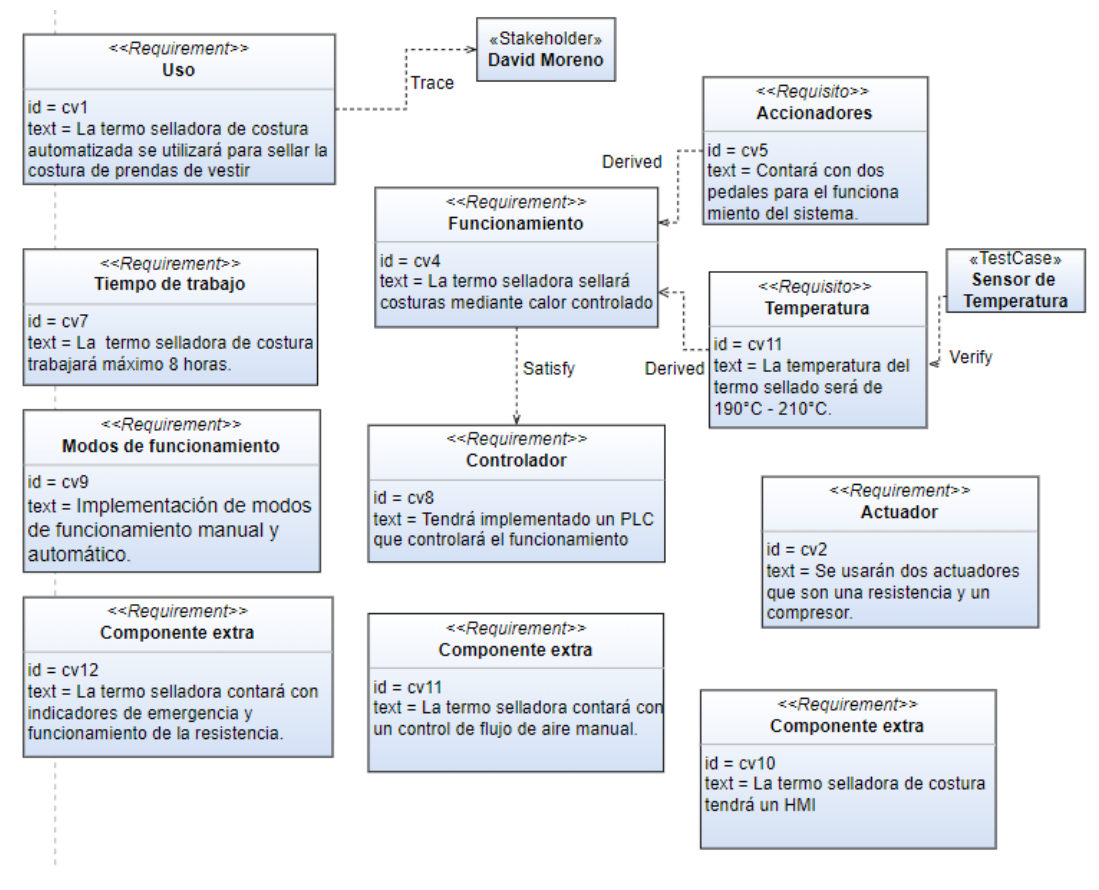

**Figura 9.** Requerimientos de la automatización de la termo selladora

El sistema de control se diseñó de acuerdo con las entradas y salidas que posee el sistema, consiste en receptar el valor de la variable como la temperatura proveniente del sensor, verificar si dicha variable está en el rango adecuado, enviar las señales hacia los actuadores para que se accionen y proceder con el funcionamiento de la máquina, en el modo manual se enviará alertas al operario cuando la variable no esté en el rango.

Se seleccionó los sensores y actuadores que cumplen con las necesidades de la máquina, para determinar que el controlador sea capaz de abarcar la lógica descrita.

#### **1.2.1. REQUERIMIENTOS DEL PROYECTO**

- Control de temperatura de termo sellado. Debe estar dentro del rango de funcionamiento normal según datos de la cinta como se observa en Anexo 1.
- Interfaz gráfica para el monitoreo y control de temperatura.
- Implementación del sistema de control con PLC.
- Implementación de modos de funcionamiento manual y automático.
- Conteo del tiempo de uso de la máquina.
- Control de flujo de aire (manual).
- Control de tiempo de apagado de 4 minutos.
- Paros de emergencia
- Indicador de funcionamiento de la resistencia.

#### **1.3. DISEÑO GENERAL DEL SISTEMA**

En la Figura 10 se representó el sistema de control de la termo selladora de costura.

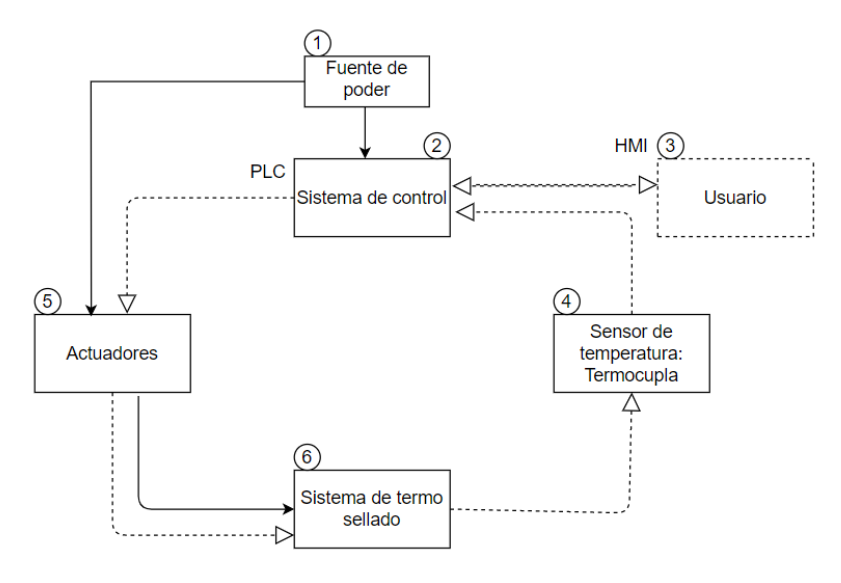

**Figura 10.** Diseño general de la termo selladora

Donde se puede observar:

- 1. La fuente de poder es el suministro de voltaje AC Y DC para el funcionamiento del controlador del sistema, los sensores y actuadores.
- 2. El sistema de control es el encargado de controlar las señales de entrada, salida de sensores y actuadores respectivamente.
- 3. El usuario es el encargado de llevar el monitoreo, control y ajuste de parámetros mediante la interfaz gráfica.
- 4. El sensor de temperatura se ubica en la entrada del conducto de aire para la adquisición de datos.
- 5. La función de los actuadores del sistema, controlan el flujo de aire y funcionamiento de la máquina.
- 6. El sistema de termo sellado consta del proceso fundamental. El ciclo de calentamiento de la cinta termo sellante y ciclo de pegado con la prenda a termo sellar

#### **1.4. DISEÑO CONCEPTUAL**

El Sistema de control permitió controlar la temperatura del aire. Además, de generar alertas al usuario, para que, mediante la interfaz gráfica regule los parámetros o solicite un mantenimiento de los equipos.

El controlador obtuvo la señal del sensor de temperatura. Con esto, es capaz de generar señales digitales de salida, para controlar la resistencia. Además, el controlador es capaz de accionar un start/stop en casos de emergencia. La Figura 11 describe el control de temperatura en lazo cerrado.

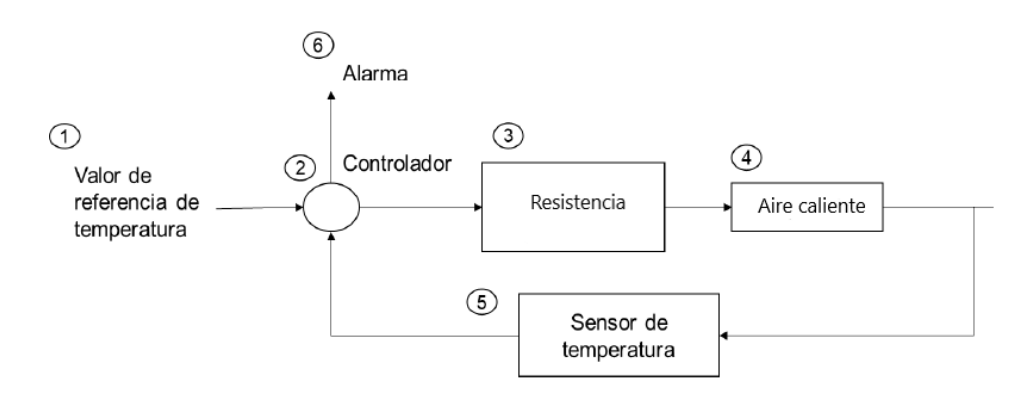

**Figura 11.** Diseño conceptual de la termo selladora

En el cual:

1. El valor de referencia es el rango de temperaturas que se establece para que el termo sellado sea eficiente.

2. El controlador está encargado de comparar las temperaturas referenciales con los valores que entrega el sensor de temperatura, ajustar los parámetros y enviar alertas al usuario.

3. La resistencia es aquel que calienta el aire a una temperatura específica.

4. El aire caliente es el flujo adecuado para continuar con el proceso de termo sellado.

5. El sensor de temperatura envía las mediciones obtenidas para que se cumple el ciclo de lazo cerrado.

6. La alarma es activada cuando las mediciones de temperatura están fuera del rango de referencia

#### **2.1. DISEÑO MECÁNICO**

En la Figura 12 se observa el diagrama de bloques de la termo selladora, donde se tomó en cuenta los actuadores, sistema de control, la estructura metálica, componentes extras como son las válvulas, tuberías y un HMI. Se describe también las unidades de medida en el cual se va a trabajar.

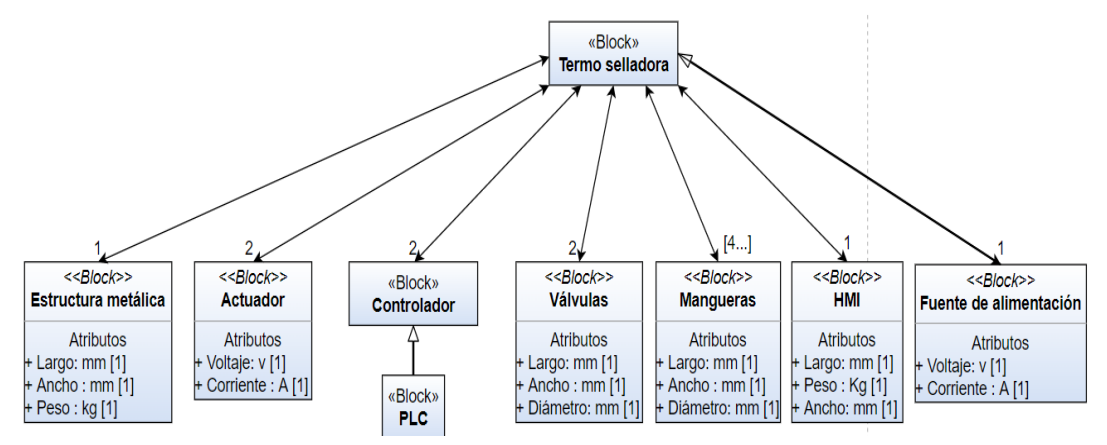

**Figura 12.** Diagrama de definición de bloques "Termo selladora"

### **2.1.1. SELECCIÓN DE LA RESISTENCIA CALÓRICA**

Para determinar la selección de la resistencia se determinó el rango de temperatura máxima de trabajo dada en la ficha técnica de la cinta termo sellante en el Anexo 1 y el caudal volumétrico que pasa por el intercambiador de calor.

T = 190°C - 210°C. Rango de temperatura de trabajo de la cinta termo sellante

V= 61200 
$$
\frac{m}{h}
$$
 Velocidad del aire  
\n $\delta = 1.29 \frac{kg}{m^3}$  Densidad del aire  
\nCp =  $1 \frac{J}{g^{\circ}c}$  Calor específico del aire

Para realizar el cálculo del caudal volumétrico que transita por el intercambiador de calor se utilizó la siguiente ecuación (1):

$$
Qv = V * S \tag{1}
$$

Donde:

Qv= Caudal volumétrico

V= velocidad del aire

S= Área de la sección transversal

$$
S = \pi * r^2 = \pi * (0.019m)^2 = 1.13 \times 10^{-3} m^2
$$

Se aplicó los datos anteriores en la ecuación:

$$
Qv = 61200 \frac{m}{h} * 1.13 \times 10^{-3} m^2
$$

$$
Qv = 69.1 \frac{m^3}{h}
$$

Con el resultado se calculó el caudal másico con la siguiente ecuación (2):

$$
Caudal volumétrico = \frac{Caudal másico}{densidad}
$$
 (2)

Se despejó el caudal masico de la ecuación (2):

Caudal másico = Caudal volumétrico ∗ densidad

Caudal másico = 69.1 
$$
\frac{m^3}{h}
$$
 \* 1.29  $\frac{kg}{m^3}$   
Caudal másico = 89.21  $\frac{kg}{h}$ 

Con el resultado del caudal másico, se utilizó la siguiente ecuación (3) para el cálculo del calor necesario para la resistencia:

$$
Q = \dot{m} * Cp * \Delta T \tag{3}
$$

Donde*:*

 $Q =$  Calor intercambiador  $\dot{m}$  = Flujo másico Cp = Calor específico del fluido ΔT = Variación de temperatura
Se aplicó los valores anteriores en la ecuación (3):

$$
Q = 89.21 \frac{kg}{h} * 1000 \frac{J}{kg^{\circ}C} * (210^{\circ}C - 20^{\circ}C)
$$

$$
Q = 16949900 = 4708.31W
$$

Con el resultado obtenido de la potencia necesaria la selección de la resistencia calórica es de 4708.31W (Figura 13). Se seleccionó la resistencia bajo catálogo (Resista, 2020).

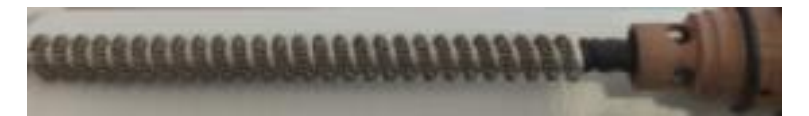

**Figura 13.** Resistencia calórica tipo espiral

## **2.1.2. DISEÑO DEL INTERCAMBIADOR DE CALOR**

Para el diseño del intercambiador de calor en Solidworks, es necesario dimensionarlo, para ello se definió las dimensiones y se seleccionó el material con el fin de dar con el tamaño que sirva para cumplir con las especificaciones.

#### **SELECCIÓN DEL MATERIAL**

Se seleccionó los materiales de las partes del intercambiador de calor, donde se tomó en cuenta los factores que influyen en su funcionamiento posterior:

- **Propiedades mecánicas:** se requirió materiales con alto límite elástico y tensión de rotura, buena tenacidad, soldabilidad y que tenga una disponibilidad aceptable.
- **Resistencia a la corrosión:** deben soportar el ataque de corrosión por tiempo.
- **Facilidad para su fabricación:** los materiales deben contar con facilidad de maquinabilidad, soldabilidad y facilidad para ser formado.
- **Vida estimada:** Se proyectó para tener una vida útil larga, por el cual se eligió el material que se debe utilizar realizando un estudio adecuado.
- **Disponibilidad:** punto de gran importancia ya que se eligió un material de fácil aprovisionamiento para abaratar costos del proyecto.

Para el diseño de la carcasa se estableció las dimensiones y el material bajo la normativa ANSI, y bajo el proveedor como se muestra en el Anexo 2:

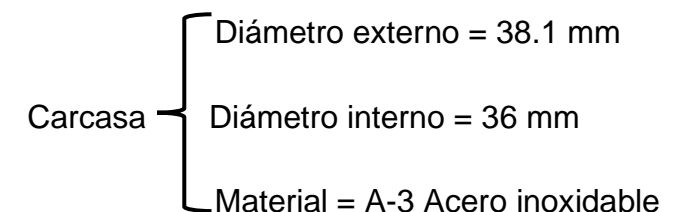

Para el diseño de la boquilla se estableció las dimensiones y el material bajo la normativa ANSI, y bajo el proveedor como se muestra en el Anexo 3.

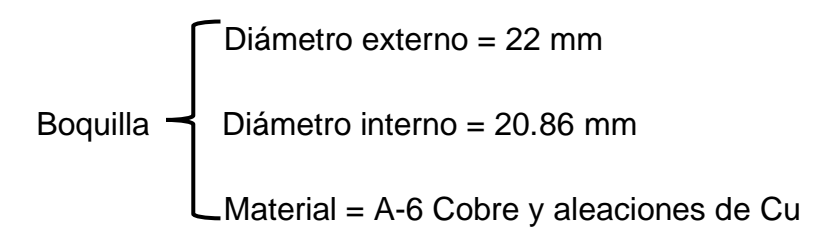

## **2.1.3. SIMULACIÓN EN ELSOFTWARE CAD**

Con los datos se utilizó el software CAD SolidWorks, se estableció un plano del modelo que se espera obtener como se observa en la Figura 14, junto con las dimensiones que se especificó en los requerimientos y siendo este diseño agradable a la vista del usuario.

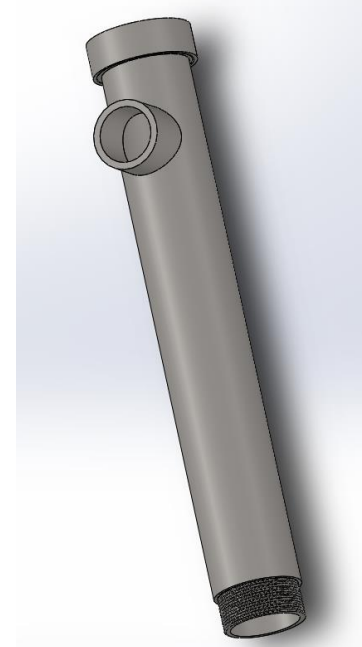

**Figura 14***.* Simulación del intercambiador de calor

Con el modelo ya definido, se eligió el material con el cual se va a simular el intercambiador de calor, como uno de los requisitos es que los materiales existan en el país, por lo tanto, siguiendo el código ASME de material inoxidable bajo la normativa ANSI (B31.1, 2012). El material que se utilizó es A-3 Acero inoxidable.

Por lo antes explicado, se tomó la tubería de la empresa IMPORT ACEROS que se describe en la siguiente Tabla *3*:

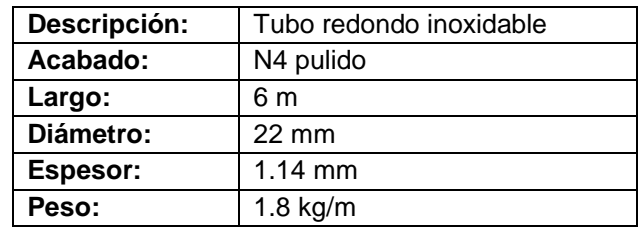

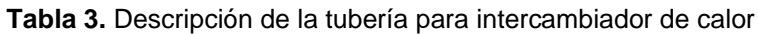

Se realizó una reducción de diámetro como se muestra Figura 15 para que el aire de salida sea del ancho de la cinta de termo sellado, cómo se observa en el Anexo 1.

El material que se utilizó es A-6 Cobre y aleaciones de Cu según la normativa ANSI (B31.1, 2012).

Ancho de la cinta de termo sellado = 20mm

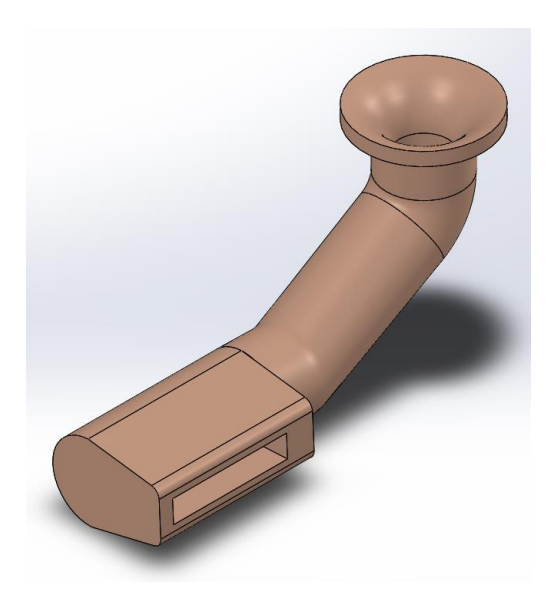

**Figura 15.** Reducción de diámetro

Por lo antes explicado, se tomó la tubería de la empresa que se describe en la siguiente Tabla 4:

**Tabla 4.** Descripción de la tubería para reducción de diámetro del intercambiador de calor

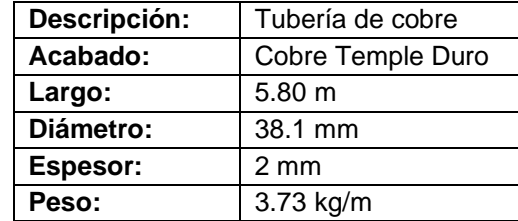

#### **2.1.4. SOLDADURA**

Para la unión de las diferentes piezas, se vio la necesidad de usar soldadura. Basándose en el estándar norteamericano, se utilizó el electrodo E7018 de 1  $\sqrt{g}plg$ , con un factor de seguridad de 1.5 con tamaño de soldadura de 3 $mm.$ Lo antes descrito se realizó en el diseño de la carcasa del intercambiador de calor para el ingreso del aire como se ve en la siguiente Figura 16:

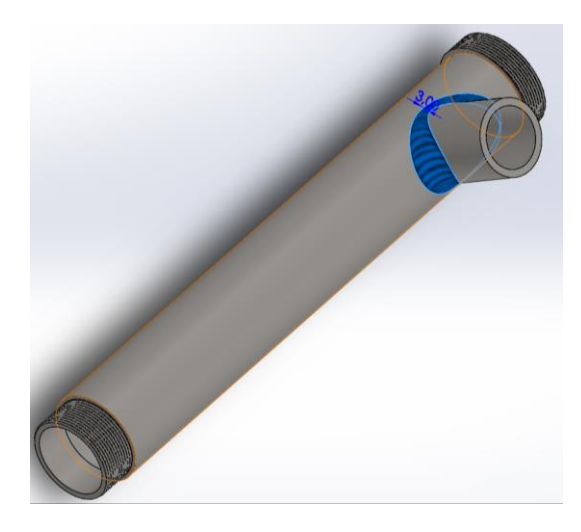

**Figura 16.** Soldadura con electrodo E7018

#### **2.2. DISEÑO DEL CONTROLADOR**

El diseño del controlador del realizó bajo los requerimientos de la empresa y el funcionamiento de la máquina se estableció utilizar un controlador ON/OFF con un rango de histéresis de 190°C- 210°, para así mantener en el rango de aplicación de la cinta termo sellante, como se muestra en la siguiente Figura 17.

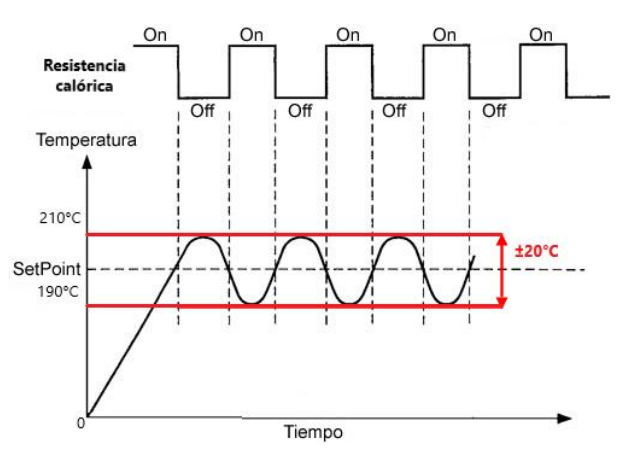

**Figura 17.** Acción de control del esquema de control ON/OFF con histéresis *(Yánez, 2014)*

## **2.3. ACTUADORES**

El primer actuador es el motor CLUTCH & BRAKE MOTOR modelo K0074- 454 de ORIENTAL MOTOR como se observa en la Figura 18, de 100/110V A 50/60 Hz, clutch de 24VDC, 7W y brake de 24VDC, 5W.

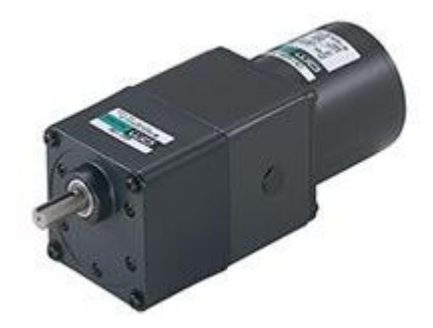

**Figura 18.** CLUTCH & BRAKE MOTOR

En la siguiente Tabla *5* se encuentra la descripción del motor *CLUTCH &BRAKE MOTOR*:

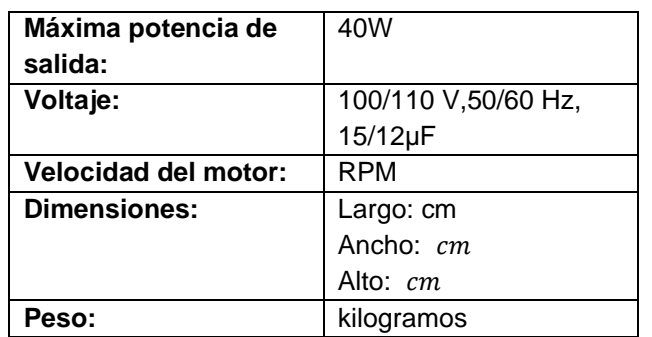

**Tabla 5.** Especificaciones del motor CLUTCH & BRAKE MOTOR

El segundo actuador son las electroválvulas como se observa en la siguiente Figura **19**:

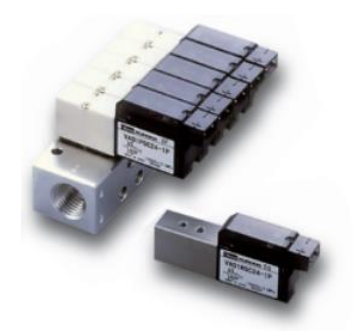

**Figura 19.** Kuroda PCS245-NB-100

En la siguiente Tabla 6 se encuentra la descripción de las electroválvulas KURODA:

**Tabla 6.** Especificaciones de electroválvulas KURODA

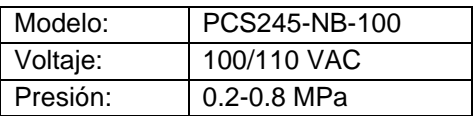

El tercer actuador son los pistones neumáticos como se muestra en la siguiente Figura 20:

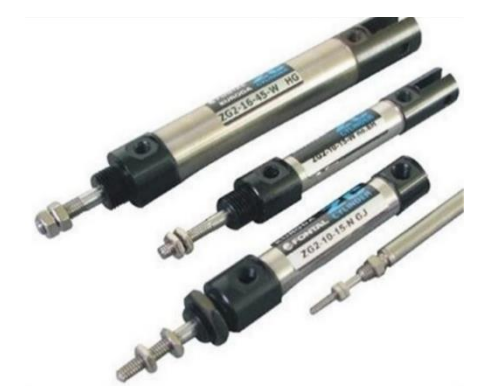

**Figura 20.** KURODA Cilindro Neumático ZG 2-16-15

En la siguiente Tabla *7* se encuentra la descripción de los cilindros neumáticos KURODA:

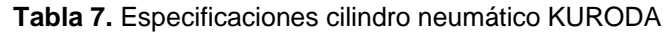

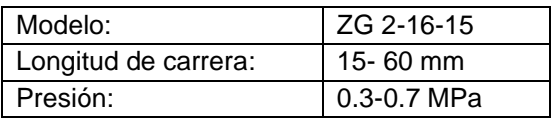

#### **2.4. SENSOR DE TEMPERATURA**

En este caso se utilizó la referencia de un sensor de temperatura analógica Termocupla tipo J como se observa en la Figura 21, que es un dispositivo capaz de medir temperatura mínima de -210°C y una temperatura máxima de 800°C en uso continuo, es decir, ideal para medir temperaturas altas.

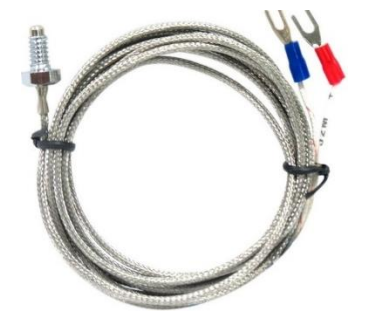

**Figura 21.** Termocupla tipo J

## **2.5. PLC Y MODULO DE EXPANCIÓN**

En este caso se utilizó el PLC LOGO 8 como se observa en la Figura 22, con su módulo de expansión como se observa en la Figura 23 con las siguientes características respectivamente:

• PLC

Logo 8 12/24 RCE de 12/24 VDC con puerto ethernet RJ45, 8DI, 4AI, 4DO tipo relé (Siemens, 2020).

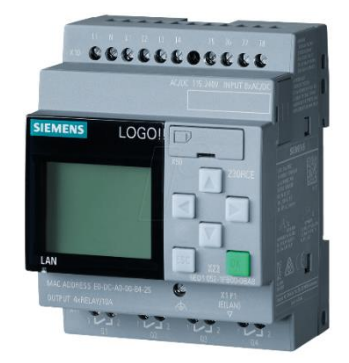

**Figura 22.** PLC LOGO 8 de marca Siemens

Las especificaciones del PLC se muestran en la siguiente Tabla 8:

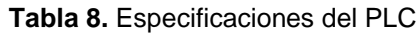

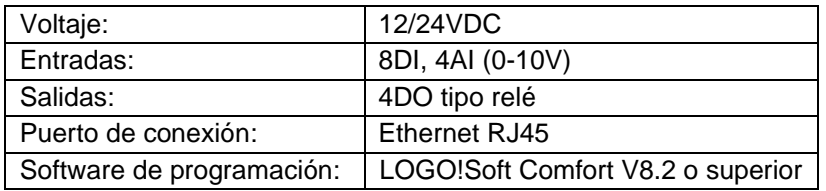

• Módulo de expansión

Módulo de expansión LOGO DM8 12/24R (Siemens, 2020).

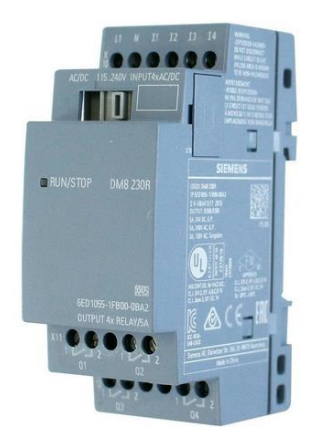

**Figura 23.** Módulo de expansión del Logo 8 marca Siemens

Las especificaciones del módulo de expansión se muestran en la siguiente Tabla 9:

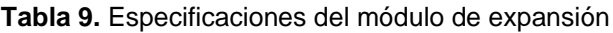

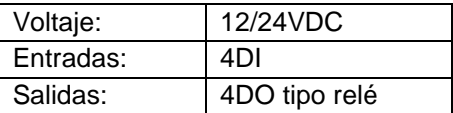

#### **2.6. HMI**

Se utilizó un HMI táctil de 4.3" de marca KINCO como se observa en la Figura 24, con conexión ethernet RJ45, 24VDC (Kinco, Kinco HMIFlyer\_GL043/GL043E, 2021).

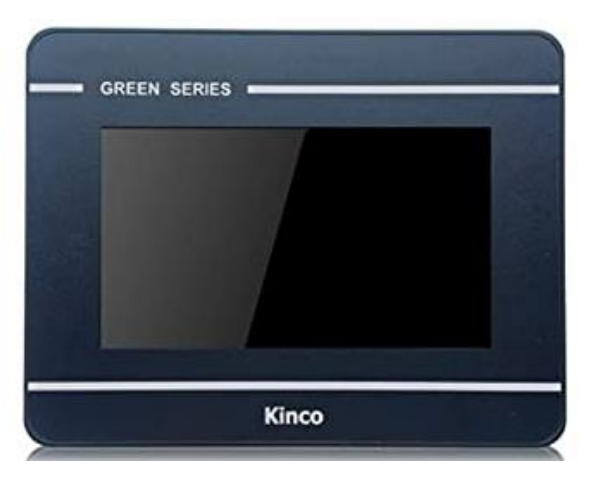

**Figura 24.** HMI marca KINCO

Las especificaciones del HMI KINCO se muestran en la siguiente Tabla 10:

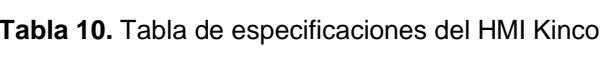

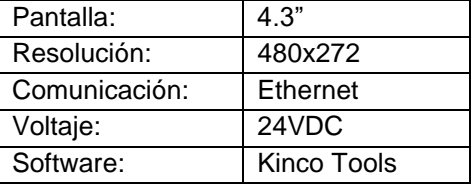

#### **2.7. INDICADORES**

Se ocupó indicadores de color rojo como se observa en la Figura *25* para indicar el accionamiento del paro de emergencia y verde para el funcionamiento de la máquina

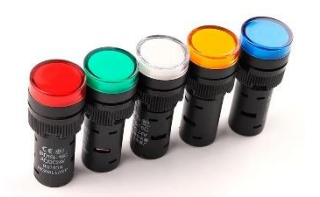

**Figura 25.** Indicadores AD16-16C

Las especificaciones de los indicadores se muestran en la siguiente Tabla 11:

**Tabla 11.** Especificaciones de indicadores

| Diámetro de indicador LED: | 19 <sub>mm</sub>  |
|----------------------------|-------------------|
| Protección:                | IP64 TUV, CE, CCC |
| Fuente de alimentación:    | 24V AC/DC         |
| Orificio para inserción:   | $16.5$ mm         |

# **2.8. FUSIBLES**

Se usó fusibles como se observa en la Figura 26 que son componentes eléctricos hecho de un material conductor, se aplica en un punto del circuito eléctrico para interrumpir la corriente cuando esta es excesiva, para salvaguardar la integridad de los conductores minimizando incendios y/o averías.

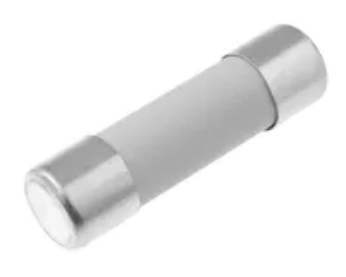

**Figura 26.** Fusibles

Para el cálculo de los fusibles se calculó el amperaje total del circuito tanto para el de control y el de potencia, como se muestra en los cálculos siguientes:

Selección de fusibles para el motor:

$$
Pmax = P * Fs \tag{4}
$$

Donde:

Pmax = Potencia máxima (W)

P = Potencia del motor (W)

Fs = Factor de seguridad

Se aplicó los valores en la ecuación (4):

$$
Pmax = 40W * 1.5
$$

 $= 60W$ 

Con el valor obtenido de la potencia máxima se aplicó en la ecuación de potencia (5):

$$
P = V \ast I \tag{5}
$$

Donde:

P = Potencia (W)  $V = Vol$ taje (V)  $I =$  Corriente  $(A)$ 

Se despejó la corriente como se muestra en la siguiente ecuación (5) y se remplazó por los valores:

$$
I = \frac{P}{V}
$$

$$
I = \frac{60W}{110 V}
$$

$$
I = 0.54 A
$$

Con el amperaje obtenido se calculó el valor del fusible de protección con la siguiente ecuación (6).

$$
F = A * 1.35 \tag{6}
$$

Donde:

F= Valor del fusible

A= Amperaje i/o corriente (A)

Se aplicó los valores en la ecuación (6).

$$
F = 0.54 A * 1.35
$$

$$
F = 0.73 A \approx 1 A
$$

Para la selección de fusibles de protección para el plano de control se seleccionó los fusibles de 2A.

## **2.9.CONTACTOR**

Dispositivo electro-mecánico de cierre y apertura de circuitos eléctricos el cual es activado mediante un pulso eléctrico. Diseñado para manejar potencias altas.

Para este trabajo de titulación como se observa en la Figura 27, se utilizó el contactor de 3 polos 9A bobina de 110VAC-AC3 (Schneider, 2021).

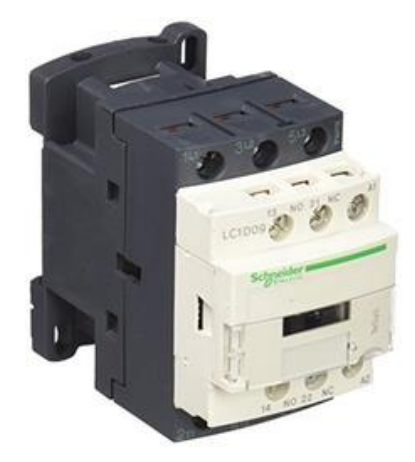

**Figura 27.** Contactor 3 polos 9A bobina de 110VAC-AC3 Schneider

Las especificaciones del contactor se muestran en la siguiente Tabla 12:

| Corriente:             | 9Α             |
|------------------------|----------------|
| Polos:                 | 3P             |
| Peso:                  | $0.32$ kg      |
| Voltaje:               | <b>110VAC</b>  |
| Resistencia a picos de | 6kV conforme a |
| tensión:               | IEC 60947      |

**Tabla 12.** Especificaciones del contactor Schneider

#### **2.10. FUENTE DE PODER TRANSFORMADOR**

Dispositivo eléctrico encargado en transformar de corriente alterna (CA) a corriente directa (CD).

Se utilizó la fuente de poder transformador, de 110/220 VAC a 24VDC, 5A, 120W como se muestra en la siguiente Figura *28*.

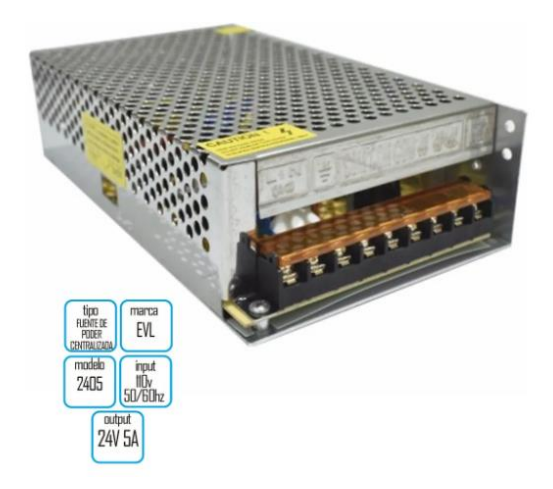

**Figura 28.** Fuente de poder transformador de la marca EVL

Las especificaciones de la fuente de poder transformador se muestran en la siguiente Tabla 13:

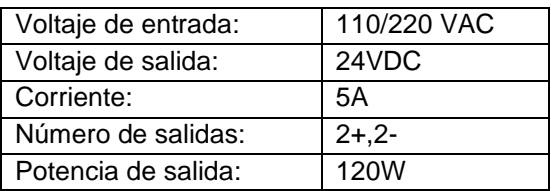

**Tabla 13.** Especificaciones de la fuente de poder transformador

## **2.11. PULSADOR DE EMERGENCIA**

Pulsador de emergencia es un interruptor de control a prueba de fallos instalado en zonas estratégicas que proporciona seguridad para la maquinaria y para la persona que utiliza la maquinaria, generalmente en contacto normalmente cerrado.

Se utilizó el pulsador de emergencia tipo hongo de conexión normalmente cerrado con retención como se muestra en la siguiente Figura 29.

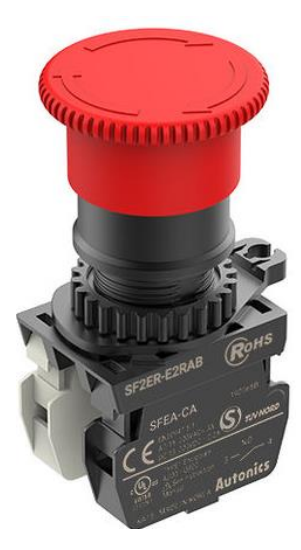

**Figura 29.** Pulsador de parada de emergencia tipo hongo- SF2ER

## **2.12. CONEXIÓN DE TERMOSELLADORA DE COSTURA**

En las conexiones de la termo selladora se realizó tres planos, el plano de control, plano de potencia y plano neumático realizados en el software CaDe\_SIMU:

#### **2.12.1. PLANO DE CONTROL**

El plano de control consistió en la conexión de los fusibles de protección y del PLC en las diferentes entradas digitales, analógicas y las salidas con los actuadores como se muestra en la siguiente Figura 30, las entradas son los tres pulsadores y el sensor de temperatura (termocupla tipo J), mientras que las salidas son las electroválvulas, la resistencia calórica, indicadores y el motor con su respectivo controlados de velocidad.

Para la protección del sistema de control se utilizó dos fusibles previamente establecidos de 2A.

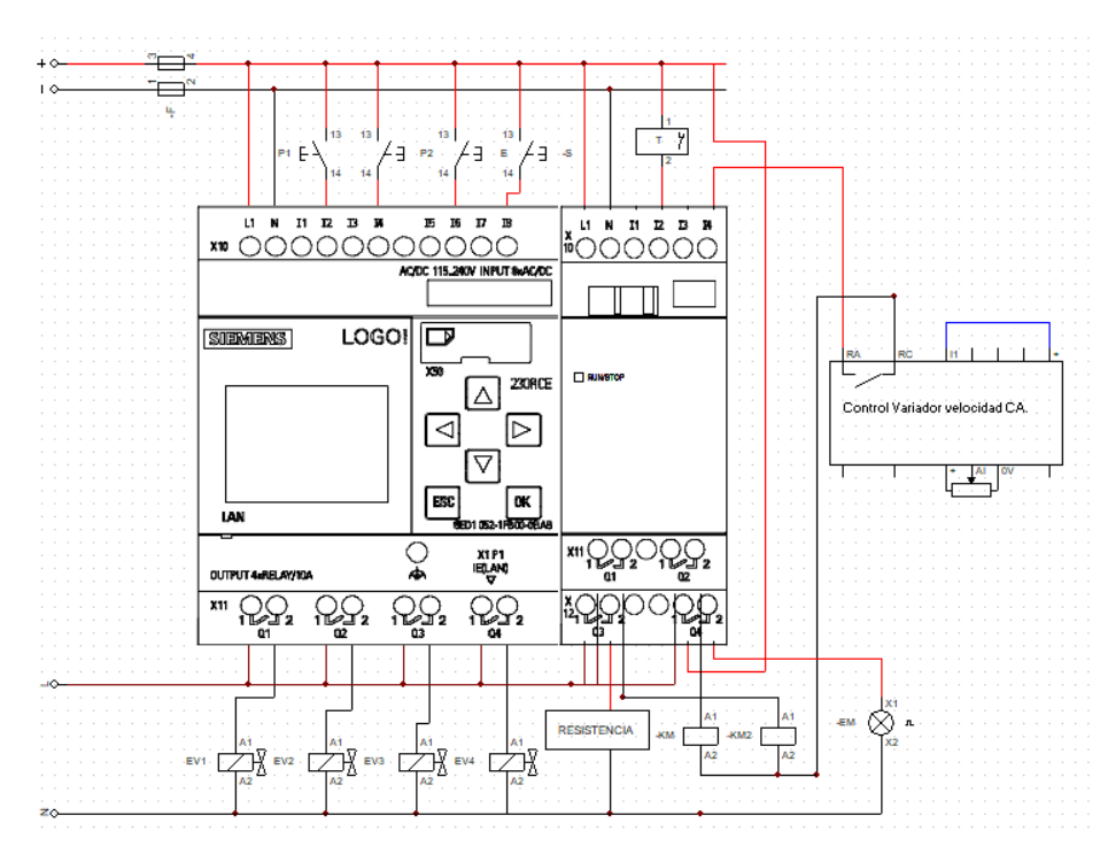

**Figura 30.** Plano de control de la termo selladora

## **2.12.2. PLANO DE POTENCIA**

El plano de potencia se procedió con la conexión de los fusibles de protección, contactor, variador de velocidad, motor y la fuente de alimentación para el control del PLC como se muestra en la siguiente Figura 31.

Para la protección del motor y el variador de velocidad se utilizó dos fusibles previamente calculados en la ecuación (6).

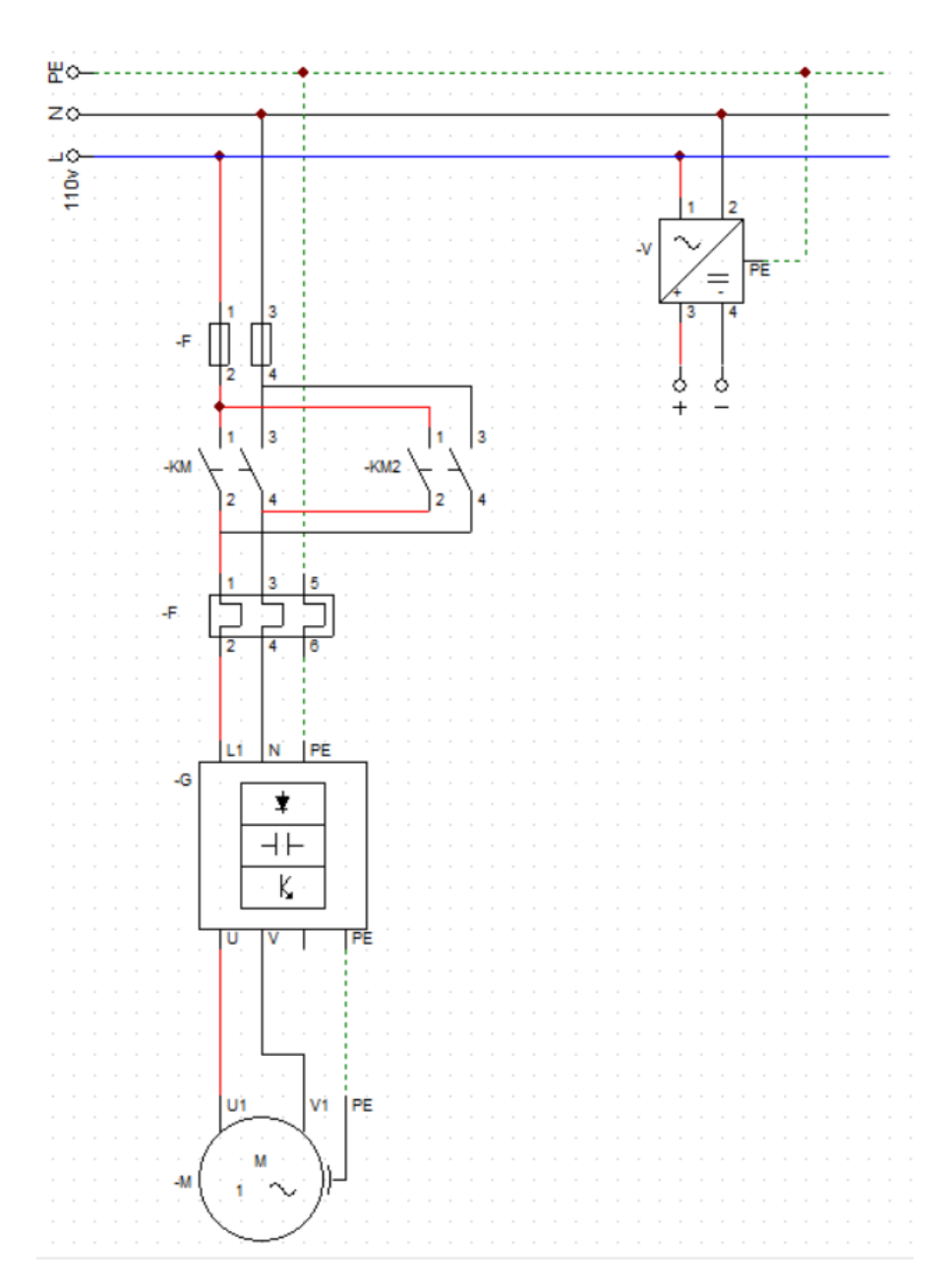

**Figura 31.** Plano de potencia de la termo selladora

# **2.12.3. PLANO NEUMÁTICO**

El plano de neumático radicó en la conexión de las salidas del PLC a las electroválvulas, y a sus respectivos cilindros neumáticos como se muestra en la siguiente Figura *32*.

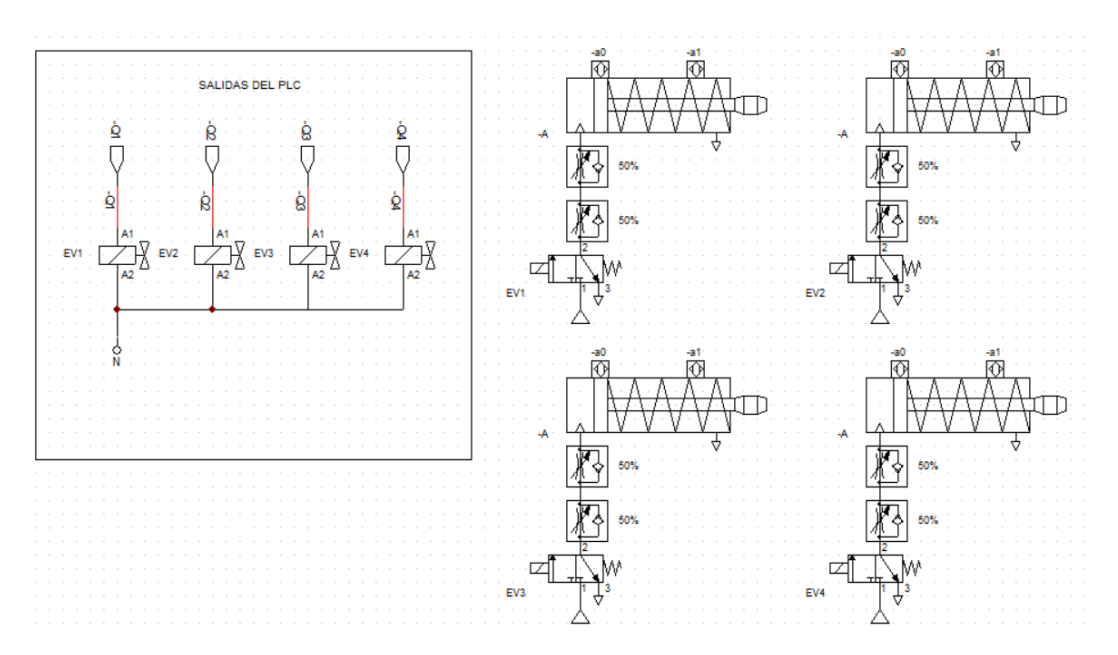

**Figura 32.** Plano neumático de la termo selladora

#### **2.13. FUNCIONALIDAD DEL SISTEMA**

La funcionalidad del sistema simbolizó a través de un diagrama de caso de uso como se observa en la Figura 33; en este diagrama muestra como el usuario interactúa con la interfaz y las diferentes acciones que puede realizar para lograr el funcionamiento de la máquina.

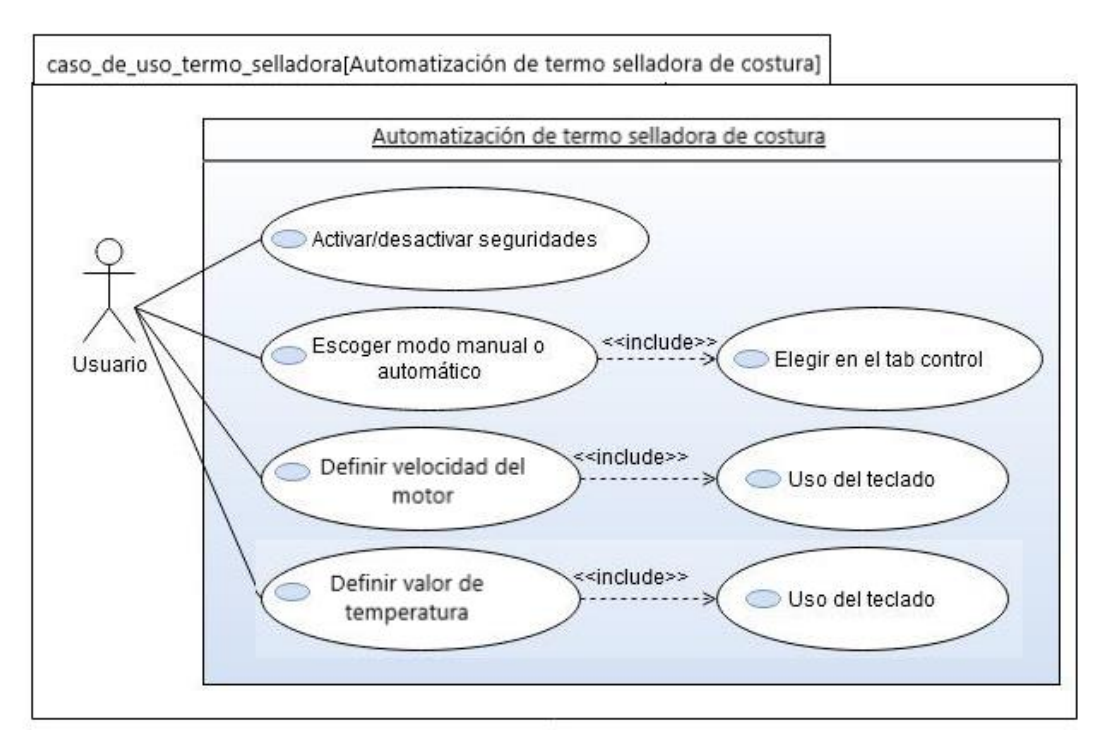

**Figura 33.** Caso de uso de automatización de termo selladora de costura

#### **2.14. INTERFAZ HOMBRE – MÁQUINA**

Kinco DTools es un software de programación Kinco HMI, se utilizó para programar las pantallas de Kinco. La configuración admite todas las fuentes instaladas en el sistema informático en una línea completa de productos estándar de automatización que incluyen Interfaz Hombre-Máquina (HMI), Servo Sistema, Sistema Paso a Paso, Controlador Lógico Programable (PLC) y Variador de Frecuencia (VFD). Admite la recopilación y el almacenamiento de datos en la nube, navegación en PDF, registro de operaciones (Kinco, kinco, 2020).

El software tiene una interfaz guiada, diseño humanizado, donde se inicia rápidamente, este software trabaja con dos ventanas, una es el panel frontal donde se construye la conexión entre el PLC y la HMI con su respectiva direccionamiento IP. La segunda ventana es la interfaz que el usuario va a visualizar, el cual se agregó controles e indicadores booleanos, numéricos, cadena de caracteres, gráficos, tablas, etc. Donde se realizó la conexión de las entradas y salidas a la programación (Kinco, kinco, 2020).

La simulación descrita a continuación se elaboró en el software versión Kinco DTools versión 5.3.2.

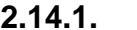

**2.14.1. FLUJOGRAMA DEL FUNCIONAMIENTO**

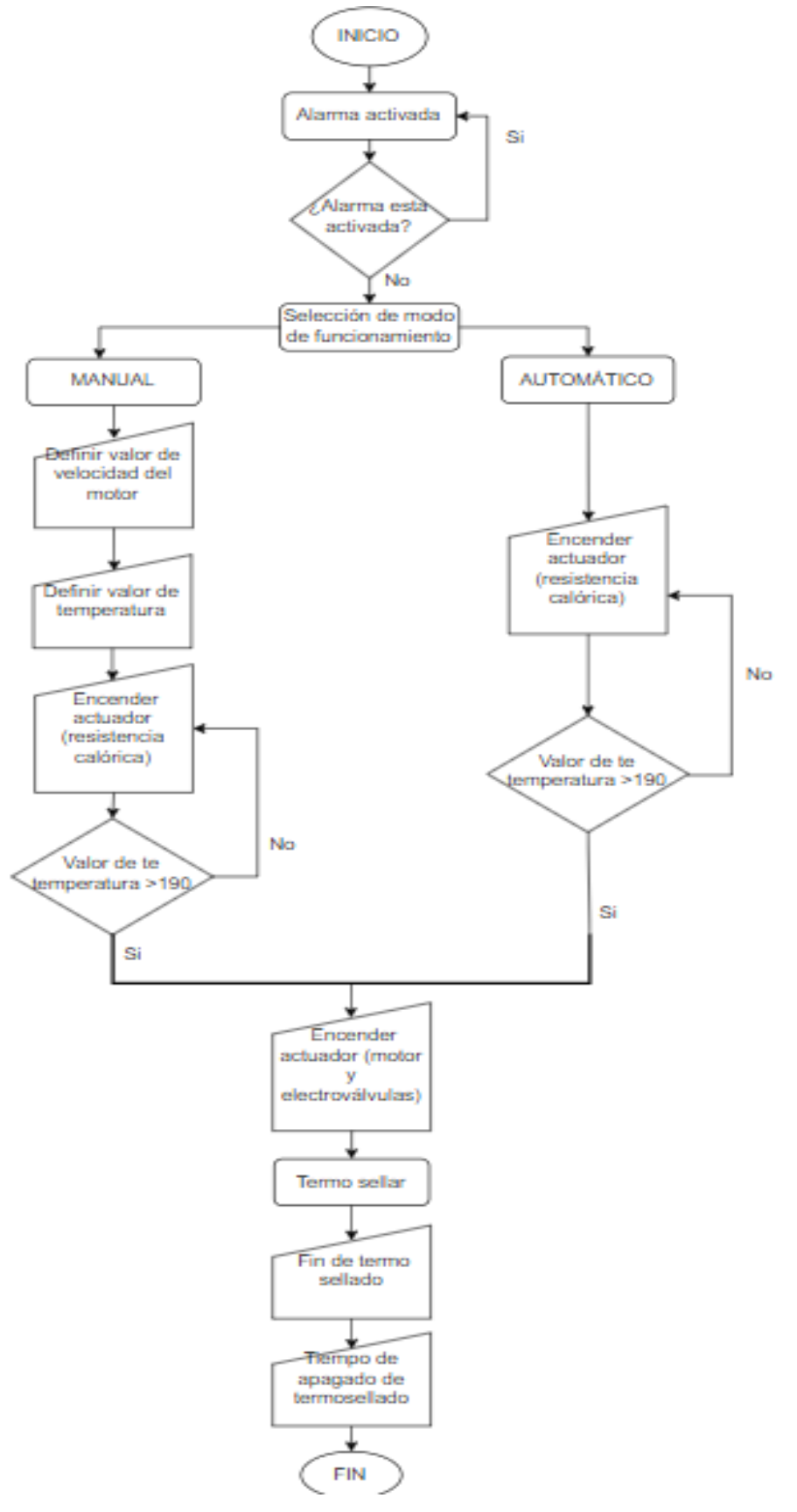

**Figura 34.** Flujograma del sistema de termo selladora

## **2.15. FUNCIONAMIENTO DE LA INTERFAZ**

En la Figura *35*, se muestran la conexión entre el PLC y el HMI, los 2 modos de funcionamiento de la termo selladora, donde se tiene el modo automático y modo manual. Se colocó seguridades para tener la convicción del buen funcionamiento del sistema.

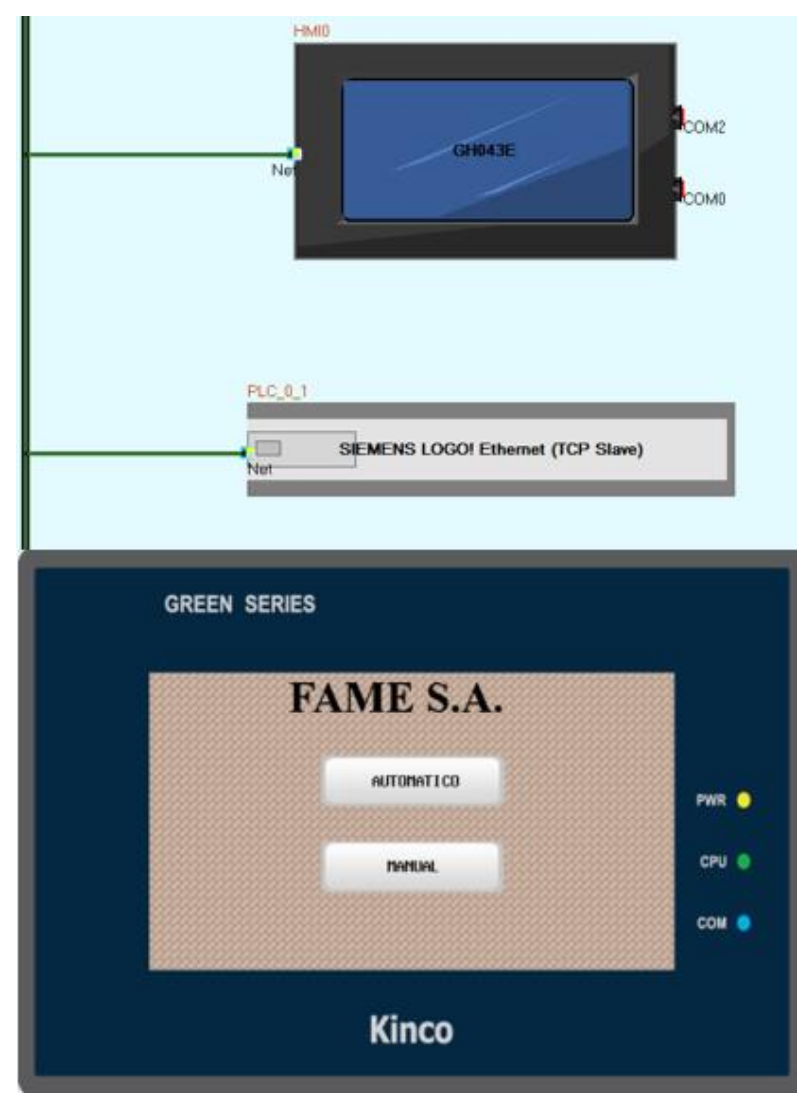

**Figura 35.** Conexión y modos de funcionamiento

En el modo manual y modo automático se indica la cantidad de cinta utilizada (Figura 36) y el tiempo de uso de la máquina (Figura 37).

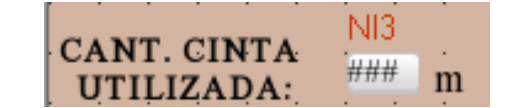

**Figura 36.** Indicador de cantidad utilizada de cinta

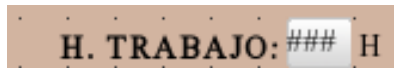

**Figura 37.** Indicador de horas trabajadas

#### **2.15.1. INDICADOR DE FUNCIONAMIENTO Y ALARMA**

Para iniciar con el proceso de termo sellado no debe estar activada la alarma como se muestra en la Figura 38, debido a que si esta activado el proceso no podrá empezar. Se estableció indicadores para los actuadores para saber si están en funcionamiento o no.

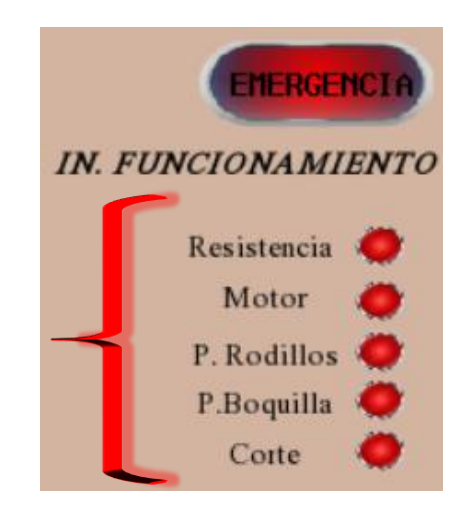

**Figura 38.** Indicador de funcionamiento y alarma

Indicadores de funcionamiento

- a) RESISTENCIA: Es un indicador que determina si la resistencia se encuentra en buen funcionamiento.
- b) MOTOR: Este indicador determina el funcionamiento del motor.
- c) RODILLOS: Este indicador determina el funcionamiento del cilindro neumático.
- d) P. BOQUILLA: Este indicador determina el funcionamiento del cilindro neumático.
- e) CORTE: Este indicador determina el funcionamiento del cilindro neumático.

Una vez visualizado que la alarma no este activada, se procedió a elegir el modo el en cual trabajará la termo selladora.

#### **2.15.2. MODO MANUAL**

En este modo, se establece la velocidad y la temperatura que se quiere llegar. El funcionamiento es el siguiente:

1. Se escoge el modo manual como se muestra en la Figura 39 en el menú principal.

|  |  |  | $\mathbf{F}$ $\mathbf{F}$ $\mathbf{A}$ : | ME S.A     |               |  | ů. |  |  |  |  |
|--|--|--|------------------------------------------|------------|---------------|--|----|--|--|--|--|
|  |  |  | FK0                                      |            |               |  |    |  |  |  |  |
|  |  |  |                                          | AUTOMATICO |               |  |    |  |  |  |  |
|  |  |  | FK11                                     |            |               |  |    |  |  |  |  |
|  |  |  |                                          |            | <b>MANUAL</b> |  |    |  |  |  |  |
|  |  |  |                                          |            |               |  |    |  |  |  |  |
|  |  |  |                                          |            |               |  |    |  |  |  |  |
|  |  |  |                                          |            |               |  |    |  |  |  |  |

**Figura 39.** Menú principal: Selección modo manual

2. Se fija el valor de velocidad que se quiere que los rodillos giren, con el scrollbar como se indica Figura 40(valor máximo de 50  $\frac{m}{s}$ ).

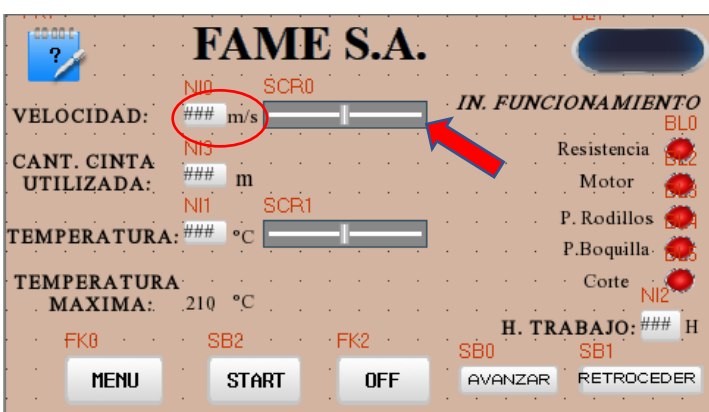

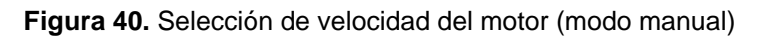

3. Se fija el valor de temperatura que se quiere que la resistencia llegue de temperatura, con el scrollbar como se muestra en la Figura 41 (valor máximo de 210°C).

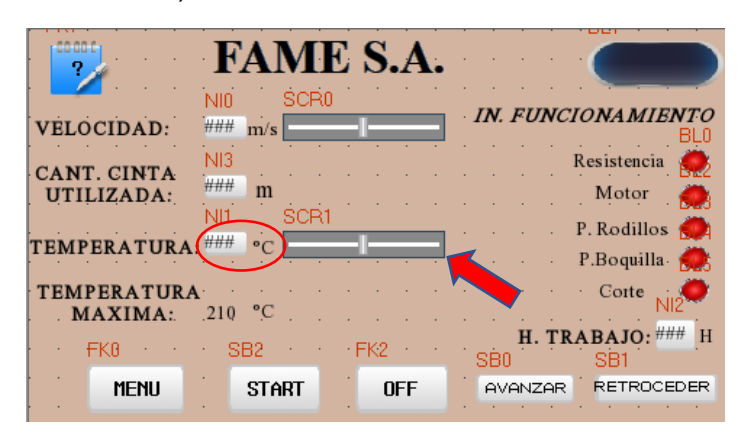

**Figura 41.** Selección de temperatura (modo manual)

4. Se puede avanzar o retroceder los rodillos como se muestra en la Figura 42, para colocar la cinta termo selladora en la posición correcta para termo sellar.

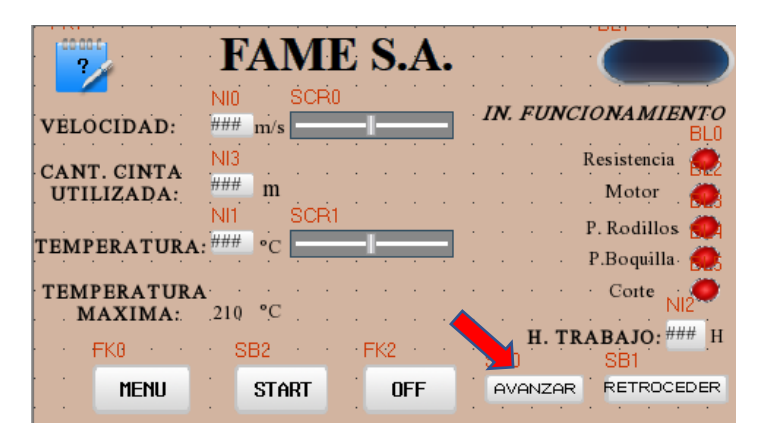

**Figura 42.** Avance o retroceso de los rodillos (modo manual)

5. Se presiona START para proceder a termo sellar las prendas de vestir como se observa en la Figura 43,mediante el accionamiento de los actuadores (pedales).

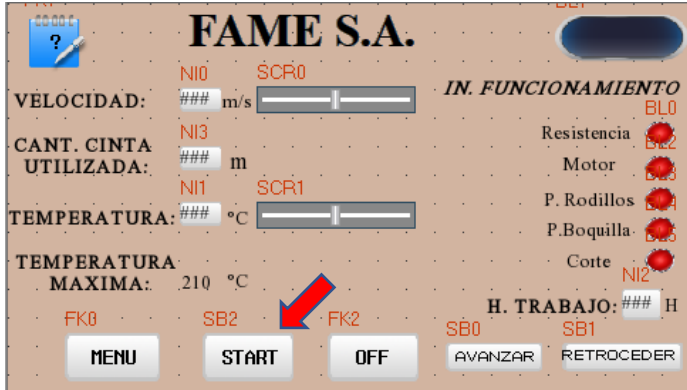

**Figura 43.** Botón START inicio de termo sellado (modo manual)

6. Para un mayor entendimiento de las variables se estableció un cuadro de ayuda el cual indica que es cada variable como se observa en la Figura 44.

|                                               | <b>FAME S.A</b>                                                   |  |  |  |  |  |  |  |
|-----------------------------------------------|-------------------------------------------------------------------|--|--|--|--|--|--|--|
| <b>NIO</b>                                    | SCRO                                                              |  |  |  |  |  |  |  |
| 444<br><b>VELOCIDAD:</b>                      | <b>IN. FUNCIONAMIENTO</b><br>m/s                                  |  |  |  |  |  |  |  |
| NI3                                           | Resistencia                                                       |  |  |  |  |  |  |  |
| <b>CANT. CINTA</b><br>###                     | m<br>Motor                                                        |  |  |  |  |  |  |  |
| <b>UTILIZADA:</b><br>NI1                      | SC <sub>R1</sub>                                                  |  |  |  |  |  |  |  |
| ***<br>$\circ$ c<br><b><i>TEMPERATURA</i></b> | P. Rodillos                                                       |  |  |  |  |  |  |  |
|                                               | P.Boquilla-                                                       |  |  |  |  |  |  |  |
| <b>TEMPERATURA</b>                            | Corte                                                             |  |  |  |  |  |  |  |
| <b>MAXIMA:</b><br>210                         |                                                                   |  |  |  |  |  |  |  |
| <b>FKB</b><br>SB <sub>2</sub>                 | H. TRABAJO: ###<br>Ħ<br>$-$ FK $2$<br>SBO<br>SB1                  |  |  |  |  |  |  |  |
| <b>MENU</b>                                   | <b>RETROCEDER</b><br><b>START</b><br><b>DFF</b><br>AVANZAR        |  |  |  |  |  |  |  |
|                                               |                                                                   |  |  |  |  |  |  |  |
|                                               |                                                                   |  |  |  |  |  |  |  |
| 3G0                                           | <b>AYUDA</b>                                                      |  |  |  |  |  |  |  |
| <b>AVANZAR/</b>                               | Boton de avanzar o retroceder los                                 |  |  |  |  |  |  |  |
| <b>RETROCEDER</b>                             | rodillos                                                          |  |  |  |  |  |  |  |
| <b>VELOCIDAD</b>                              | Control de velocidad del motor que<br>controla los rodillos(m/s). |  |  |  |  |  |  |  |
| <b>TEMPERATURA</b>                            | Valor a establecer de temperatura                                 |  |  |  |  |  |  |  |
|                                               | de trabajo (°C).                                                  |  |  |  |  |  |  |  |
| <b>TEMPERATURA</b>                            | Temperatura máxima de trabajo (°                                  |  |  |  |  |  |  |  |
| <b>MAXIMA</b>                                 | C).                                                               |  |  |  |  |  |  |  |
| <b>ALARMA</b><br>INF                          | Indicador de emergencia.<br>Indicador de funcionamiento de los    |  |  |  |  |  |  |  |
| <b>FUNCIONAMIENTO</b>                         | actuadores                                                        |  |  |  |  |  |  |  |
| <b>CANT. CINTA</b>                            | Indica la cantidad de cinta que se                                |  |  |  |  |  |  |  |
| <b>UTILIZADA</b>                              | utilizó (m).                                                      |  |  |  |  |  |  |  |
|                                               |                                                                   |  |  |  |  |  |  |  |
|                                               |                                                                   |  |  |  |  |  |  |  |
|                                               | <b>ATRAS</b>                                                      |  |  |  |  |  |  |  |

**Figura 44.** Botón de cuadro de ayuda

## **2.15.3. MODO AUTOMÁTICO**

En este modo, la velocidad y la temperatura previamente seteada y guardada. El funcionamiento es el siguiente:

1. Se escoge el modo automático como se observa en la Figura 45 en el menú principal.

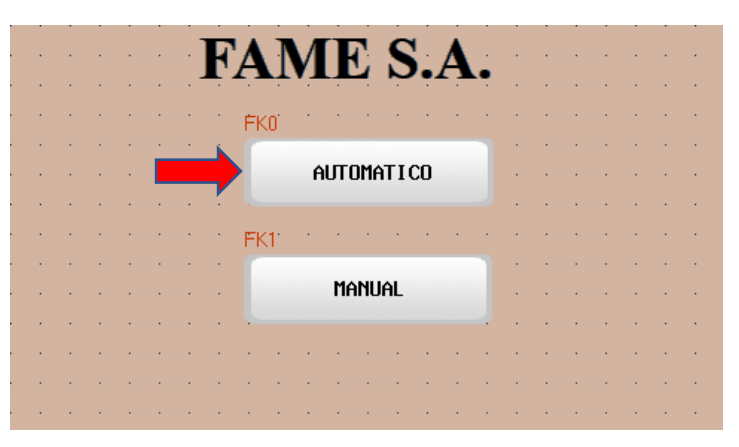

**Figura 45.** Menú principal: Selección modo automático

2. Los valores previamente establecidos y guardados en el modo manual, mediante indicador luminoso como se muestra en la Figura 46, nos indica si se puede empezar a termo sellar.

|                                  |             | <b>FAME S.A</b>     |            |                                             |
|----------------------------------|-------------|---------------------|------------|---------------------------------------------|
|                                  | ŃIO         | -BG0                |            | <b>IN. FUNCIONAMIENTO</b>                   |
| <b>VELOCIDAD:</b>                | ###<br>NI3. | $m/s$ $\Box$<br>BG1 |            | 8L1                                         |
| <b>CANT. CINTA</b><br>UTILIZADA: | ###         | m                   |            | Resistencia                                 |
|                                  | NI1         | BG2                 |            | Motor.                                      |
| <b>TEMPERATURA:</b>              | ###         | $\mathbf{o}$        |            | P. Rodillos<br><b>Part 19</b><br>P.Boquilla |
| <b>TEMPERATURA</b><br>MÁXIMA:    | 210         | $\circ$ $\cap$      |            | Corte                                       |
|                                  |             | SB1                 |            | T. TRABAJO: ###                             |
| <b>MENU</b>                      |             | <b>START</b>        | <b>OFF</b> |                                             |

**Figura 46.** Indicador de temperatura optima de funcionamiento (modo automático)

3. Se presiona START para proceder a termo sellar las prendas de vestir como se muestra en la Figura 47, mediante el accionamiento de los actuadores (pedales).

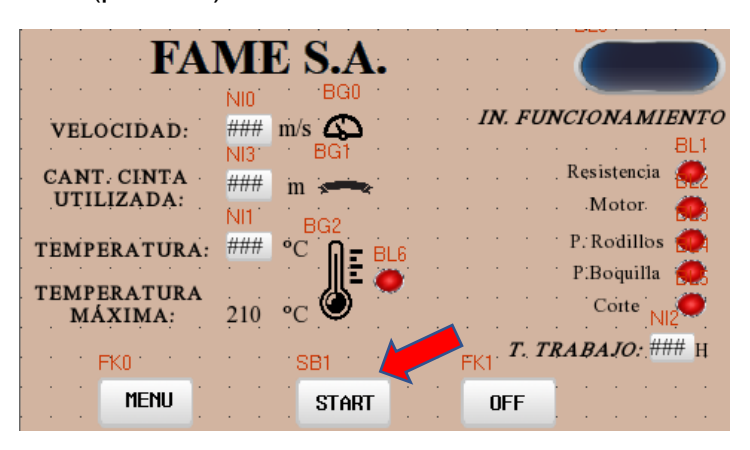

**Figura 47.** Botón START inicio de termo sellado (modo automático)

## **2.16. PROGRAMACIÓN DEL PLC**

En lenguaje Ladder (lenguaje en escalera) se programó con el uso de variables locales con el objetivo de poder reutilizar las variables en los dos modos. Se usó varias estructuras de caso definiendo así el control correcto del proceso.

#### **2.16.1. ALARMA**

Se determinó la alarma con un contacto normalmente cerrado como se muestra en la Figura 48, para que, al ser accionado interrumpir toda la programación.

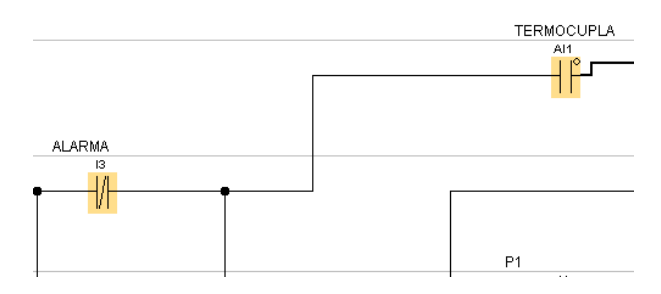

**Figura 48.** Código para alarma

#### **2.16.2. INICIO**

Para el inicio se determinó con un contacto normalmente abierto como se evidencia en la Figura 49, para que al ser accionado una vez de paso a toda la programación.

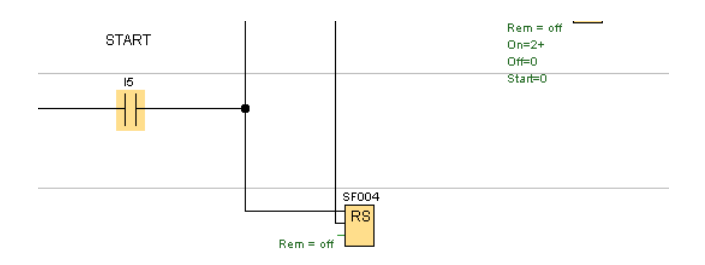

**Figura 49.** Código de inicio

#### **2.16.3. FUNCIONAMIENTO**

• Para el funcionamiento se utilizó un relé auto enclavador para que al ser accionado una vez START, se enclave (SF004) y habilitar la parte de programación como se observa en la siguiente Figura 50.

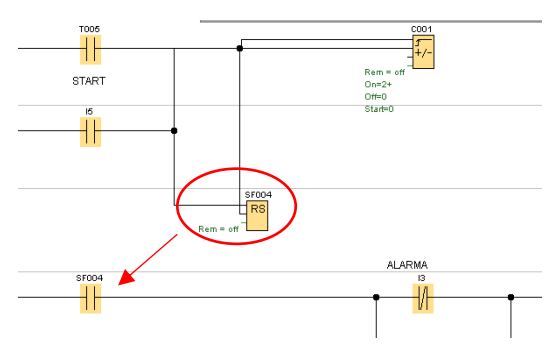

**Figura 50.** Código de auto enclavamiento

• Mientras no se accione la alarma se mantiene normalmente cerrado el contacto (ALARMA), se estableció que mientras el valor de la temperatura obtenido por el sensor de temperatura (TERMOCUPLA) está en el rango de funcionamiento de 190°C - 210°C, el comparador analógico da paso para la activación a la señal de los dos interruptores (P1, P2) como se puede observar en la Figura 51.

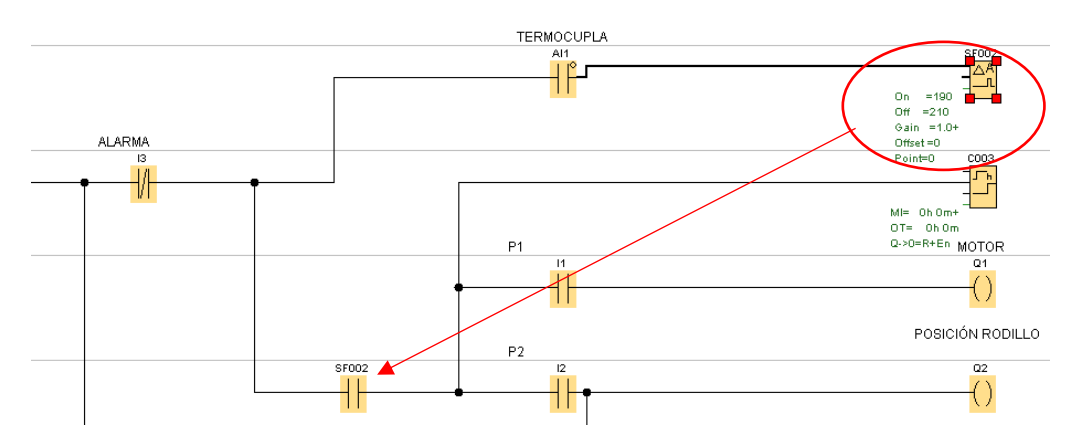

**Figura 51.** Código para activación de P1 y P2

• Se determinó el primer pulsador (P1) que acciona el funcionamiento del motor como se observa en la Figura 52.

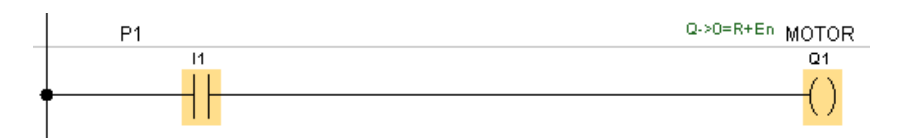

**Figura 52.** Código para accionar el motor

• Mientras que se determinó para el segundo pulsador (P2) accionar el posicionamiento de las electroválvulas para el posicionamiento de los rodillos, boquilla y corte como se evidencia en la Figura 53.

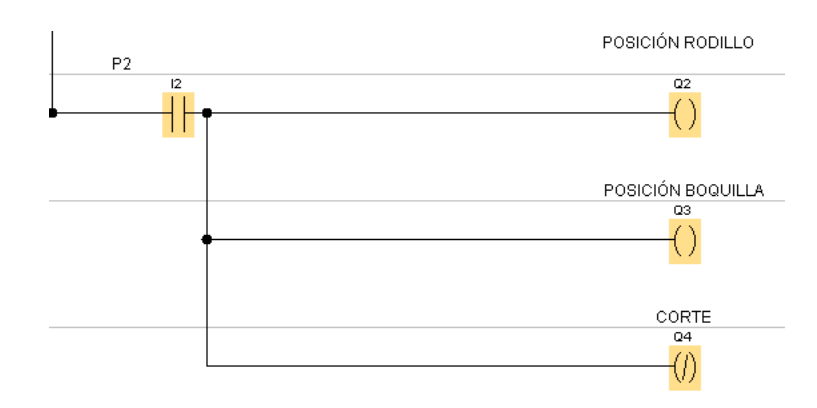

**Figura 53.** Código para accionamiento de posición (rodillos, boquilla, corte)

#### **2.16.4. AVANCE Y RETROCESO**

Se determinó el avance y retroceso (modo manual) con un contacto normalmente abierto para que al ser accionado el motor gire en sentido horario o anti horario respectivamente como se observa en la Figura 54.

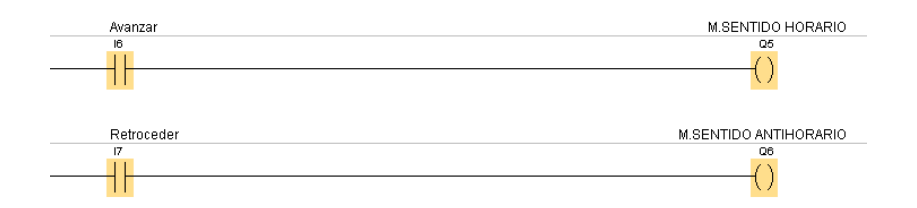

**Figura 54.** Código para avanzar/retroceder

#### **2.16.5. APAGADO**

Se estableció un tiempo de 4 minutos de apagado para que la temperatura del intercambiador de calor y de la resistencia baje de temperatura, mediante el contador adelante/ atrás (C001), al accionar START por segunda vez activa la función de apagado (M1) como se observa en la Figura 55.

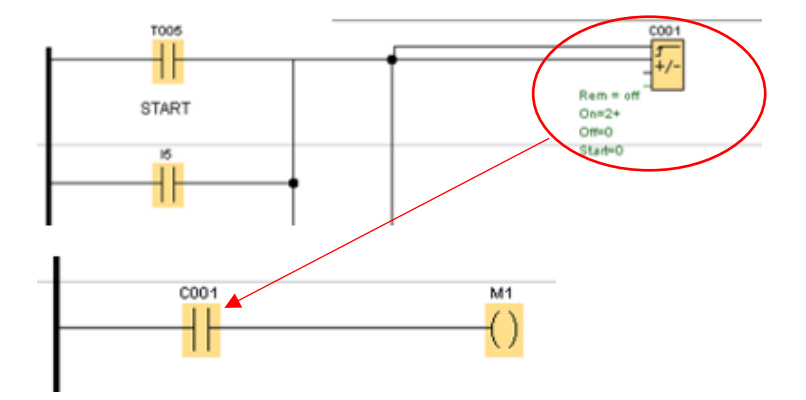

**Figura 55.** Código para apagador con tiempo

Para secuencia de la Figura 56, M1 activa al retardo a la conexión (T005) con 4 min que deshabilita el auto enclavado (SF004), resetea al contador adelante/ atrás (C001), desactivando el funcionamiento y apagando la máquina en el tiempo determinado.

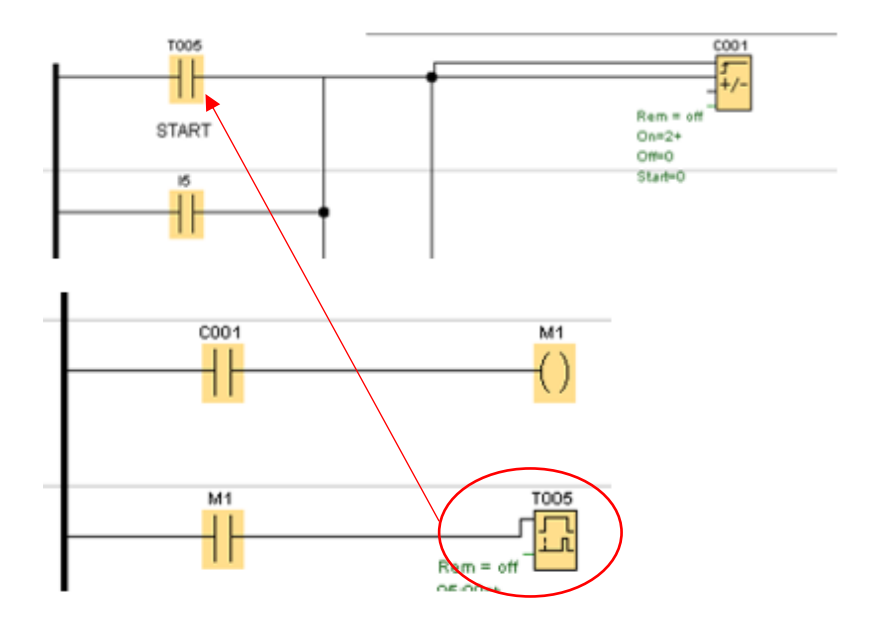

**Figura 56.** Código de apagado

# **3. RESULTADOS Y DISCUSIÓN**

## **3.1.CARACTERISTICAS DEL COMPUTADOR**

El análisis CAD en Solidworks, la programación del PLC en Logo Soft Confort V8.2 y HMI en Kinco DTools V3.5.2, se realizó en una laptop con un sistema operativo Windows 10 de 64 bits, con procesador Intel(R) Core (TM) i7- 7700HQ CPU, memoria RAM de 16GB, y una tarjeta de video Intel NVIDIA GeForce GTX1050.

## **3.2.RESULTADOS DEL DISEÑO MECÁNICO**

Una vez ensamblado todo el mecanismo, en la Figura 57 se puede observar el intercambiador de calor en el software CAD SolidWorks, con el material seleccionado.

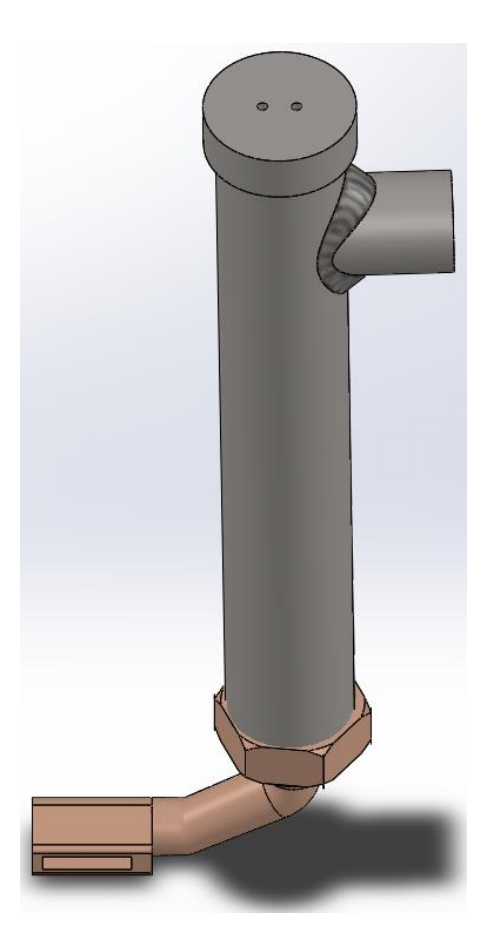

**Figura 57.** Ensamble del intercambiador de calor

En la Tabla 14, se detallan las piezas de la cámara junto con el material usado y las medidas correspondientes:

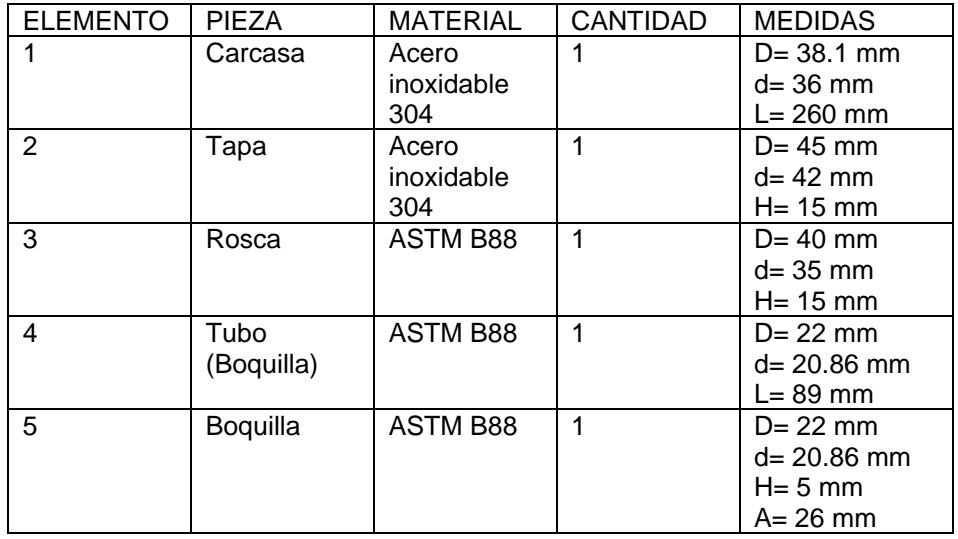

**Tabla 14.** Componentes del intercambiador de calor

Donde:

 $D=$  diámetro externo

 $d=$  diámetro interno

 $H =$  altura

 $A =$  ancho

 $L =$ largo

#### **3.2.1. ESTUDIO DE TEMPERATURA**

Dentro de las pruebas se validó en el software SolidWorks, donde se colocó el mecanismo previamente diseñado con los materiales correspondientes en la simulación de SolidWorks, obteniendo un resultado de temperatura verídico y así probado que los materiales escogidos soportan la temperatura a la cual va ser sometida.

• Intercambiador de calor

Se colocó la temperatura de aplicación de la cinta termo sellante en el análisis térmico en el software, obteniendo como resultado que la temperatura máxima del material es de 880°C si es en servicio continuo y 840°C en servicio intermitente como se observa en la Figura 58.

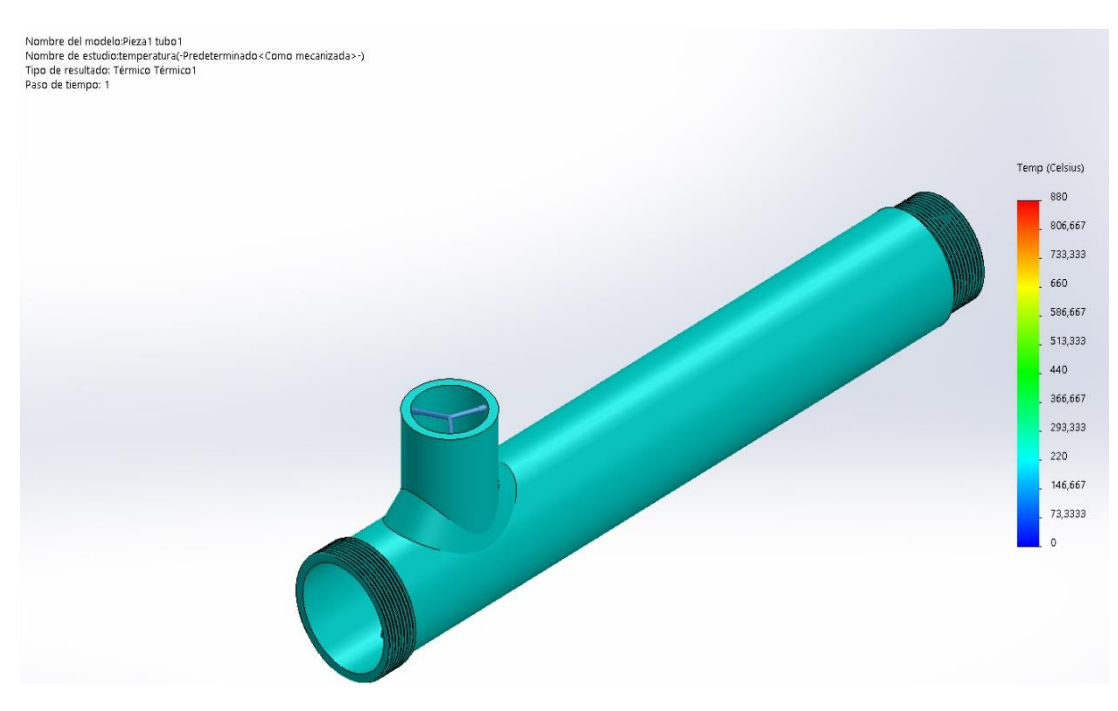

**Figura 58.** Estudio de temperatura pieza 1 (tubo)

• Boquilla

Se colocó la temperatura de aplicación de la cinta termo sellante en el análisis térmico en el software, obteniendo como resultado que la temperatura máxima del material ante punto de fusión es de 1082°C si es en servicio continuo como se observa en la Figura 59.

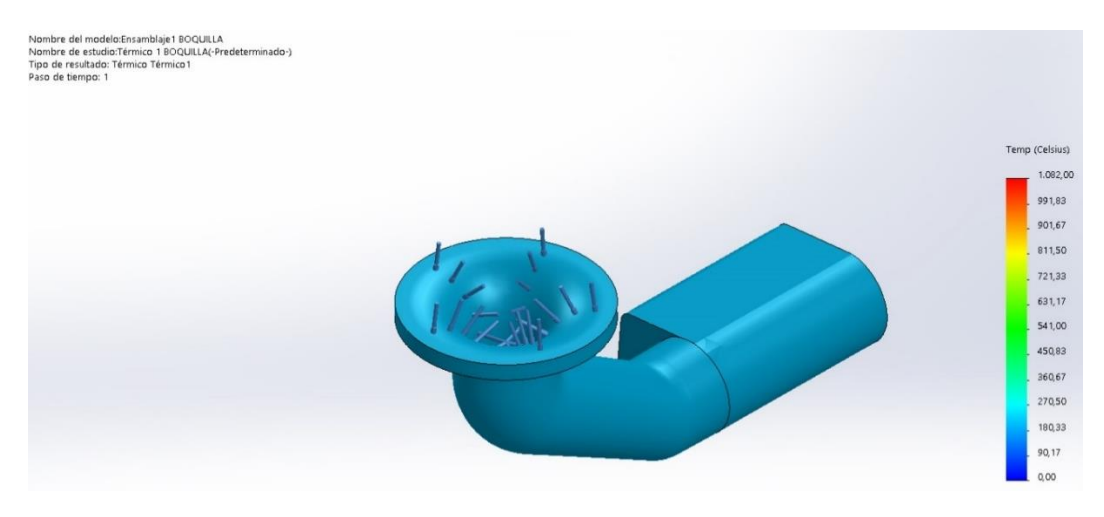

**Figura 59.** Estudio de temperatura Boquilla

#### **3.3.RESULTADOS DE SIMULACIÓN DE FLUIDO**

Dentro de las pruebas se validó en el software SolidWorks- Flow Simulations, se usó diferentes velocidades de flujo de aire, obteniendo un resultado de flujo del aire verídico y así probado que los materiales escogidos soportan el flujo de aire a la temperatura que va ser sometido. El cual nos indica la velocidad máxima del aire para que no afecte en el desempeño del sistema como se muestra en las Figura 60 y Figura 61.

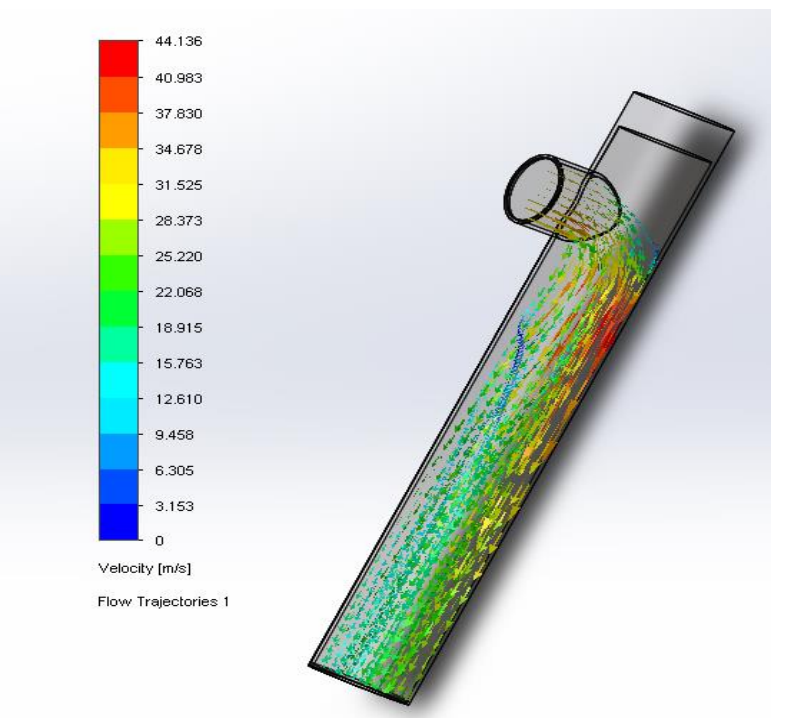

**Carcasa** 

**Figura 60.** Simulación de flujo de aire (Carcasa)

El rango de valores que se usaron para el flujo de aire fue desde 0.019 $\frac{m^3}{s}$ hasta 0.046 $\frac{m^3}{s}$ , con temperatura de 210°C en este caso mediante la simulación se demostró que no existe perdida de temperatura del fluido (aire caliente) y se obtuvo los datos de Excel como se puede observar en Tabla 15, se pudo determinar el límite de velocidad de aire, donde se requiere una velocidad máxima de 17 $\frac{m}{s}$ para termo sellar las prendas.

| Goal Name                    | Unit      | Value   | Averaged<br>Value | Minimum<br>Value | Maximum<br>Value |
|------------------------------|-----------|---------|-------------------|------------------|------------------|
| SG Min Temperature (Fluid) 1 | [K]       | 483,150 | 483,150           | 483,150          | 483,150          |
| SG Av Temperature (Fluid) 1  | [K]       | 483,150 | 483,150           | 483,150          | 483,150          |
| SG Max Temperature (Fluid) 1 | [K]       | 483,150 | 483,150           | 483,150          | 483,150          |
| <b>SG Volume Flow Rate 1</b> | $[m^3/s]$ | 0.019   | 0.019             | 0.019            | 0.019            |
| <b>SG Min Velocity 1</b>     | [m/s]     | 33,672  | 33,672            | 33,672           | 33,672           |
| SG Av Velocity 1             | [m/s]     | 33,672  | 33,672            | 33,672           | 33,672           |
| SG Max Velocity 1            | [m/s]     | 33,672  | 33,672            | 33,672           | 33,672           |

**Tabla 15.** Resultado de la simulación de la Carcasa

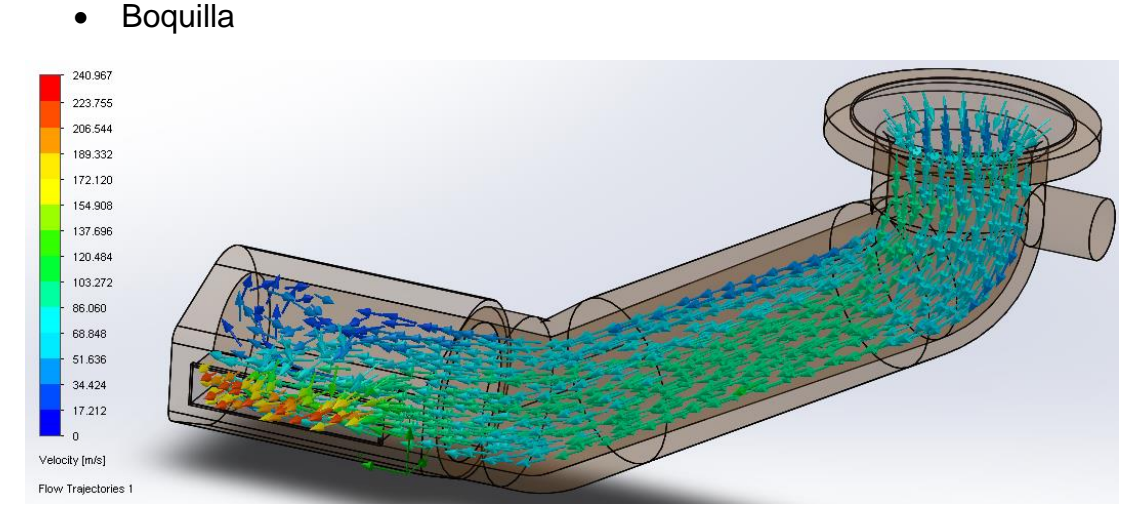

**Figura 61.** Simulación de Flujo de aire boquilla

El rango de valores que se usaron para el flujo de aire fue desde 0.019 $\frac{m^3}{s}$ hasta 0.046 $\frac{m^3}{s}$ , con temperatura de 210°C en este caso mediante la simulación no existe perdida de temperatura y se obtuvo los datos de Excel mostrados en la Tabla 16, se pudo determinar el límite de velocidad de aire, donde se requiere una velocidad máxima de 17  $\frac{m}{s}$  para termo sellar las prendas.

| <b>Goal Name</b>                 | Unit                | Value   | Averaged<br>Value | Minimum<br>Value | Maximum<br>Value |
|----------------------------------|---------------------|---------|-------------------|------------------|------------------|
| SG Min Temperature (Fluid) 1     | [K]                 | 483,150 | 483,150           | 483,150          | 483,150          |
| SG Av Temperature (Fluid) 1      | [K]                 | 483,150 | 483,150           | 483,150          | 483,150          |
| SG Max Temperature (Fluid) 1     | [K]                 | 483,150 | 483,150           | 483,150          | 483,150          |
| SG Volume Flow Rate 1            | $[m^3/s]$           | 0.019   | 0.019             | 0.019            | 0.019            |
| <b>SG Min Velocity 1</b>         | [m/s]               | 46,172  | 46.172            | 46,172           | 46.172           |
| <b>SG Av Velocity 1</b>          | [m/s]               | 46,172  | 46,172            | 46.172           | 46.172           |
| <b>SG Max Velocity 1</b>         | $\lceil m/s \rceil$ | 46,172  | 46,172            | 46,172           | 46.172           |
| SG Min Wall Temperature 1        | [K]                 | 473,614 | 473,660           | 473,604          | 473,729          |
| <b>SG Av Wall Temperature 1</b>  | [K]                 | 483,545 | 483,549           | 483,545          | 483,554          |
| <b>SG Max Wall Temperature 1</b> | [K]                 | 484,201 | 484,211           | 484,190          | 484,239          |

**Tabla 16.** Resultados de la simulación de Boquilla

Donde se puede verificar que el diseño mecánico soporta las tanto temperaturas altas y alto flujo de aire caliente, es decir, se puede asegurar que el diseño está correcto.

## **3.4.VALIDACIÓN DE LA INTERFAZ**

Para la simulación, como se muestra en las siguientes figuras, se realizó en un lenguaje grafico donde el usuario pudo interactuar con la interfaz y manipular el modo de uso.

• En la Figura 62 se muestra la simulación del menú principal:

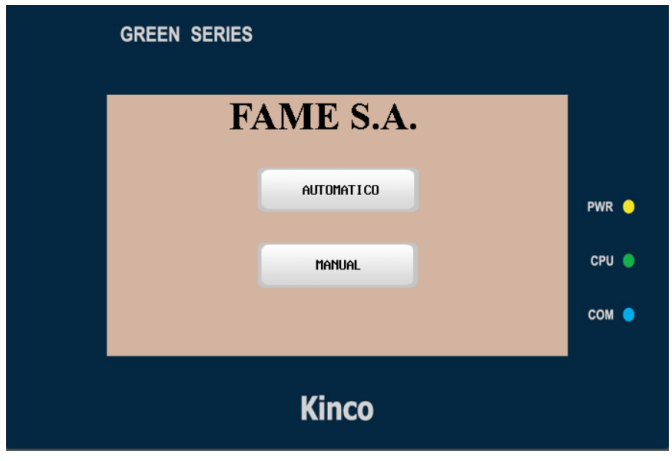

**Figura 62.** Simulación menú principal

• En la Figura 63 se muestra la simulación a la selección del modo automático:

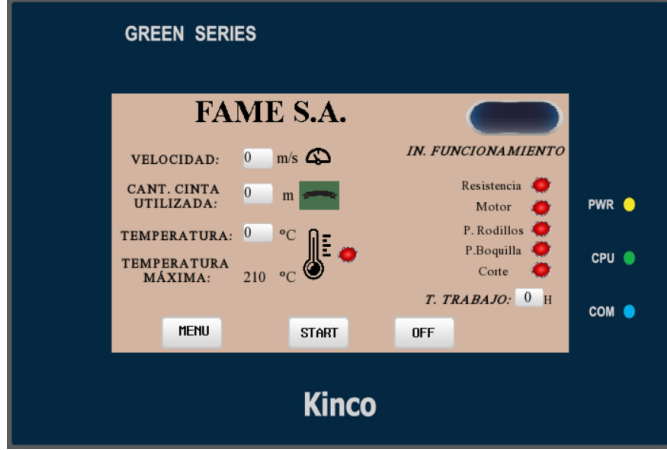

**Figura 63.** Simulación modo automático

• En la Figura 64 se muestra la simulación a la selección del modo manual:

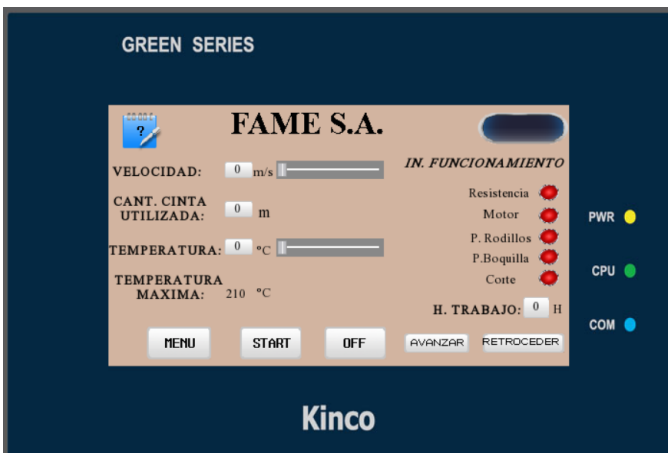

**Figura 64.** Simulación modo manual

• En la Figura 65 se muestra la simulación del cuadro de ayuda:

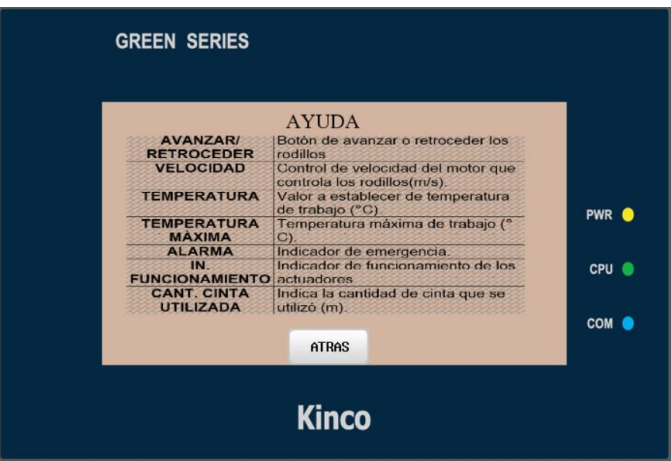

**Figura 65.** Simulación de cuadro de ayuda

• En la Figura 66 se muestra la simulación de tiempo de apagado total de la termo selladora de costura:

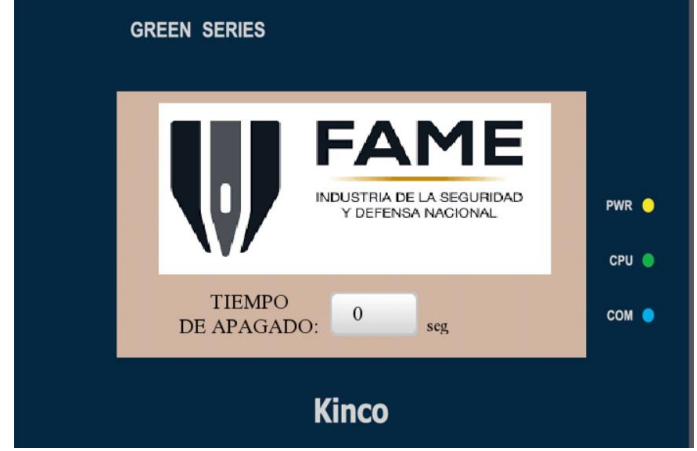

**Figura 66.** Simulación de apagado de la termo selladora
# **4. CONCLUCIONES Y RECOMENDACIONES**

## **CONCLUSIONES**

- Se desarrolló correctamente la definición de los requerimientos del sistema para que sean usados como base para la automatización de termo selladoras similares.
- Se diseñó el sistema mecánico realizando los cálculos correspondientes para obtener la potencia necesaria para la selección de la resistencia calórica y con ello se lo utilizó en el software CAD Solidworks. Una vez en el software se analizó la temperatura máxima a someter el intercambiador de calor.
- Se desarrolló la interfaz gráfica en el software Kinco DTools y se logró realizar que el programa cumpla con los requerimientos y la función que se deseaba.
- En un requerimiento se delimitó que el tiempo de apagado de la termo selladora debía ser de 4 minutos como máximo, sin embargo, dicho tiempo puede ser cambiado.
- Al momento de intentar obtener las cotizaciones respectivas de cada material para la construcción física de la automatización de la termo selladora, existió una demora en la adquisición de los implementos de parte de los proveedores, impidió la construcción física de la máquina.

## **RECOMENDACIONES**

- Abrir la simulación en el software Kinco DTools versión 3.5.2 o superiores para poder visualizar de una mejor manera los gráficos y que la simulación pueda correr con éxito.
- Abrir el software LOGO!Soft Comfort versión 8.2 o superiores para poder visualizar de una mejor manera los gráficos y que la programación pueda correr con éxito.
- Determinar correctamente las direcciones de las salidas y entradas del PLC con el HMI para que la comunicación sea correcta.
- Al realizar el trabajo de titulación en físico, para la soldadura se puede usar el electrodo E7018 para un mejor acabado.

**BIBLIOGRAFIA**

# **BIBLIOGRAFÍA**

- Arturo de Castro R, F. C. (10 de 2017). *DISEÑO E IMPLEMENTACION DE UN MODULO DE ENTRENAMIENTO DE AUTOMATIZACION Y CONTROL UTILIZANDO PLC CONTROLLINO PROGRAMADO EN LENGUAJE C, PARA ACTIVIDADES PRACTICAS EN LOS LABORATORIOS DE ELECTRONICA DE LA UNIVERSIDAD COOPERATIVA DE COLOMBIA SEDE SANTA MARTA*. Obtenido de https://repository.ucc.edu.co/bitstream/20.500.12494/1839/1/DISEÑO %20E%20IMPLEMENTACION%20DE%20UN%20MODULO%20DE% 20ENTRENAMIENTO%20DE%20AUTOMATIZACION%20Y%20CON TROL%20UTILIZANDO%20PLC%20CONTROLLINO..pdf
- B31.1, A. (2012). *Código ASME para tuberías a presión, B31.* New York: The American Society of Mechanical Engineers.
- Beltrán, J. C. (02 de 2011). *Automatización de máquina cortadora de latón para forja utilizando un PLC para la fábrica ESACONTROL*. Obtenido de http://bibdigital.epn.edu.ec/handle/15000/2136
- Cañadas, S. (2019). *OPTIMIZACIÓN DE LOS PROCESOS PRODUCTIVOS DE FAME S.A.* Sangolqui: FAME S.A.
- Cepa, C. O. (07 de 2015). *Diseño y Automatización de una máquina inyectora de PVC para pruebas y desarrollo de su HMI*. Obtenido de https://bibdigital.epn.edu.ec/bitstream/15000/11082/1/CD-6387.pdf
- Cristian Gualotuña, C. V. (2014). *Diseño e implementación del sistema automatizado con interfaz HMI para la máquina termo-selladora de envases de pntura controladas por el PLC SIMATICS7-1212C y supervisada por el panel táctil KTP400 PN, de la industria ENVATANQS YANEZ S.A.* Quito.
- Enrique Mandado Pérez, J. M. (2009). *Automatas programables y sistemas de automatización* . Obtenido de https://books.google.es/books?hl=es&lr=&id=5jp3bforBB8C&oi=fnd&p g=PA1&dq=automatización&ots=g2Ct853kSe&sig=jXoMEeBoy6DzIm SSKDmRb4dyhqs#v=onepage&q&f=false
- García, E. F. (2019). *Boletín Científico INVESTIGIUM de la Escuela Superior de Tizayuca .* Obtenido de https://repository.uaeh.edu.mx/revistas/index.php/investigium/article/vi ew/4016
- J.GHAJAR, Y. A.-A. (2019). *Transferencia de calor y masa, 4ta Edicion.* MÉXICO: Mc Graw Hill.
- Kim, G. (22 de 01 de 2020). *Transferencia de calor.* Obtenido de https://d1wqtxts1xzle7.cloudfront.net/62297663/Tarea.1.Transferencia

DeCalor20200306-89401-17j73q3-with-cover-pagev2.pdf?Expires=1644547749&Signature=TBEjSeO7A2Nqfmvccyz7GqOnDXNUxY~Dbg6rjvXeo02FjKlGyMtRPs4Os3E yw5KhqJ2QiyKFabHWKgxIyTTFV~~aUOH-yQkO45~8xCe8

- Kinco. (12 de 11 de 2020). *kinco*. Obtenido de https://en.kinco.cn
- Kinco. (25 de 06 de 2021). *Kinco HMIFlyer\_GL043/GL043E*. Obtenido de https://en.kinco.cn/Download/D\_enCatalog/HMI/2021/Flyer\_GL043\_E N%20202106.pdf
- Molina, D. A. (09 de 09 de 2016). *Propuesta y diseño de la automatización de un proceso de sellado mediante un PLC*. Obtenido de https://repositorio.itm.edu.co/bitstream/handle/20.500.12622/1678/Rep \_Itm\_pre\_Agudelo.pdf?sequence=1&isAllowed=y
- Moreno, E. G. (2020). *Automatización de procesos industriales.* Valencia: Universidad Politécnica de Valencia.
- Olmedo Chicaiza, J. J. (10 de 2008). *Diseño y construcción de una selladora industrial semi-automática para el emplasticadode kits de celulares para la empresa Servitelefon*. Obtenido de http://bibdigital.epn.edu.ec/handle/15000/2136
- Quezada, J. F. (2014). *Diseño e implementación de un sistema de ocntrol y monitoreo basado en HMI-PLC para un pozo de agua potable*. Obtenido de Ingenieria, Investigación y Tecnologia : http://doi.org/10.1016/S1405-7743(15)30005-6
- Resista. (2020). *Resista* . Obtenido de Resistencias Eléctricas para la Industria: https://www.resistaltda.com/resista/pg12/sp/resistenciasespiral-alambre-resista-medellin
- Schneider. (2021). *Lista de Precios 2021*. Obtenido de https://download.schneider-electric.com/files?p\_Doc\_Ref=EC-PreciosIntroduccion
- Siemens. (2020). *Lista de Precios Productos Industriales Eléctricos*. Obtenido de https://assets.new.siemens.com/siemens/assets/api/uuid:3ffd30ba-6667-42b3-b5d3-e0a076dd74cb/version:1581539877/lista-de-preciossiemens-ecuador-2020-4-.pdf
- Suarez, V. (2016). *Lenguajes de programación. Asturias; España: Universidad de.* Asturias; España: Universidad de Oviedo. Obtenido de Suarez, V. M. (2016). Lenguajes de programación. Asturias; España: Universidad de
- UNED-Departamento de ingeniería eléctrica, electrónica y de control. (2011). *Controladores Lógicos Pregramables (PLCs).* Obtenido de http://www.ieec.uned.es/investigacion/Dipseil/PAC/archivos/Informacio n\_de\_referencia\_ISE6\_1\_2.pdf
- Vega, O. A. (2012). Efectos colaterales de la obsolecencia tecnológica. *Facultada de ingeniería*, 55-62.
- Vega, O. A. (2012). Efectos colaterales de la obsolescencia tecnológica. *redalyc*, 9.
- Yánez, Y. P. (4 de 09 de 2014). *Implementación del control automático en un sistema de riego por aspersión en la cancha de fútbol UISEK.* Obtenido de http://repositorio.uisek.edu.ec/123456789/963
- Yunus A. Cengel, A. J. (2019). *Transferencia de calor y masa.* Mexico: McGraw Hill.

**ANEXOS**

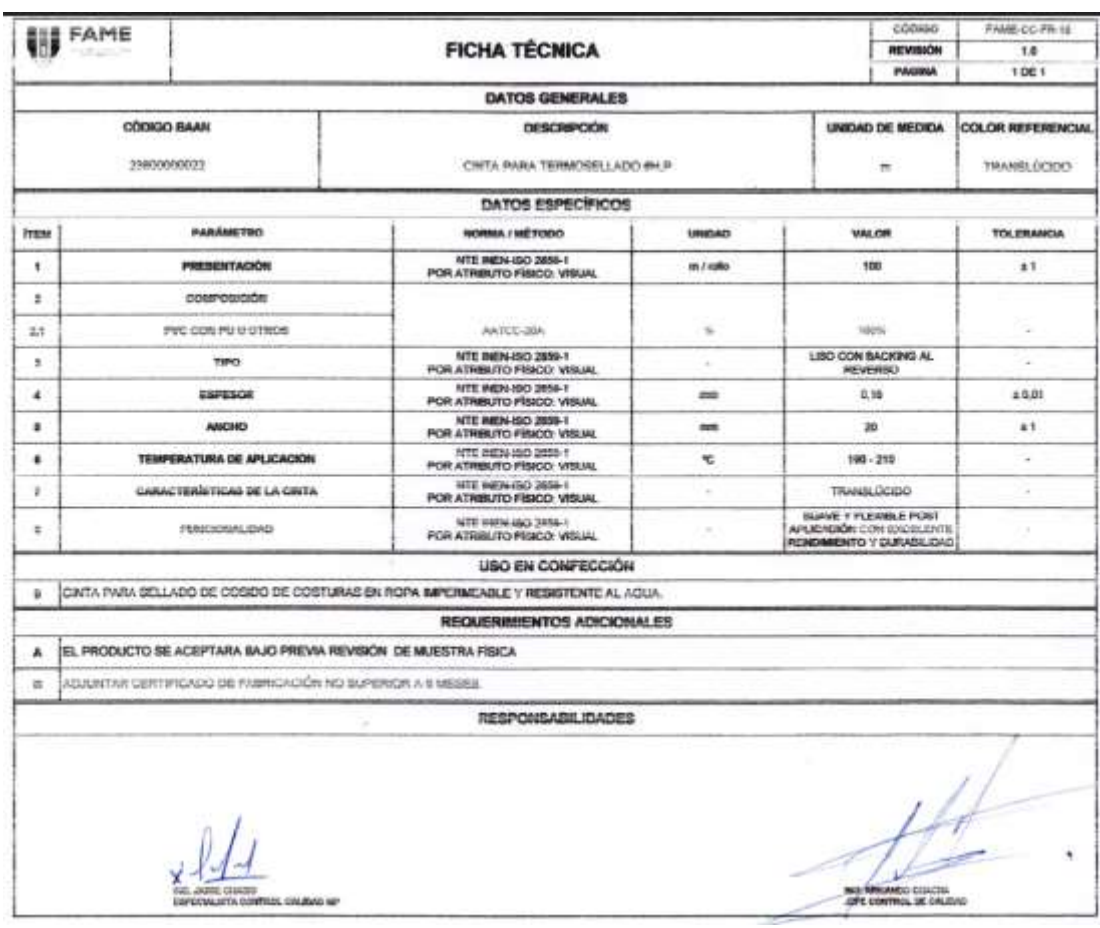

### **Anexo 1.** Ficha técnica de cinta termo sellante

**Anexo 2.** Catálogo de tubería de acero inoxidable del proveedor IMPORT ACEROS

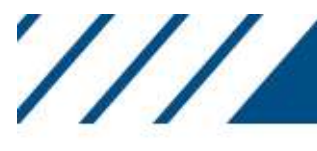

# **IMPORT ACEROS**

Especificaciones Generales:<br>Descripción: tubo redondo inoxidable 304 acabado N4 pulido. Largo 6 mts

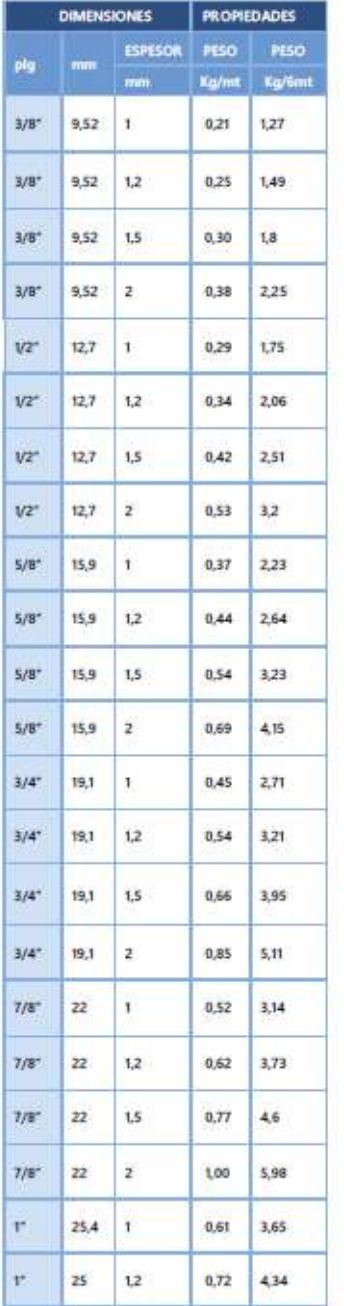

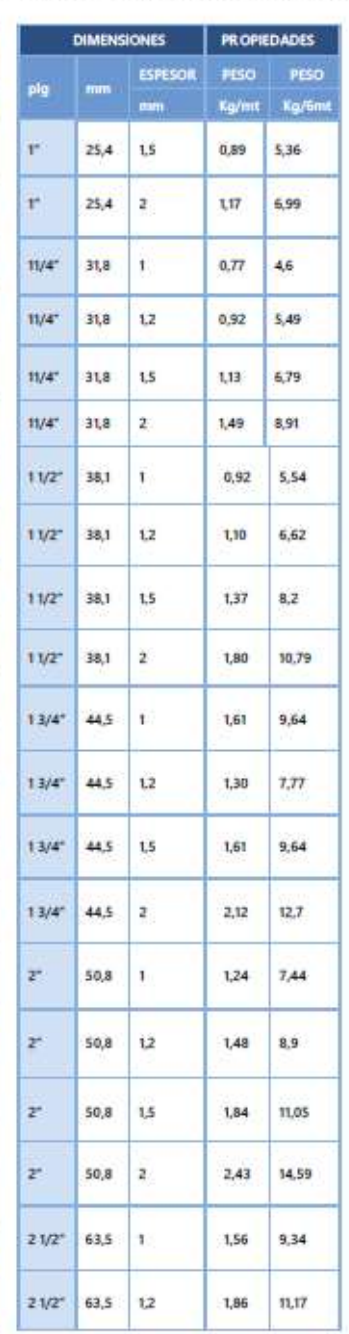

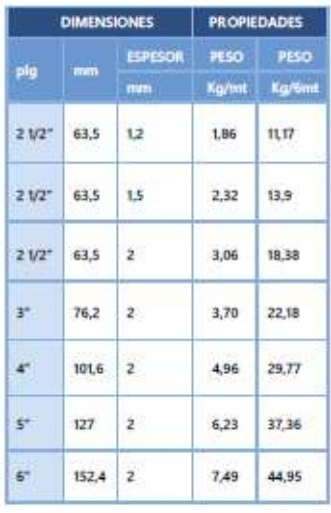

#### **Anexo 3.** Catálogo de tubería de cobre del proveedor Genoreto

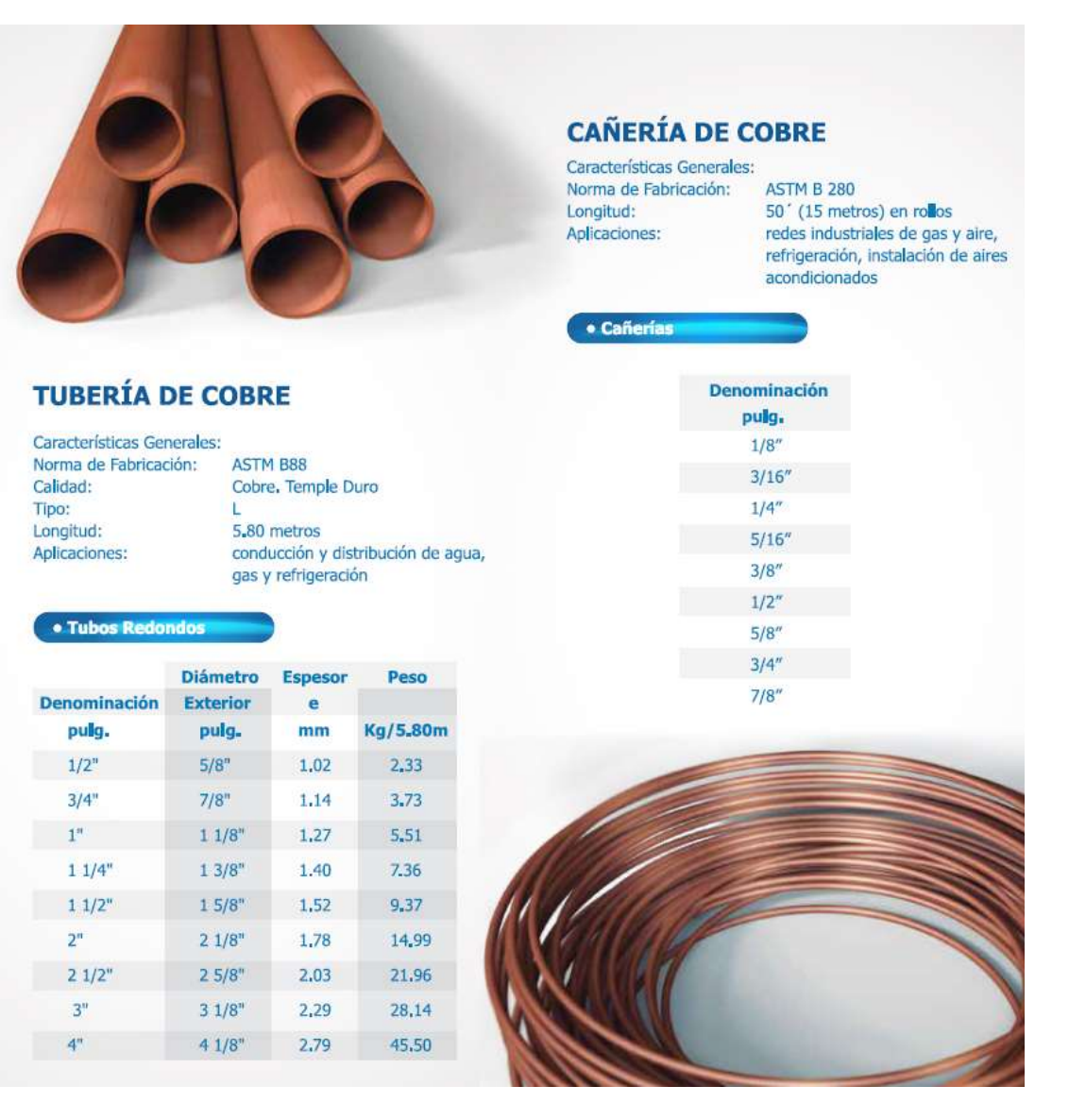

**Anexo 4.** Plano de Control

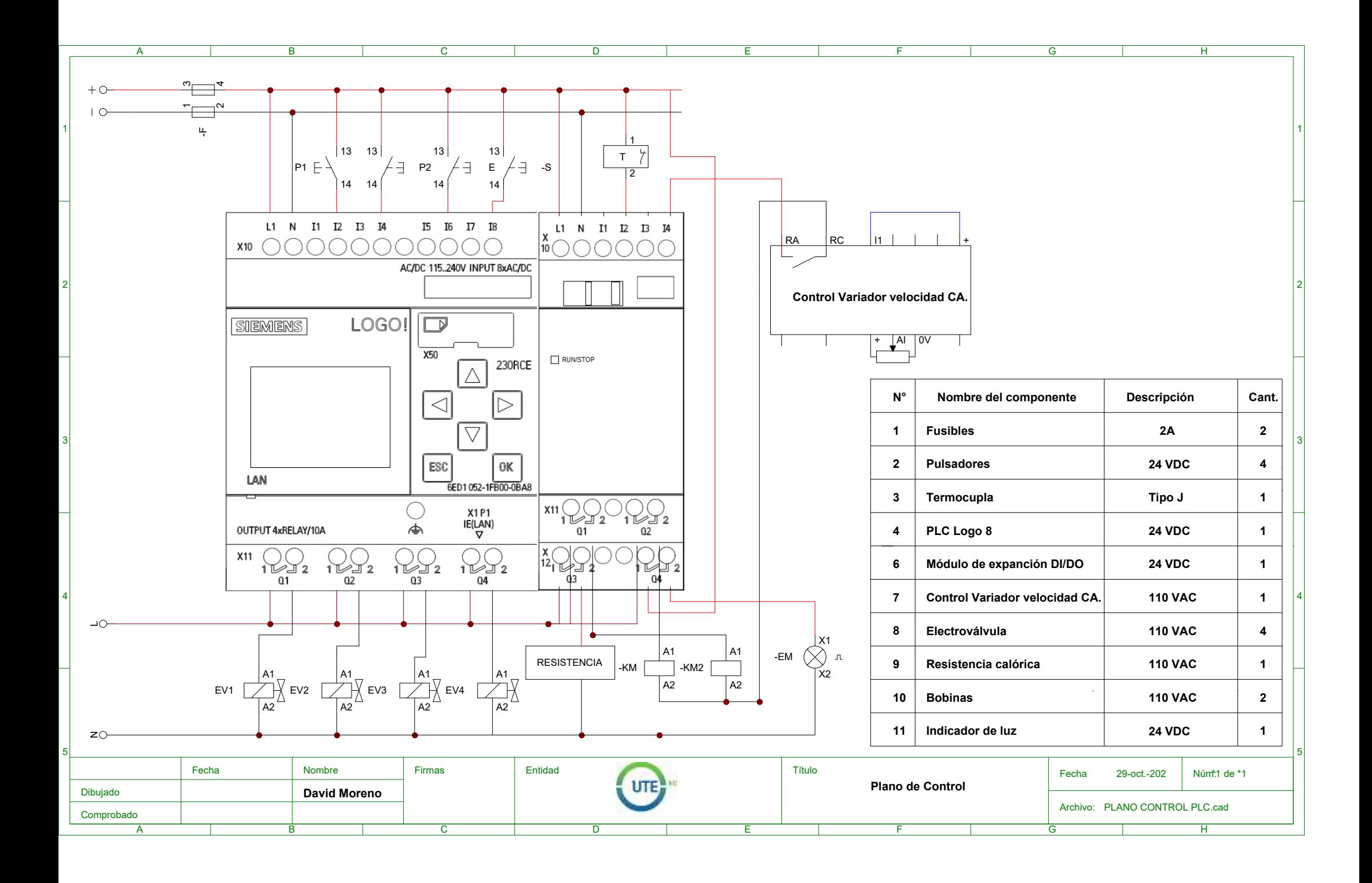

**Anexo 5.** Plano de Potencia

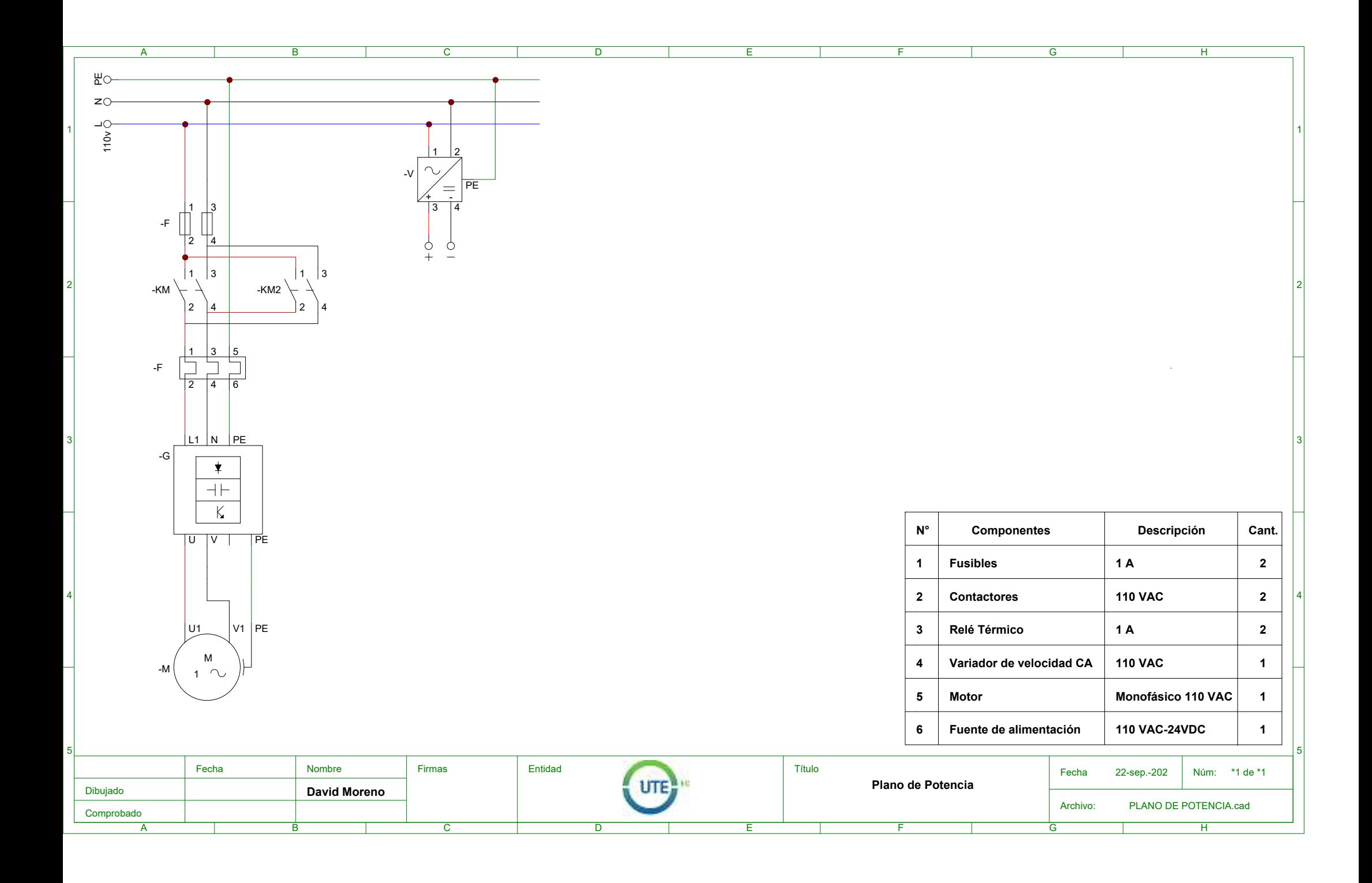

**Anexo 6.** Plano Neumático

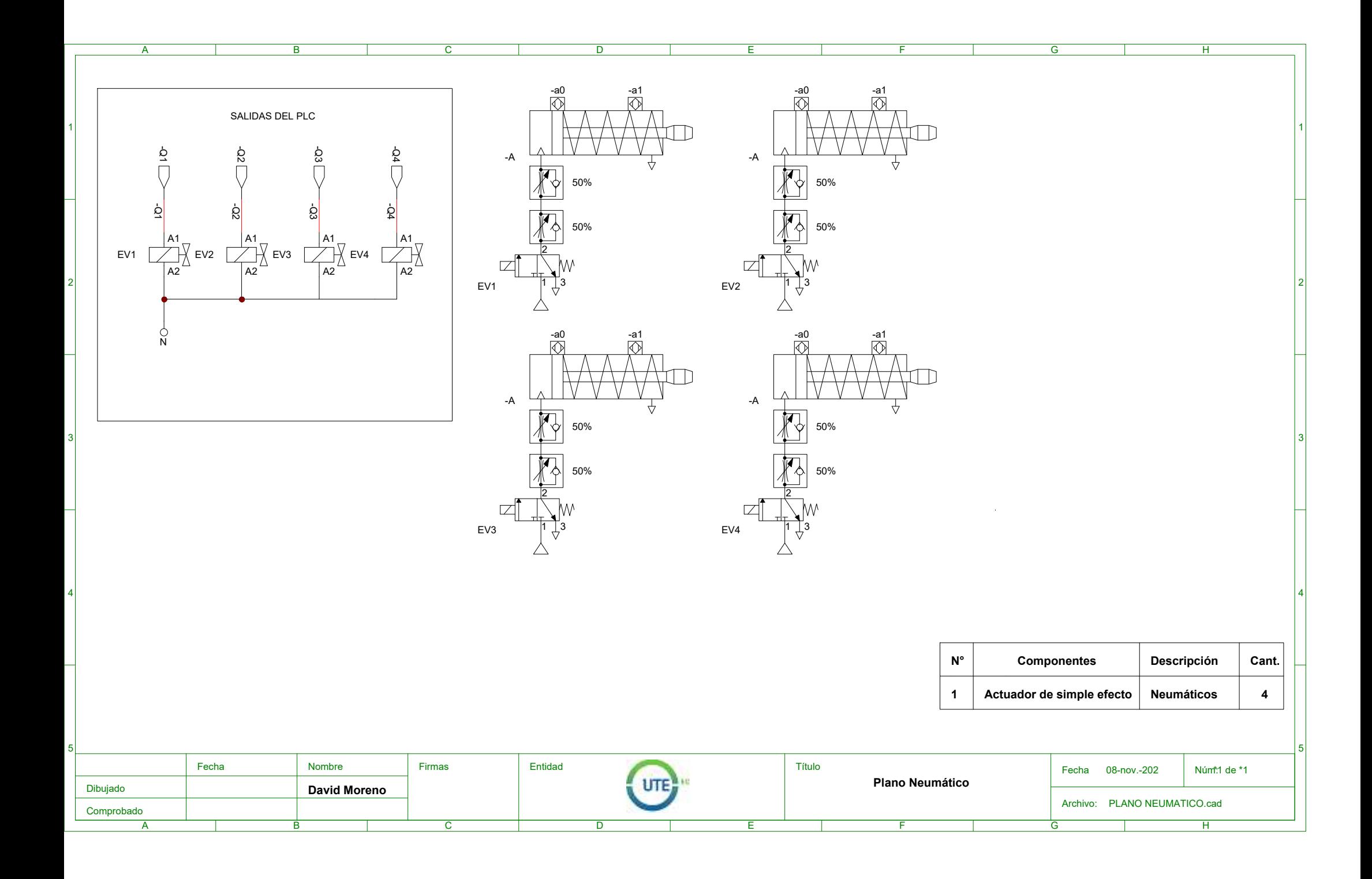

**Anexo 7.** Planos – Intercambiador de calor Termo selladora de Costura

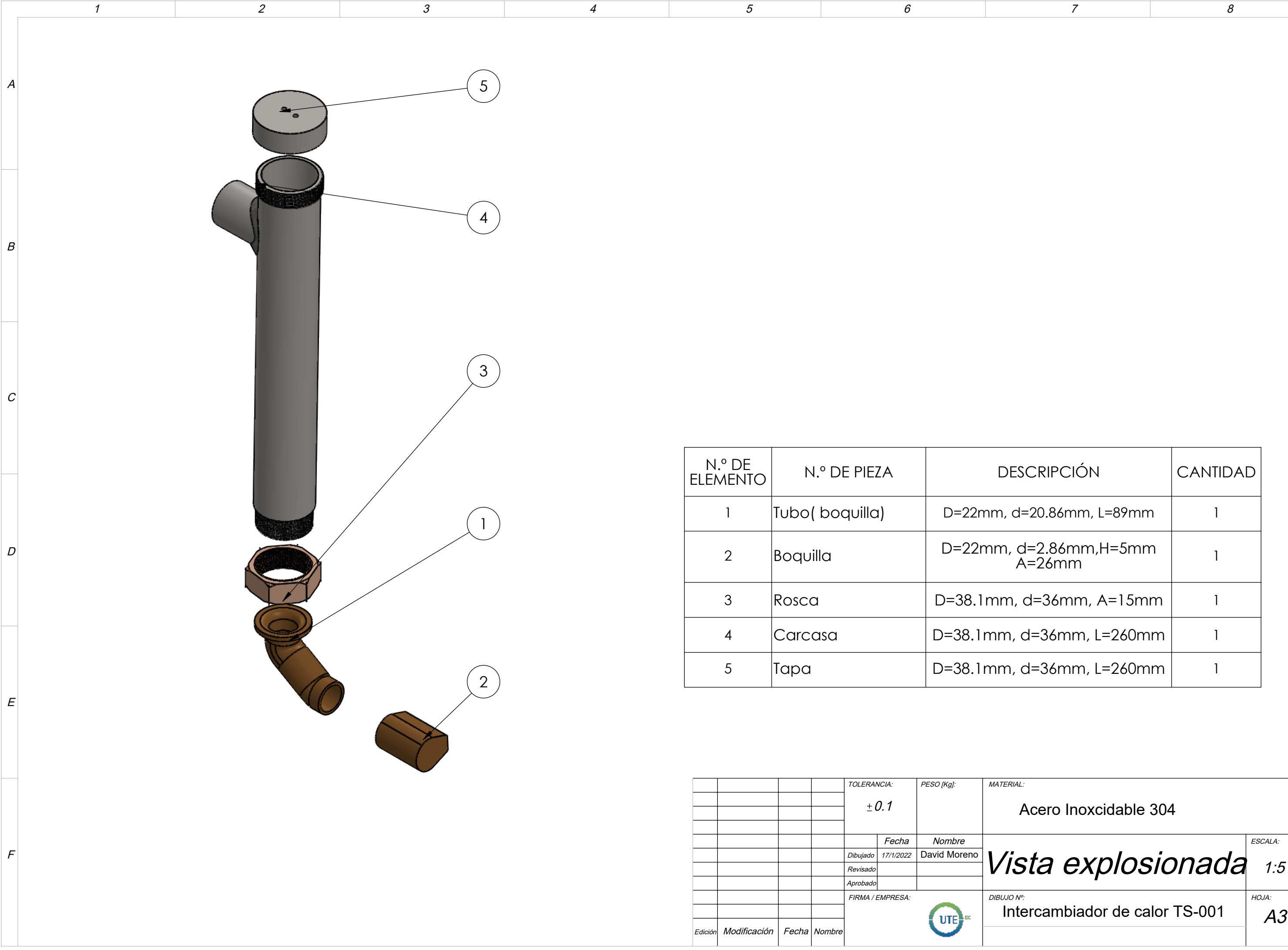

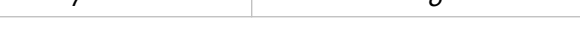

A3

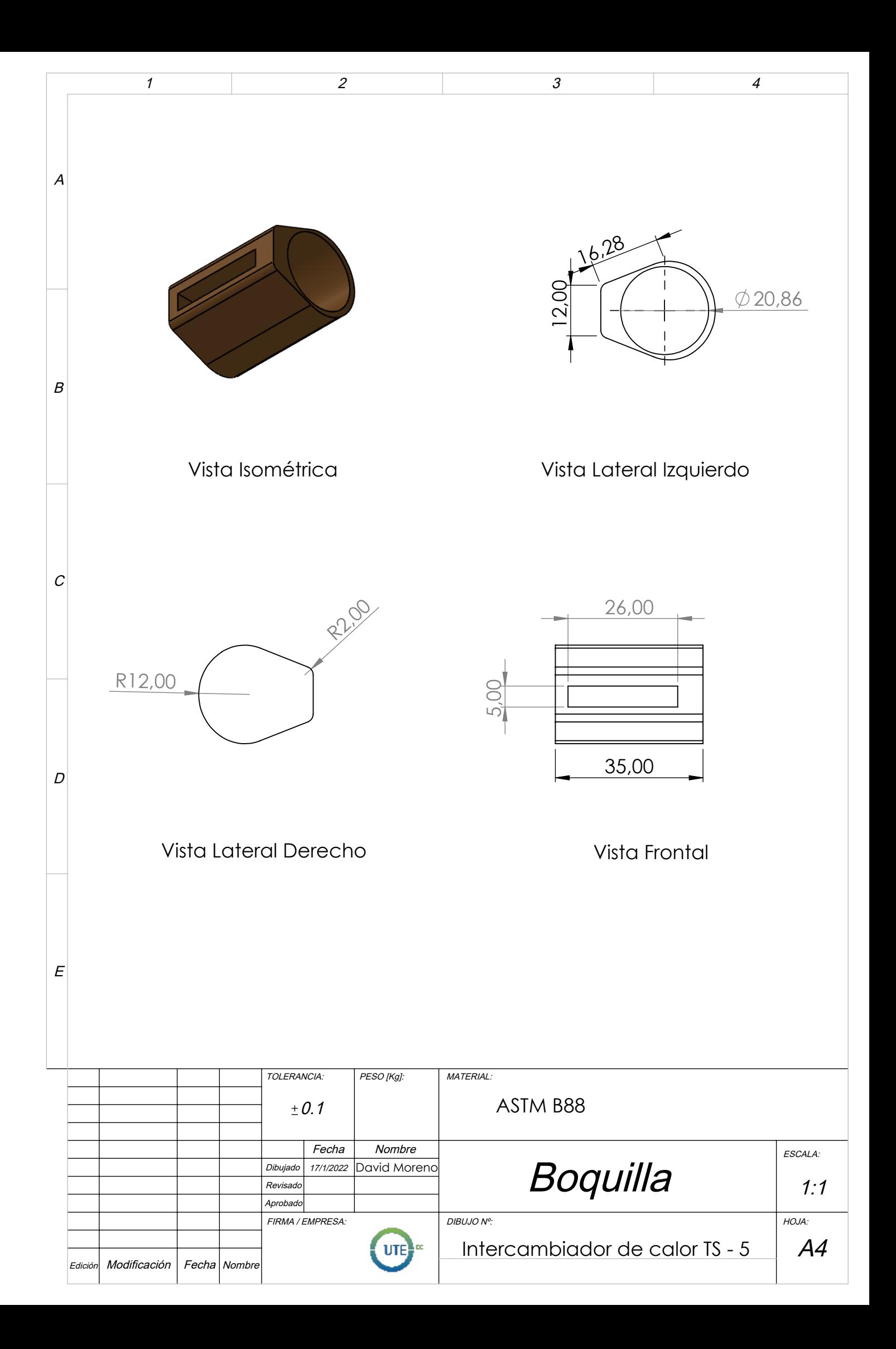

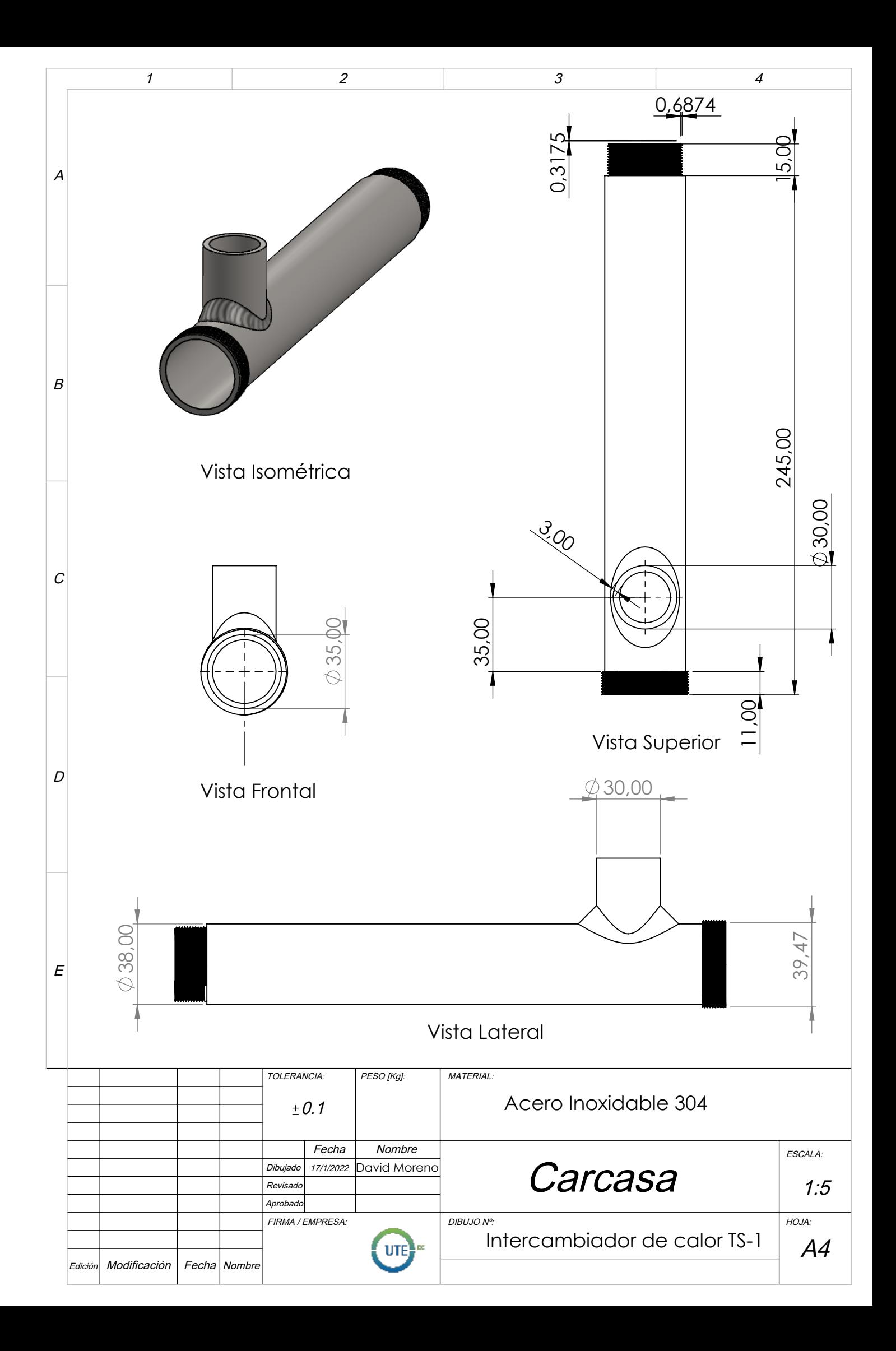

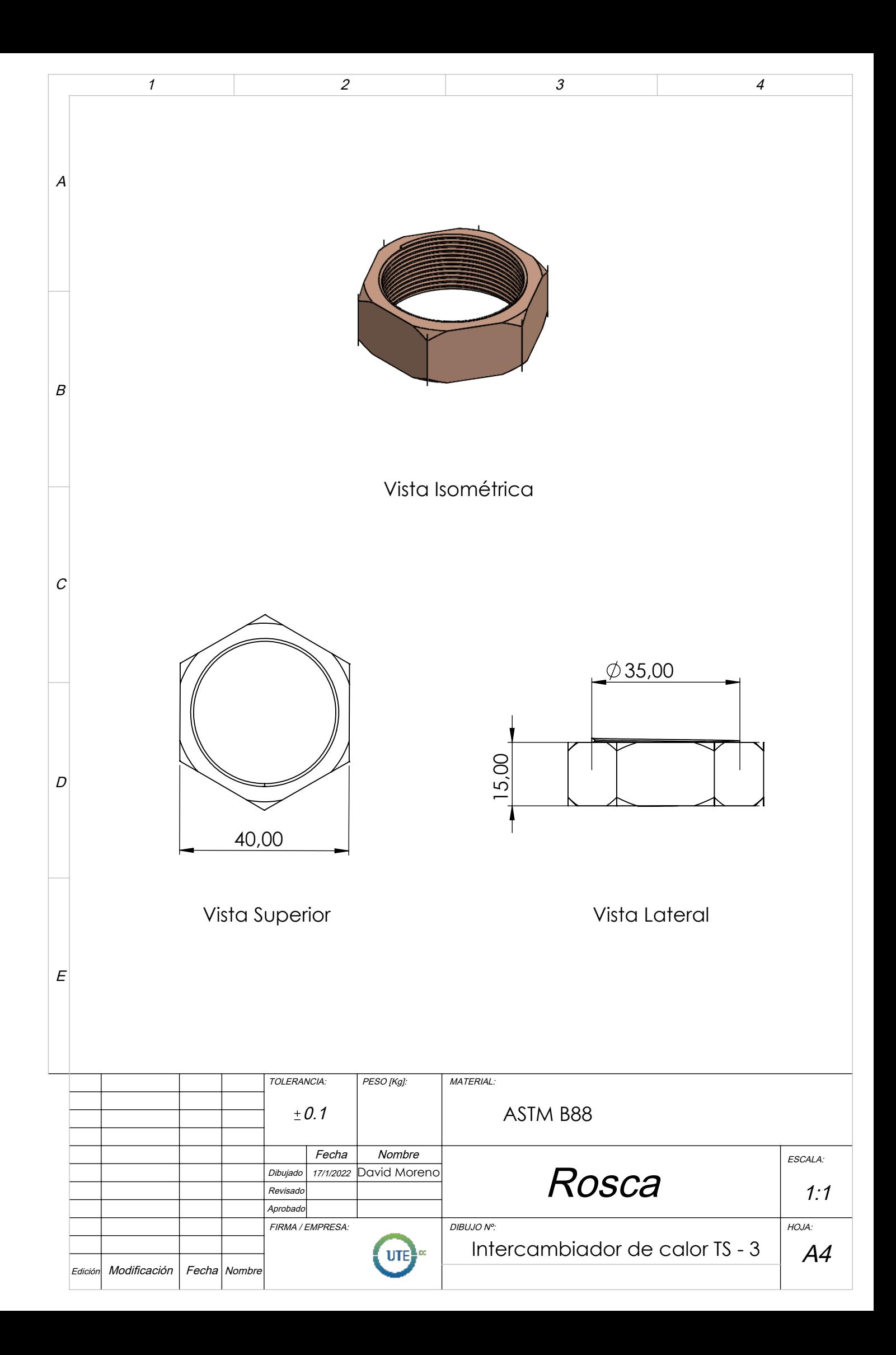

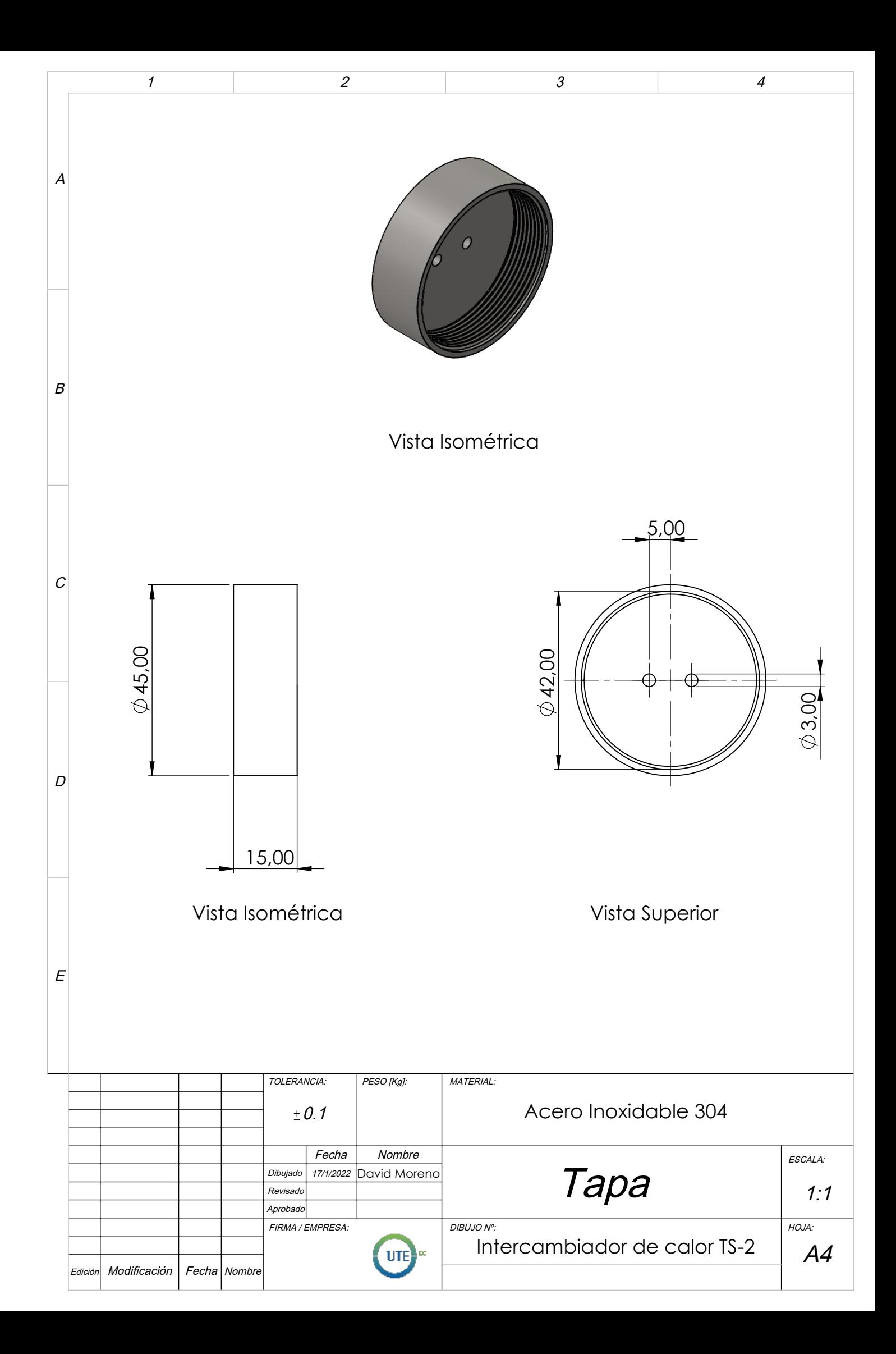

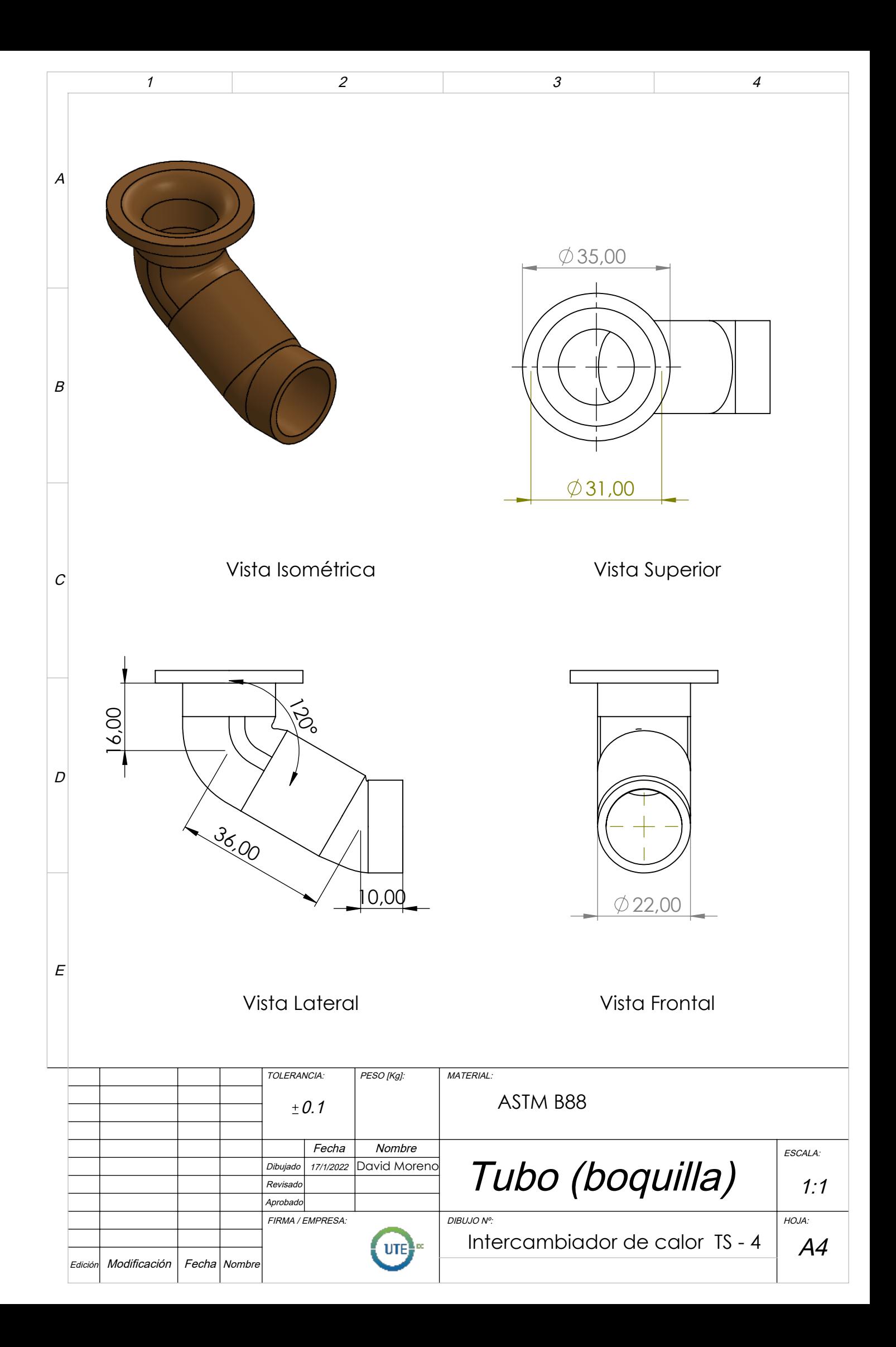